# **ТӘЖІРИБЕЛІК САБАҚТАРҒА АРНАЛҒАН ӘДІСТЕМЕЛІК НҰСҚАУЛАР**

**Пәні:** Биофизика

**Пән коды:** Biof 1203

**БББ атауы:** 6B10106 «Фармация»

**Оқу сағаттарының / кредиттерінің көлемі:** 90/3

**Оқытылатын курс пен семестр:** 1/2

**Тәжірибелік (семинарлық) сабақтар:** 25

Шымкент, 2023 жыл

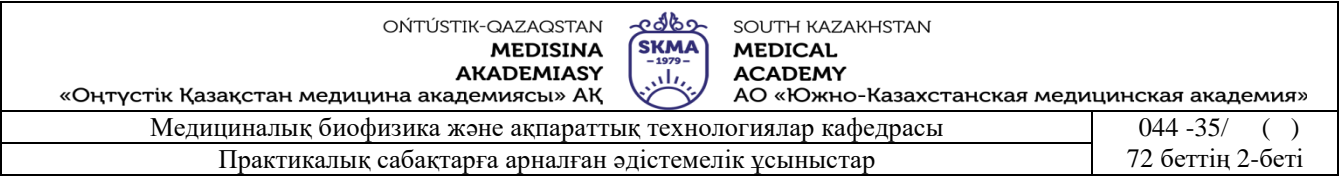

Тәжірибелік сабақтарға арналған әдістемелік нұсқаулар «Биофизика» пәнінің жұмыс бағдарламасына (силлабус) сәйкес әзірленген және кафедра мәжілісінде талқыланды.

Хаттама №  $12$  «26»  $05$  2028ж.

Кафедра меңгерушісі, ф-м.ғ.к., асс.проф.

 $\overrightarrow{A}$ М.Б. Иванова

## **№ 1 Сабақ**

### **1. 1. Тақырыбы: №1 жұмыс. ЭКГ тіркеудің негізгі тәсілдері.**

**2. Мақсаты:** Электрокардиографтың құрылысын, жұмыс iстеу принципiн оқыту.

**3. Оқыту міндеттері:** Жүрек жиырылған кезде адам денесiнiң бетiмен таралып отыратын электрлiк потенциалдардың өзгерiсiн электрокардиограмма түрінде жазуды үйрету.

#### **4. Тақырыптың негізгі сұрақтары:**

- 1. Электрлiк диполь, электр өрiсi дегеніміз не?
- 2. Эйнтховен теориясының физикалық негiзi неде?
- 3. Электрокардиограф қалай жұмыс iстейді?
- 4. Вектор-кардиограмма дегенімiз не ?

### **5. Білім берудің және оқытудың әдістері:** жұптасып жұмыс жасау.

### **Өлшеу жұмыстарына қажеттi құрал-жабдықтар:**

- 1. Электрокардиограф.
- 2. Электродтар.
- 3. Жермен жалғастырғыш кабель.
- 4. Электородтарды бекiтетiн аспаптар.
	- **Қондырғының жалпы сипаттамасы**

Бір арналы ЭК1Т – 07 «АКСИОН» электрокардиограф – бұл термобасу механизм көмегімен термореактивті қағаз лентасына ЭКГ-ны тіркеуге арналған жылжымалы құрал. Электрокардиограф адамның жүрек қан – тамырлар жүйесін диагностикалауда және ЭКГ кескінін ПЭВМ дисплейінде қорытындылауға, жүрек биопотенциалын тіркеуді өлшеуге арналған құрал. ЭК көмегімен кардиологиялық тармақтарды қолмен және автоматты түрде тіркеуге болады. Автоматты тіркеуде кардиографиялық тармақтардың ұзақтығы 3,5 секунд болатын бір арна немесе үш арна бойынша қағазға түсіреді (үш арна бойынша тек ЭК шығысындағы ПЭВМ – де қағазға түсіріледі). Оның сыртқы көрiнiсi мен басқару жүйелерi 1 суретте көрсетiлген.

1. Жазу қағазын орналастыратын бөліктің қақпағы.

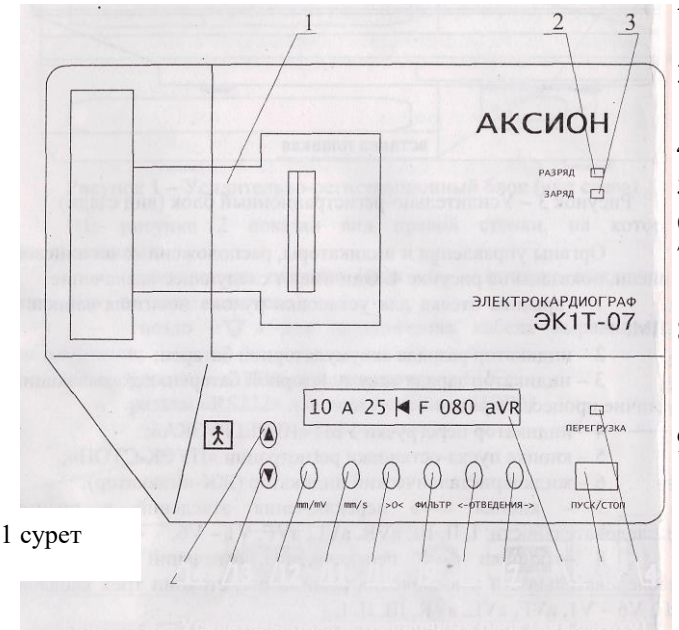

2. аккумулятор батареясының разрядталу индикаторы.

- 3. аккумулятор батареясының зарядталу индикаторы.
- 4. «Артық жүктеме түсу» индикаторы.
- 5. «Қосу–ажырату» тетігі.
- 6. Сұйық кристалды индикаторы.
- 7. I, II, III, aVR , aVL Avf V1 V6 тармақтарын тура тізбектей қосу тетігі.
- 8. 3К,V6 V1, Avf aVR , Avl, III, II, I тармақтарын кері тізбектей және үш арнаны қосу тетігі.
- 9. «ФИЛЬТР» сүзгілерді қосу тетігі.
- 10. «>О<» тыныштандыруды басқару тетігі.
- 11. «mm/s» жазу қағазының жылдамдығын ауыстырып қосу тетігі.
- 12. «mm/V» сезгіштікті ауыстырып қосқыш тетігі.

13. «▼» ЭКГ жазу жолын төмен ығыстыру тетігі.

14. «▲» ЭКГ жазу жолын жоғары ығыстыру және компьютермен байланыстыру тетігі.

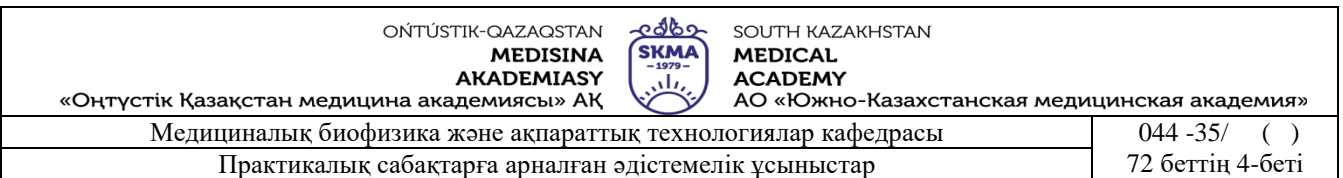

### **Құралды жұмысқа дайындау**

1. Тармақтар кабелi сымдарының қосылу реттерi мына төмендегiдей болуы керек. Тармақтар кабелiнiң науқас денесiндегi орналасуы және электродттардың қолға бекiту үлгiсi 2 – суретте көрсетiлген.

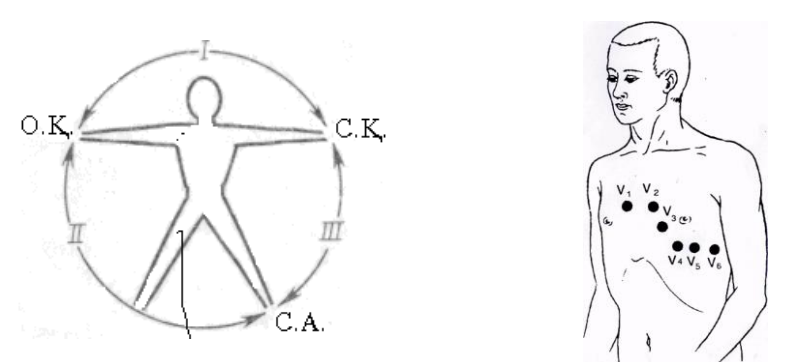

**2 - сурет**

#### **Кеуде электродтары.**

Кеуде электродтарын 1946 жылы Вильсон ойлап тапқан. *Вильсон біріккен электроды*  индифференттік электрод ретінде қолданылады. Ол оң және сол қолдардын, сол аяктың электродын кедергі аркылы қоскан кезде түзіледі. Бұл электродтың потенциалы шамамен 0-ге тең және ол гальванометрдің теріс электродына қосылады. Белсенді электрод кеуде қуысының алдыңғы бетінің әртүрлі нүктелерінде орналастырылады және оны гальванометрдің оң полюсіне қосады.

БҰЛ электродтар біріккен Вильсон электроды мен адамның кеуде қуысының алдыңғы бетіне орналастырылған белсенді электродтың арасындағы потенциалдар айырымын анықтайды.

Бір полюсті кеуде электродтары V әрпімен таңбаланады. Кеуде шыкпаларының саны — 6 (V<sub>1</sub>—V<sub>6</sub>) (2-сурет).

V1- белсенді электрод төс сүйектің оң жақ жиегінде, төртінші *қабырға* аралығында орналасады.

V2- белсенді электрод төртінші *қабырға* аралығында, төс сүйектің сол жиегіне орналастырылады.

 $V_3$  - белсенді электрод  $V_1$ мен  $V_4$  арасын қосатын түзүдің ортасына орналасады.

- V4- белсенді электрод бесінші қабырға аралығында, сол бұғана орталық сызығының бойында орналасады.
- V5- белсенді электрод бесінші қабырға аралығында, алдьңғы сол қолтық асты сызықтың бойында орналасады.
- V6- белсенді электрод бесінші қабырға аралығында, ортаңғы сол қолтық асты сызығында орналасады.
	- кызыл  $(R)$  оң қолға  $(O.K.)$  байланады;
	- сары  $(L)$  сол қолға  $(C.K.)$  байланады;
	- қара  $(N)$  оң аяққа  $(O.A.)$  байланады;
	- жасыл  $(F)$  сол аяққа  $(C.A.)$  байланады;
	- $\bullet$  ақ қызыл  $(V_1)$  төртінші қабырғаға кеуденің оң жағына;
	- $\bullet$  ақ сары  $(V_2)$  төртінші қабырға аралығына кеуденің сол жағына;
	- ақ жасыл  $(V_3)$  бесінші қабырғаның  $V_2$  мен  $V_4$  ортасына;
	- ақ қоңыр  $(V_4)$  бесінші қабырға ортасына сол жаққа қарай;
	- ақ қара  $(V_5)$   $V_4$  пен  $V_6$  электродтар аралығының сол жағына;
	- ак күлгін  $(V_6)$  колдың астына  $V_4$  деңгейіне;

Тыныштандыру кнопкасын «>О<» - жағдайына келтіру керек. Индикатор шамы «Разряд» жасыл түс болып жану керек. Электродтар дұрыс қосылмаған жағдайда

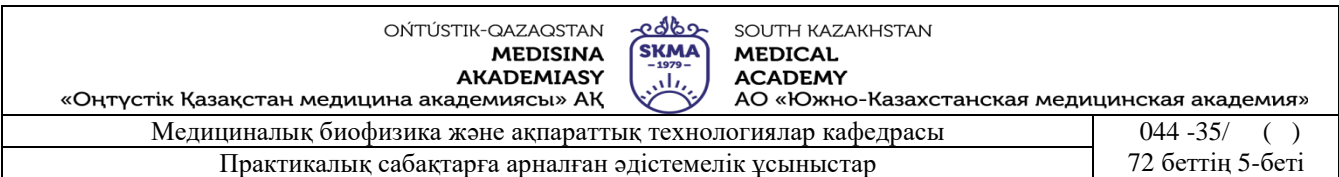

«ПЕРЕГРУЗКА» индикатор шамы жанады. «ПУСК» тетігін басқан кезде жазу қондырғысы орнатылмаған жағдайда дыбыстық сигнал және «АВАРИЯ» қосылады. ЭКГ – ны тіркеу кезінде «РАЗРЯД» индикатор шамы қызыл түспен жанып тұрса ЭК- ның қоректендіру бөлігін өшіріп, акумулятор батареясын зарядтау керек.

ЭК – ның төмендегі жұмыс тәртібі автоматты түрде қосылады.

- сезгіштік 10 мм/мВ;
- автоматты жұмыс реті;
- жазу таспасының жылдамдығы 25мм/с;
- тыныштандырғыш қосылған;
- фильтр өшірілген;
- ЖЖЖ (жүректің жиырылу жиілігі) көрсетуі 000;

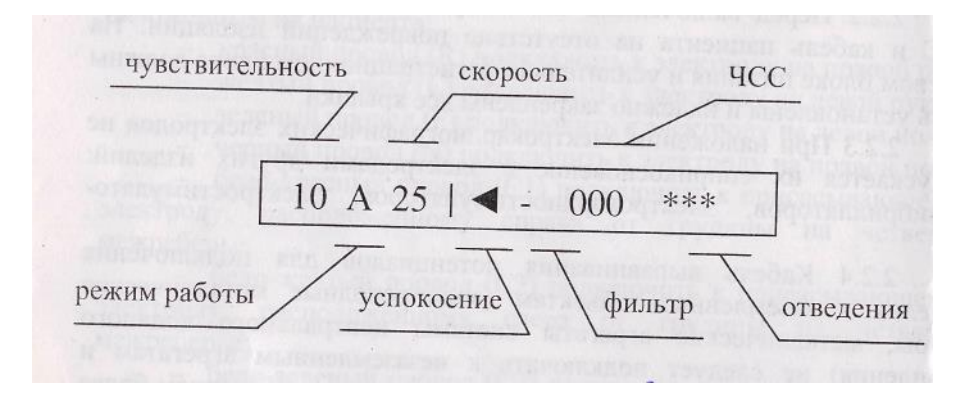

**3 - сурет**

#### **Жұмыстың орындалу ретi:**

#### 1. **Автоматты режимде жұмыс істеу үшін:**

- «>О<» тетігін басып, тыныштандырғышты өшіру керек. Индикатордағы «<» белгі, «─» белгісіне ауысады;
- «ПУСК/СТОП» тетігін басып, ЭКГ ны тіркеуді қосу керек. Индикаторда ЧСС көрсеткішінде «ЭКГ» жазуы пайда болады. ЭК – ның жадында синхронды ЭКГ жазылады. ЭКГ –ны жазу соңында индикаторда ЧСС жанады да кезегімен I, II, III, aVR, aVL, aVF, V1 - V6 тармақтарын басып шығарады.
- Мүмкіндік болмаған жағдайда «ПУСК/СТОП» тетігін қайта басу арқылы, басып шығаруды тоқтатуға болады.

## **2. Үш арна бойынша тіркеуді автоматты режимде жұмыс істеу үшін:**

- «>О<» тетігін басып, тыныштандырғышты өшіру керек. Индикатордағы «<» белгі, «─» белгісіне ауысады;
- «←» тетігін басып, автоматты режимде үш арна бойынша тіркеуді таңдау керек. Индикатордағы «\*\*\*» белгі, «ЗК» жазуға ауысады;
- «ПУСК/СТОП» тетігін басып, ЭКГ ны тіркеуді қосу керек. Индикаторда ЧСС көрсеткішінде «ЭКГ» жазуы пайда болады. ЭК – ның жадында синхронды ЭКГ жазылады. ЭКГ –ны жазу соңында индикаторда ЧСС жанады да кезегімен топтап I - III, aVR - aVF, V1 – V3, V4 – V6 тармақтарын басып шығарады.

## **3. ЭКГ- ны тіркеуді қолмен жұмыс істеу үшін:**

- «>О<» тетігін басып, тыныштандырғышты өшіру керек. Индикатордағы «│◄» белгі, «─» белгісіне ауысады;
- «→» тетігін басып, І-ші тармақты қосу керек. Индикатордағы «\*\*\*» белгі «І» белгіге,

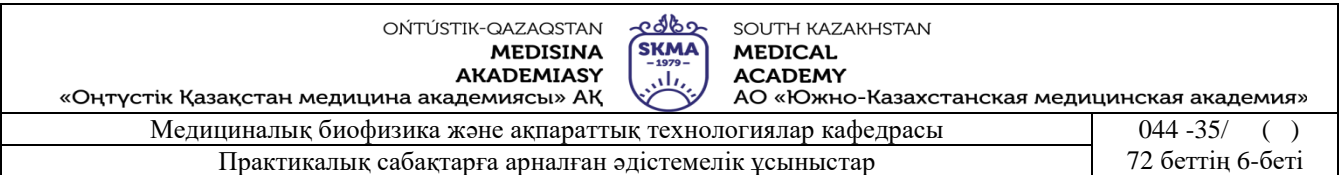

«А» әрпі «Р» әрпіне ауысады;

- «ПУСК/СТОП» тетігін басқанда біршама QRS тіс комплекстері тіркелінеді. «ПУСК/СТОП» тетігін қайта басқанда тіркеу тоқтатылады. Тармақтарды тіркеу соңында индикаторда ЧСС жанады және термоқағазға тіркелінеді;
- жазу сызығының жоғары немесе төмен ауытқуын «▲» немесе «▼» тетіктерін басып тұрып жазу сызығын қалпына келтіруге болады;
- «→» тетігін басып, кардиографиялық тармақтарды кезегімен I, II, III, aVR, aVL, aVF, V1, V2, V3, V4, V5, V6 қос. «→» тетігін басқанда, тармақтарды тіркеу керісінше қосылады.;

Сапалы ЭКГ жазуын алу үшін, науқас тыныш және еркін, ыңғайлы жағдайда болуы тиіс. ЭКГ жазу кезінде науқас ЭК – ге жанаспау тиіс.

ЭКГ – ны тіркеу кезіндегі сигналға айнымалы токтың әсерінен болатын периодтық синфазалық сигнал қосылады. Болған ауытқулардың түрлерін қалпына келтіру үшін:

- «ФИЛЬТР» тетігін басып, режекторлы фильтрін қосу керек. Индикатордағы «-» белгінің орнына «С» әрпі пайда болады.
- науқас электродтары мен кабель сымдарының дұрыстығын тексеру керек.
- электродтардың науқас терісімен байланысуының сапасын тексеру керек.
- БПС шнурының вилкасын айнымалы ток көзіне ауыстыру керек.
- «ФИЛЬТР» тетігін басып, фильтрді қосу керек.
- науқас орнын басқа жерге ауыстыру керек.

Ауытқуларды болдырмау үшін:

- науқасты өте ыңғайлы жерге ауыстырып және оған еркін жатуға мүмкіндік жасау керек.
- «ФИЛЬТР» тетігін басып, индикаторда «Т» әрпі пайда болғанша немесе «ФИЛЬТР» тетігімен бірге басып, индикаторда «F» әрпі пайда болғанша фильтрді қосу керек.
- науқасқа бірнеше минут дем алуға мүмкіндік жасау керек.

#### **Электрокардиографтың дербес компьютермен біріккен жұмысы**

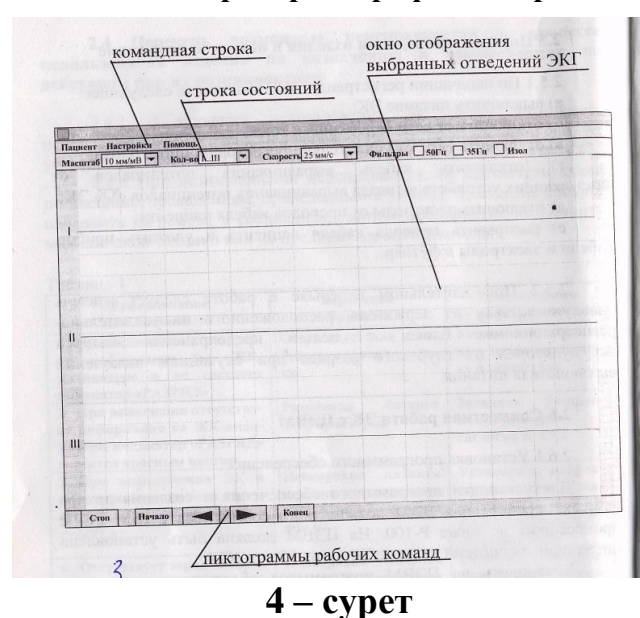

Дербес компьютерге компакт дискідегі бағдарламамен қамтамасыз етуді орнату.

#### **1. Бағдарламаның құрылымы**

Дербес компьютердегі ECG бумасын ашып, ECG.exe. файлының көмегімен бағдарламаны қосу керек. Дербес компьютер экранында 4 – суретте көрсетілгендей ECG бағдарламасының терезесі пайда болады. Жоғарғы жағында командалық және жағдай жолы төменде жұмыстық командалар орналасқан. Терезенің негізгі аймағында ЭКГ – ның таңдап алған тармақтарының кескіні орын алады.

Жағдай жолында орнатылған ЭКГ параметрлерінің ақпараты орналасады.

- сезгіштік «Масштаб»;
- таңдап алынған тармақ «Кол-во»;
- жазу жылдамдығы «Скорость»;
- фильтрлердің қосылуы.

ЭКГ –ның тіркеу параметрлерін мәзір бойынша «▼» тетігін басып терезедегі сәйкес параметрлерін өзгертуге болады.

Командалық жолдың тетіктері: «Пациент», «Настройки», «Помощь». «Пациент»

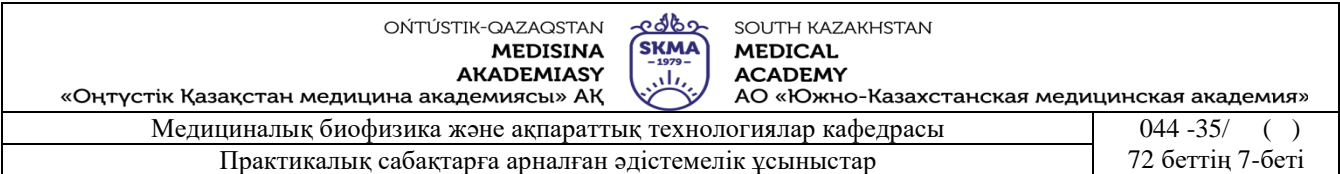

командасы «Найти пациента», «Печать», «Настройка принтера», «Ехіt» команда құраушыларынан тұрады. «Пациент/Найти пациента» командасы бойынша науқас туралы ақпаратты енгізу немесе өзгерту үшін терезе ашылады. «Пациент/Печать» командасы жазылмаған кардиограмма белсенді болмайды. «Пациент/Настройка принтера» командасы бойынша басып шығару стандартты терезесі ашылады. «Настройки/Параметры» командасы бойынша сұхбат терезе ашылады, онда қосымша мәзірлер «Выбор порта», «Автозагрузка», «Печать» және «ОК», «Отмена», «Применить» тетіктері орналасады.

#### **Электрокардиографтың дербес компьютерге қосылуы**

Электрокардиограф дербес компьютерге СОМ портына RS232 стандартты модем кабелімен компьютерге қосылады. ECG.exe. файл көмегімен дербес компьютермен байланысты бағдарламаны қосқанда «ЭКГ» бағдарламасының терезесі ашылады.

#### **Науқас туралы мәліметті енгізу**

«Пациент/Найти пациента» командасы бойынша науқас туралы ақпаратты енгізу немесе өзгерту және кардиограмма жазу үшін сұхбат терезесін ашу керек. «Найти пациента» сұхбат терезесі 5 – суретте көрсетілген.

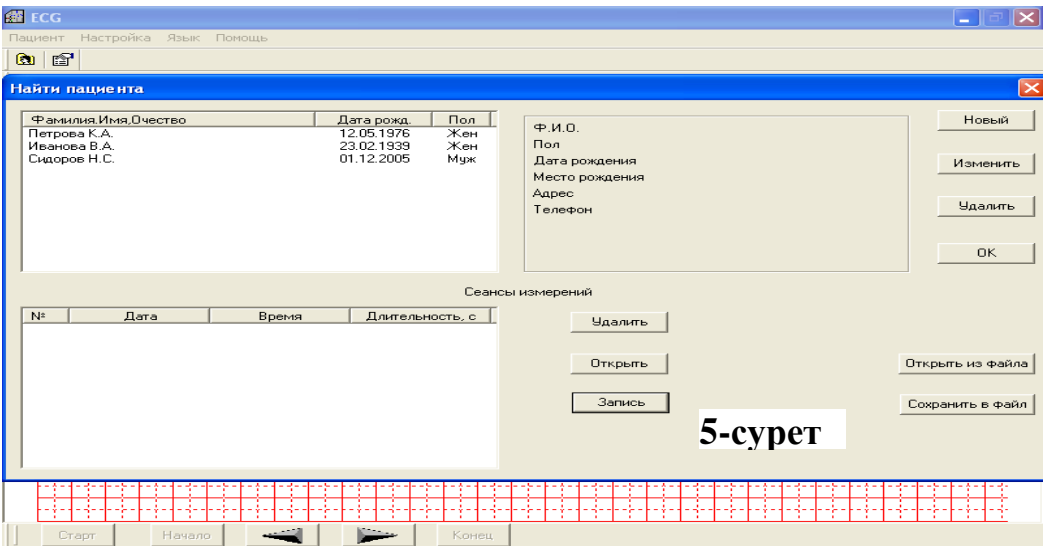

«Новый» тетігін басқанда науқас туралы ақпаратты енгізетін (6-суретте көрсетілгендей) сұхбат терезесі ашылады.

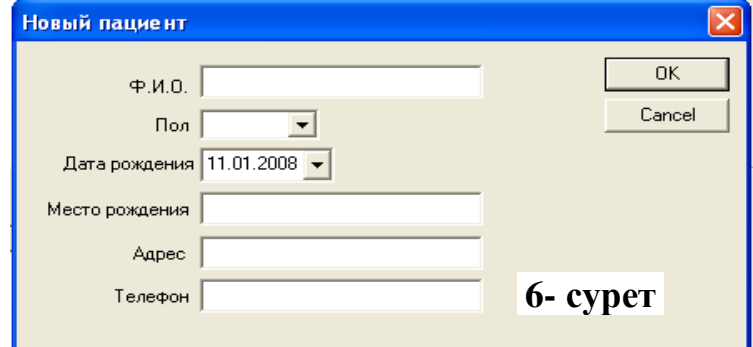

Терезедегі «Ф.И.О» жазуына курсорды орнатып, науқастың аты – жөнін енгізу керек. Терезедегі «Пол» жазуына курсорды орнатып, («муж» немесе «жен») керекті параметрін таңда. Терезедегі «Дата рождения» жазуына сәйкес ағымдағы күндер кескінделеді. Терезедегі науқастың туылған күніне курсорды орнатып немесе «▼» тетігін басып, күн тізбені ашып науқастың туылған күнін таңда. Терезедегі кезегімен «Место рождения»,

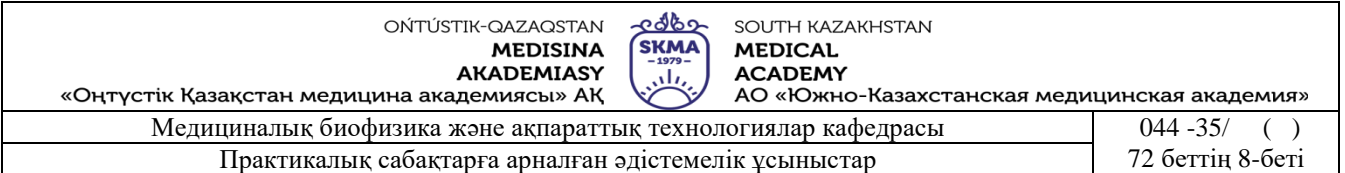

«Домашний адрес», «Телефон» сәйкес жазуларға курсорды орнатып керекті берілгендерін енгізу керек. «ОК» тетігін басқанда енгізілген ақпараттар «Найти пациента» терезесінде кескінделеді.

## **Кардиограмманы тіркеу:**

- 1. Электрокардиографты қосып, ырғақты дыбыс сигналы пайда болғанша күту керек.
- 2. «▼» тетігін басып электрокардиографты компьютермен байланыстыратын режимге ауыстыру керек. Сонда сұйық кристалды индикаторда шамамен 20 с сақталынатын \*СВЯЗЬ С ПЭВМ\* жазуы пайда болады.
- 3. Сол уақытта компьютер экранында «Найти пациента» терезесінде кардиограмма тіркеуді бастау үшін «Запись» тетігін басу керек.
- 4. Содан соң «Найти пациента» терезесі жабылып, компьютер экранында жазылған кардиограмма кескінделеді.
- 5. Тіркеуді аяқтау үшін компьютер экранының төменгі жағында орналасқан «Стоп» тетігін басу керек.
- 6. Ашылған «Сохранить результаты?» терезесінде («Да» немесе «Нет») керекті жауапты таңда. «Да» жауабын таңдағаннан кейін компьютер экранында жазылған кардиограмма кескінделеді, экранның жоғарғы жағында «ЭКГ – науқас фамилиясы – жазылу күні – жазылу уақыты» жазылады. Мысалы: «ЭКГ – Иванова В.А – 18.11.2007  $-14.09<sub>2</sub>$ .

Ескерту: Егер компьютер экранында «Запись» тетігін баспаған жағдайда компьютермен байланысты орнатқаннан кейін 20 с аралығында ЭК индикаторында «КОНЕЦ СВЯЗИ» жазуы пайда болады.

Байланысты қайталап орнату үшін қайтадан «▲» тетігін басу керек.

Егер жазылған кардиограмманың сапасы қанағаттанарлықсыз болса, онда сол науқастың жазылған кардиограммасын қайталау үшін экранның төменгі жағында орналасқан «Старт» тетігін басу керек.

## **Кардиограмманы көру:**

Кардиограмманың компьютер экранында жеке фрагменттерін көруге, оның параметрлерін өзгертуге, терезедегі жол жағдайындағы сәйкес шамаларды орнатуға болады. Ол үшін:

- сезгіштік «Масштаб» 5, 10, 25 мм/Мв;
- тармақтар «Кол-во» I, II, III, aVR, aVL, aVF, V1, V2, V3, V4, V5, V6;
- жазу жылдамдығы «Скорость» 5, 10, 25, 50 мм/с;
- «50 Гц» фильтрін қосу керек;
- «30 Гц» фильтрін қосу керек;
- түзету сызығын «Изол» қосу керек;

ЭКГ кескіні терезесінің жоғарғы жағында секунд бойынша кардиограмманы тіркеу ұзақтығы қойылған. Экранның төменгі жағында орналасқан жұмыстық командалар пиктограммасын басу арқылы ЭКГ кескінін қозғауға болады:

- «Начало» пиктограммасы ЭКГ- ның басталуына;
- «◄» пиктограммасы 1 –ден оңға дейін;
- «►» пиктограммасы 1 ден солға дейін;
- «Конец» пиктограммасы ЭКГ ның соңына;

## **Экранда кескінделген кардиограмманы басып шығару:**

Таңдап алған кардиограмманы басып шығару үшін «Пациент/Печать» командасын таңдау керек. Компьютер экранында 7 – суретте көрсетілгендей «Диапазон вывода на печать» терезесі пайда болады.

Үнсіз тапсырма бергенде барлық кардиограмманы басып шығарады. Керек жеке

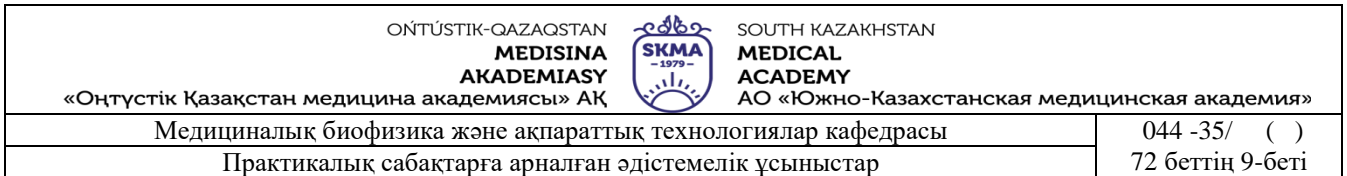

фрагментін басып шығару үшін «Выброчно» жағдайын таңдау керек, ол кезде «Начало» және «Конец» терезелері белсенді болып тұрады. «▲» және «▼» тетіктері арқылы керекті диапазонды орнатып және «ОК» тетігін басу керек.

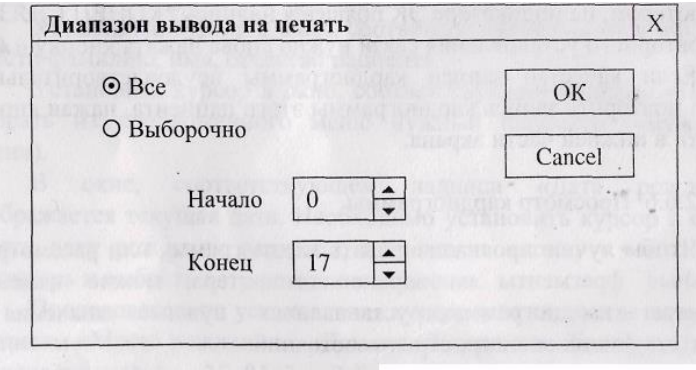

**7-сурет**

Бiр тармақ үшiн (көбiнесе II тармақ) ЭКГ-i тiсiнiң биiктiгiн өлшеу 8 – суретте көрсетілген.

- 1. ЭКГ-i тiсiнiң биiктiгi (h), ал калибровтiк импульстiң биiктiгi (S) арқылы, ЭКГ-нiң әр тiсiне сәйкес келетiн потенциалдар айырымын U=h/S формуласы арқылы анықтау керек.
- 2. Өлшеу және есептеу нәтижелерiн 1-кестеге енгiзу керек.
- 3. ЭКГ-нiң уақыттық (t) интервалдарының ұзақтығын өлшеу үшiн ЭКГ-нiң тiстерiнiң ара қашықтығын L өлшеп, (3-сурет), оны таспаның жазу жылдамдығына бөлу керек, яғни  $t = L/V$ .
- 4. Пациент жүрек соғуының жиілігін  $v($ ню)=60/t<sub>R-R</sub> анықтау керек.
- 5. Өлшеу және есептеу нәтежиелерiн 2-кестеге енгiзу керек.
- 

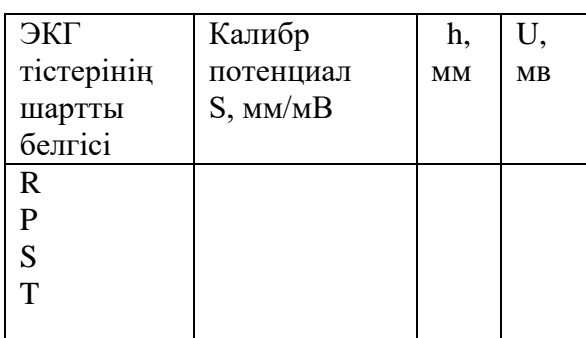

 $1$ -кесте. 2-кесте.

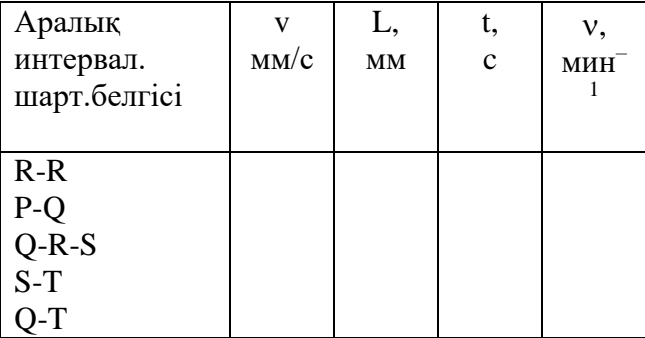

ЭКГ-нiң тiстерi: h-амплитуда (мв), t-секунд бойынша өзгерiсi.

## **Қысқаша теория.**

Электрокардиография - жүрек бұлшықеттерiнiң қозуы кезiнде пайда болатын электрлiк үдерістерді тексеруге арналған, ағзаға зиянды әсерi жоқ, қолдануға оңай, медицинадағы кең түрде пайдаланатын зерттеу әдiстерiнiң бiрi.

Электрокардиография әдiсi В. Эйтховен теориясына негiзделген. Бұл теория бойынша жүректi электрлiк диполь деп қарастырған. Жүректiң электрлiк диполь моментiнiң бағыты және моделiнiң уақыт бойынша өзгерiсi электрокордиограмма - ЭКГ көмегiмен график бойынша көрсетуге болады.

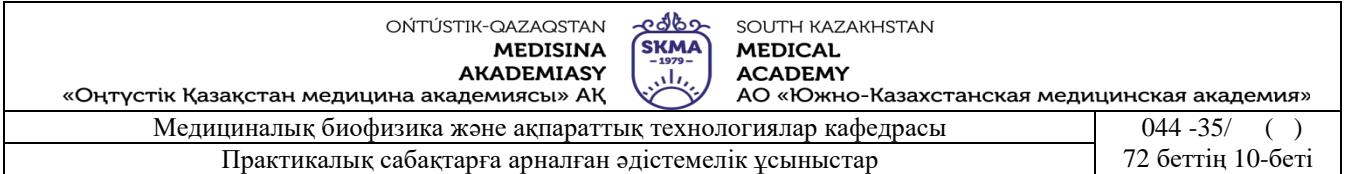

Осы қағиданы негiз етiп, В.Эйтховен жүректiң электрлiк моментi векторы мен адам денесiндегi нүктелер арасындағы потенциалдар айырымы тығыз байланысты екендiгiн

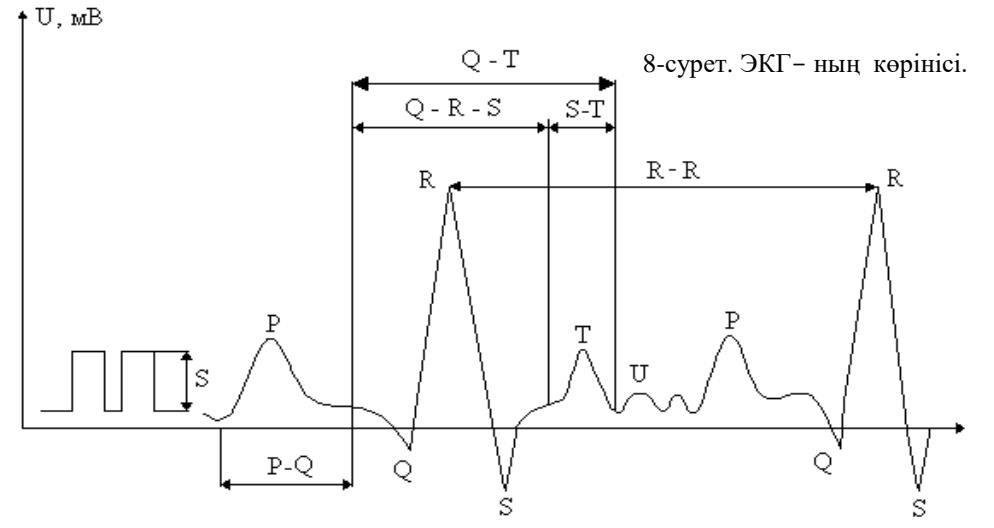

анықтаған.

ЭКГ-нi тiркеу, үшiн потенциалдары әр түрлi екi нүктенiң арасындағы уақытқа тәуелдi потенциалдардың айырымын тiркесе жеткiлiктi. Уақытқа тәуелдi потенциалдар айырымының өзгерiсi тiркелетiн екi нүктенiң жиынын тармақ деп атайды.

Ағзада әр түрлi тармақтар жүйесi кездседi. Олар дене бетіне қойылған (бекiтiлген) электродтардың орнына байланысты. Мысалы, көкiрек (грудные), шеткi тармақ (отведение от конечности) және т.б. Клиникада көбiнесе шеткi тармақ қолданады (2-сурет).

Оны қалыпты (стандартный) тармақ деп атайды. Оларды алу үшiн электродтарды жоғарғы және төменгi шетеi мүшелерге бекiтедi. Оң тiрсекке жермен қосылатын сым жалғанады.

Сонымен қатар, қосымша көкiрекке бекiтетiн электрод та қолданылады. Мұндай тармақ көкiрек тармағы деп аталады. Ол қосымша диагностикалық мәлiмет бере алады.

3-суретте қалыпты жағдайдағы адам жүрегiнiң бiр тармақ үшiн, жазылған ЭКГ-сi берiлген. ЭКГ-нiң тiстерiн латын әрiптерi Р,Q,R,S,T мен белгiлейдi, ал оның бұраңдаған бөлiктерiн толқын деп атайды.

Электрокардиограммадағы Р тiсi жүрекшенің жиырылуы алдында, Q,R,S тiстер кешкнi жүрек қарыншасының жиырылуы басталарында, ал T тісі оның соңғы кезеңiнде пайда болады. Q-T аралығының өзгерiсi жүректе әр түрлi функционалдық бұзылу болғанда бйкалалы.

Мысалы, Q-T аралығы түрегеп тұрған жағдайда жүректiң соғу ырғағы жиiлегендiктен қысқарады, ал жатқанда бұрынғы қалпына қайтып келедi.

Дем алған кезде аздап қысқарады, ал терең дем шығарған кезде алғашында тахикардияның әсерiнен қысқарады, содан соң брадикардияның пайда болуынан ұзарады. Физикалық жүктеме оның аралығын қысқартады, ал көз алмасындағы қысым оны ұзартады. R тiсi жүрек қарыншасының белсендi бұлшық еттерiнiң ұлпаларының потенциалын көрсетедi. Оның амплитудасы сәйкес қарыншаның бұлшық ет массасының шамасына тәуелдi.

Ұсақ U толқындары Т толқынының артынан жүрек қарыншалары босағаннан кейiн болады.

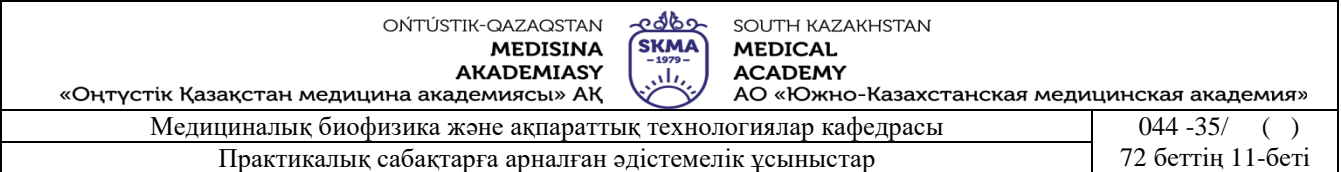

ЭКГ негiзiнен оның тiстерiнiң пішіні, биiктiгi және олардың ара-қашықтығымен сипатталады. Төменгi 3-кестеде II тармақтағы қалыпты жағдайдағы жүрек үшiн осындай мәлiметтер берiлген.

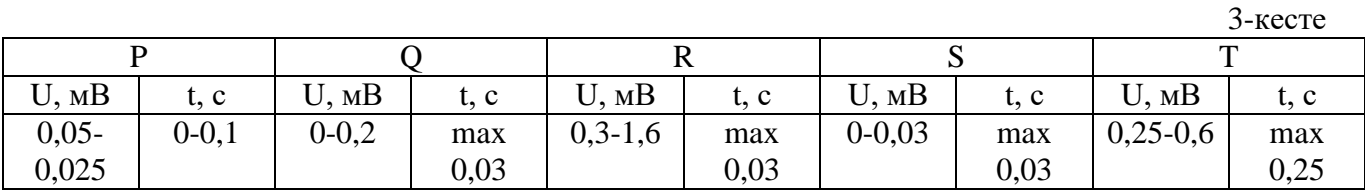

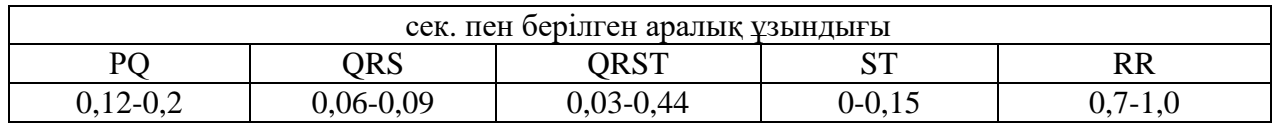

Адам жүрегiнде патологиялық өзгерiстер болған жағдайда ЭКГ-нiң пішіні, оның тiстерiнiң биiктiгi, ара қашықтықтары өзгеруi мүмкiн. Сондықтан ЭКГ-нi зерттеудiң жүрек ауруын диагностикалауға пайдасы орасан зор.

ЭКГ-нi жазып алатын қондырғы электрокардиграф деп аталады. ЭКГ-нi жазу каналдарының санына, қоректендiру ттүріне (батереямен жұмыс iстейтiн, тоққа қосылатын), жазу түрлерiне (сия қаламұшпен жазатын, т.б. қарай электрокордиографтың көптеген түрлерi бар.

Электрокардиографтан басқа жүректi электрлiк моментiнiң өзгерiсiн координаталық жазықтықта проекциясы бойынша анықтайтын әдiс – векторктрокордиография әдiсi деп аталады. Жазықтықта векторэлектрокар-диограмманың проекциясы, екi байланысқан тармақтардың қосылуынан алынады. Егер электронды сәулелiк түтiктiң ауытқушы пластинкаларында екi тармақтан да кернеу берсе, онда экранда олардың векторлық қосындысын, яғни вектор-электро-кардиограмманы алуға болады. Ол ЭКГ-ге қарағанда жүректiң жұмысы туралы толық мәлiмет бере алады. Тiркеушi қондырғы ретiнде электрондық сәулелiк түтiк қолданылады.

#### **Электрокардиограмма жазғанда болатын ауытқулардың түрлерi және оларды болдырмау жолдары:**

Электрокардиограмма жазғанда нөлдiк сызықтың шайылуы (көрiнбей қалуы) (9а), сомотикалық дiрiл пайда болуы (9б), жазу нөлдiк сызықтан адасу (9в) сияқты әр түрлi ауытқулар болуы мүмкiн.

ЭКГ жазу кезiндегi нөлдiк сызықтың көрiнбей қалуы, оның тiстерiнiң периотды түрде қайталанып, тiс секiлдi нөлдiк сызықтың пайда болуына байланысты (9а сурет).

Жазу кезiнде ЭКГ амплитудасы көп немесе аз, қысқа уақыт аралығында болып, оның тiстерi жинақталады. Жазудың шайылуы (көрiнбей қалуы) айнымалы тоқтың ауытқуына байланысты. Көбiнесе, бiрдей тармақтардағы мұндай ауытқулар басқаларымен салыстырғанда күштiрек немесе әлсiздеу көрiнедi. Олар науқас адамның орнынан қозғалуына байланысты артып немесе кемiп отырады.

Ауытқуларды болдырмау ұшiн төмендегi мәселелердi тексеру керек:

- Электрокардиографтың жермен қосылғанын. Ол үшiн төсек немесе кушетканың металл рамасын пайдалануға болады. Тармақтарды ауыстырып қосқыш, "К" қалпында тұрғанда, нөлдiк сызықтың шайылуы байқалмайды.
- Электродтарды дұрыс бекiту (электродтармен науқастардың терiсi арасында сапалы

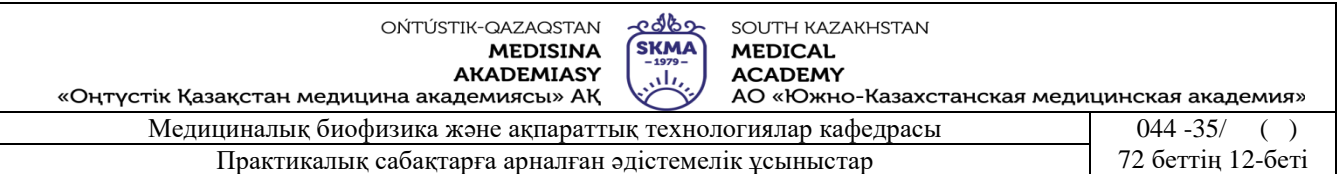

байланыстың болуы), электродтың оң аяққа бекiтiлуiне аса назар аудару.

- Тармақ кабелiнiң электродты мен шеткi мүшелерге бекiтетiн таспалардың жағдайына көңiл бөлу (олар таза болуы).
- Ерiтiндiге батырылған дәке жақсы суланған болуы.
- Тармақ кабелiнiң электродтары мен жақсы байланысуына, аяқ-қол тiрсектiң металл нәрселерiмен жанаспай тұруына көңiл бөлу.

 $\bf{B}$ monday proportional por proportional work has had

9-сурет. Электрокардиограмма жазуда болатын ауытқулардың түрлерi.

Егер айнымалы ток ауытқулары тек көкiрек тармағында ғана байқалса, онда көкiрек электродтардың жақсы бекiтiлуiн тексеру керек.

Егер айнымалы тоқтың ауытқуы барлық тармақтарда байқалса, онда науқас өте күштi айнымалы ток өрiсiнде жатқан болуы мүмкiн.

Мұндай ауытқуларды болдырмау үшiн мыналарды орындау керек:

- науқасқа жақын тұрған барлық электр құралдарын (мысалы қыздырғыш, рентген қондырғысын, т.б.) токтан ажырату арқылы өшiру;
- тармақ кабелiн шиыршықталып немесе оралып қалмайтындай етiп орналасыру;
- тармақ кабелiнiң тарамақталатын жерiн науқас қарнының үстiне, ал жеке электродқа таралатын кабел желiлерiн науқастың денесiне жақын орналастыру;
- кушетканы қабырғадан алыстау жерге орналастыру, себебi қабырғада, жасырын ток желiлерi болуы мүмкiн;
- жақын жерде аса жоғарғы жиiлiктi қондырғы жұмыс iстеп тұрмағанын тексеру;
- аяқ-қол, тiркес үшiн арналған электродтарды науқасқа қайтадан бекiту;
- науқасты басқа жерге немесе басқа бөлмеге көшiру.

Кейбiр жағдайларда айнымалы ток ауытқулары өте үлкен болғандықтан, одан түгелдей арылу мүмкiн болмай қалады.

Соматикалық дiрiл (9б сурет) нөлдiк сызық тұрақты болмаған жағдайда пайда болады. Ол кезде ондағы импульстiң жиiлiгi, пішіні және амплитудасы әртүрлi, ал биiктiктерi үшкір болады. Мұндай ауытқулар науқастың ыңғайсыз қалыпта жатуынан немесе басқа бұлшық еттердiң жұмыс iстеуiнен болады. Соматикалық дiрiлдiң айнымалы ток ауытқуларынан болатын дiрiлден айырмашылығы, оны түгел жоюға болмайды. Кей жағдайда тек қана минимумға ғана келтiруге тура келедi, бұл әсiресе өте жас және егде жастағы науқастарда болады.

Мұндай ауытқуларды болдырмау үшiн:

- науқастың ыңғайлы жатқанын тексеру керек;
- науқастың төсегi, оның денесi тұтас, яғни аяқ-қолды сиятындай үлкен әрi кең болуы керек;

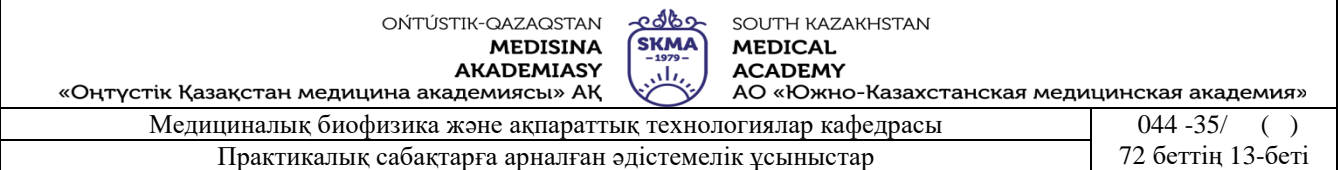

- науқастың шеткi мүшелерi (аяқ-қол, тiрсек) босаң қалыпта жатуы керек;
- шеткi мүшелерге бекiтiлген таспалардың дұрыс бекiтiлгенiн тексеру керек;
- науқасқа, электркардиограмма жазып жатқанда өзiне күш түсiрмей және сөйлемей жату керектiгiн ескертiп, тыныштандыру керек;
- егер дiрiл жүйке жүйесiнiң жағдайында немесе жасына байланысты болса, онда науқасты 10-15 минут дем алдырып, содан кейiн ЭКГ жазуды қайтадан бастау керек;
- шеткi мүшелерге жалғанған электродтарды мүмкiндiгiнше науқастың денесiне жақындатып қойю керек.

Егер науқас мазасызданып немесе өзiне күш салатындай жағдайда жатса, онда ол ЭКГ жазу кезiндегi ауытқудың негiзгi көзi болып табылады, яғни соматикалық дiрiлдiң күшеюiне әкеледi.

Адасқан нөлдiк сызық (9в - сурет), барлық жазудың жоғарғы - төмен қозғалысымен, науқастың тыныштық жағдайын бұзғанымен, "терi – электрод" электрохимиялық үдерістер өтетiн жерімен, науқастың дем алуымен сипатталады.

#### **Адасқан нөлдiк сызықты қалыпқа келтiру үшін мыналарды ескеру керек:**

- **науқастың ыңғайлы жатқанын тексеру;**
- науқасты тыныштандыру, жазу кезiнде онымен сөйлеспеу;
- электродтардың дұрыс орналасқанын тексеру;
- тармақ кабелiн элктродтарға әсер етпейтiндей етiп орналастыру;
- жұмыс iстерден 10-15 минут бұрын электродтың астына қоятын дәкенi ерiтiндiге батыру. Егер нөлдiк сызықтың ауытқуы науқастың дем алуына байланысты болса, көп

жағдайда көкiрек тармағын жазған кезде кездеседi, онда мыналарды орындау керек:

- электрокардиограмма жазуды 1-2 с тоқтатып, содан кейiн жазуды қайта жалғастыру;
- көкiрек электродтардан шешiп, электрод бекiтiлген жердi құрғақ фильтрдi қағазбен, содан кейін спиртке батырылған тампонмен сүртiп, ЭКГ жазуды жалғастыру;
- науқастан электрокардиограмма жазу кезiнде демiн мүмкiндiгiнше бөгей тұруын сұраңыз;
- электродтар комбинациясынан келген сигнал қаншалықты әртүрлi болса да, қай электродта ауытқу бар екенiн анықтау.

Мұны тексеру үшiн 4-кестенi пайдалану керек.

4-кесте. Тармақтардағы ауытқулар Тексерудi қажет ететiн электродтар I және II,бiрақ III емес  $\vert$  Оң қолда  $I$  және III,бiрақ II емес  $\vert$  Сол қолда II және III,бiрақ I емес  $\vert$  Сол қолда V, бiрақ I, II немесе III емес Көкiрек клеткасында Барлық тармақтарда Оң аяқта

Әдетте оң аяқ соматикалық дiрiлдiң болуының себепшiсi болмайды, бiрақ оң аяққа нашар бекiтiлген электрод айнымалы тоқтың ауытқуын күшейтедi.

ЭКГ жазу кезiнде, тармақ кабелiне барлық электродтар түгелдей жалғануы керек (мысалы, I тармақ үшiн сол аяқ электродты керек емес). Кез-келген тармақ кабелiне

жалғанбаған электродтар ауытқудың себепшісі болуы мүмкін.<br>Нөлдік сызықтың ауытқу болған кезде, "К" қалпында тұрған Нөлдiк сызықтың ауытқу болған кезде, **"К"** қалпында тұрған тармақтарды ауыстырып қосқыш қондырғының дұрыс жұмыс iстеуге дайын екенiн көрсетедi.

ЭКГ жазу кезiндегi кез-келген ауытқудың болуына науқас немесе қоршаған орта себепшi болады.

**6. Бағалау әдістері:** ауызша сұрау

## **7. Әдебиеттер:**

- 1. Крейн К.С. Заманауи физика. 1-бөлім: оқулық. Алматы 2013
- 2. Крейн К.С. Заманауи физика. 2-бөлім: оқулық. Алматы 2014
- 3. Бижігітов Т. Жалпы физика курсы:оқулық-Алматы: Экономика 2013
- 4. Құдабаев Қ.Ж. Медициналық биофизика. Оқулық. Алматы: Эверо, 2014 Биофизика.
- 5. Бижігітов Т. Статикалық физика. Физикалық кинетика негіздері: оқулық. Алматы

## **8. Бақылау**

- 1. Электрокардиография дегенiмiз не?
- 2. Эитховен теориясы неге негізделген?
- 3. Электрокардиограмма дегенiмiз не?
- 4. ЭКГ жазу кезiнде қандай тармақтар жүйесi қолданылады?
- 5. Электрокардиограф, вектроэлектрокардиоскоп қандай негiзi бөлiктерден тұрады?
- 6. Электрокардиографтың вектрэлектрокардископтарға қарағанда ерекшлiктерi қандай?
- 7. ЭКГ жазу кезiнде болатын ауытқулардың себептерiн атап көрсет.

## **№ 2 Сабақ**

1. **Тақырыбы: №2 жұмыс**. Визкозиметрдің көмегімен cұйықтардың тұтқырлық коэффициентiн анықтау.

**2. Мақсаты:** сұйықтардың тұтқырлық коэффициенттерiн анықтау тәсiлiн оқыту.

**3. Оқыту міндеттері:** Визкозиметр құралының көмегімен cұйықтардың тұтқырлық коэффициентiн анықтауды үйрету

## **4. Тақырыптың негізгі сұрақтары:**

- 1. Сұйықтардағы тасымал құбылыстарының физикалық негiзі қандай?
- 2. Сұйықтың тұтқырлығы, Ньютон теңдеуi және Пуазейл формуласы қалай өрнектеледі?
- 3. Сұйықтың тұтқырлық коэффициент және оны анықтау тәсiлдерi қандай?
- 4. Сұйықтың тұтқырлық коэффициенті температураға және қысымға қалай тәуелді болалы?

#### **Оқыту және оқыту әдістері**: жұптасып жұмыс жасау

## **Өлшеу жұмыстарына қажеттi құрал-жабдықтар:**

- 1. ВПЖ-3 шыны вискозиметрі
- 2. Термометр.
- 3. Зерттелетін ерітінді.
- 4. Қалыпта ерітінді.
- 5. Секундомер.

## **Капиллярлы вискозиметрдiң құрылысы:**

ВПЖ-3 шыны вискозиметрі 1-сурет:

1 – насадка, 2 – шыны шүмек, 3 – насадканы вискозиметрмен қосатын конус,  $4 - M_1$  және  $M_2$  белгiлерi бар капиллярлы резервуар,  $5$ капиллярлы түтiк,  $7 - cy$  немесе зерттерiнетiн сұйық құйылған шыны ыдыс.

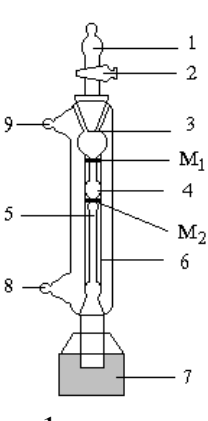

1-сурет

## **Жұмыстың орындалу ретi:**

- 1. Вискозиметрдiң құрлылысы, тәжiрибенiң физикалық негiзiн жете меңгеру керек.
- 2. Тазартылған судың температурасын өлшеп алып, сол температурадығы судың  $\rho_0$ тығыздығы мен  $\eta_0$  тұтқырлық коэффициентiн арнайы кестеден анықтау керек. Ал зерттелетiн сұйықтардың о тығыздықтары осы сұйықтар құйылған ыдыстардың сыртында көрсетiлген.
- 3. Шыны шүмектi (2) ашып, резиналы сорғыштың көмегiмен (немесе басқа бiр жолмен)

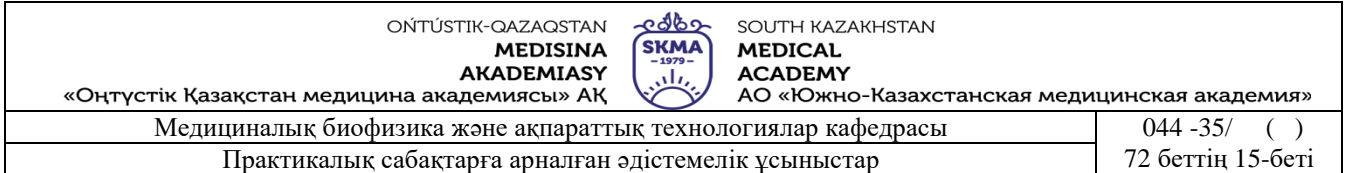

насадка (1) арқылы оның ортасына жететiндей етiп су тартып, содан кейiн шыны шүмектi жабу керек.

- 4. Вискозиметрден насадканы ажыратқан кезде судың төмен қарай ағуы басталады.
- 5. Cудың ағысы басталмас бұрын секундомердi дайындау керек.
- 6. Судың жоғарғы деңгейi М<sub>1</sub> белгiден өте берген кезде секундомердi қосып, су деңгейi М<sub>2</sub> белгiсiнен өткен кезде тоқтатып, судың екi белгi аралығын ағып өту уақыты –  $t_0$  анықта. Тәжiрибенi 5-7 рет қайтала.
- 7. Судың орнына зерттелетін сұйық (ерітінді) алып, 2, 3, 4, 5 және 6 нұсқауларды қайталап шығу керек.
- 8. Зерттелiнетiн сұйықтың әрбiреуi үшiн тәжiрибенi 5-7 рет қайтала.
- 9. Тәжiрибелердiң нәтижелерiн төмендегi кестеге енгiз.

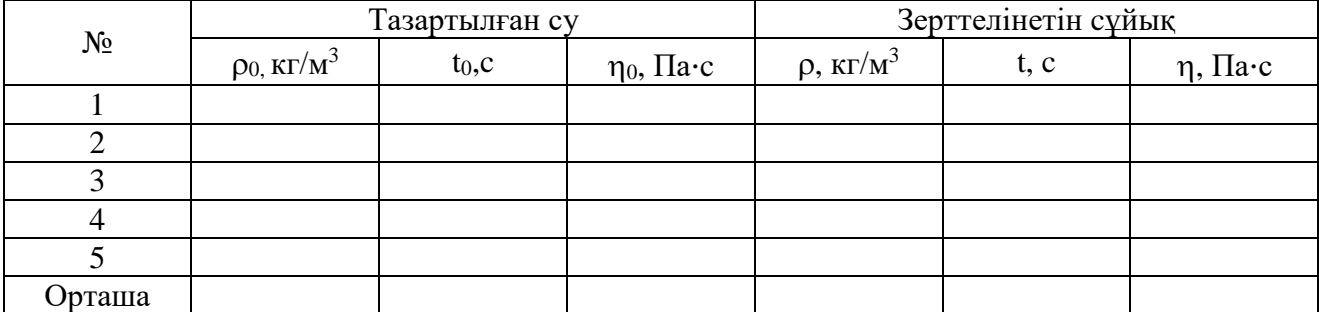

10. Зерттелетiн сұйықтың тұтқырлық коэффициентiн мына өрнек арқылы есептеп шығар:

$$
\eta=\frac{\eta_0\cdot\rho\cdot t}{\rho_0\cdot t_0}
$$
, мұндағы  $\rho$  – зерттелінетін сұйықтың (ерітіндінің) тығыздығы,  $\rho_0-$ 

тазартылған судың тығыздығы,  $t_0$  – тазартылған судың екi белгi арасын ағып өту уақытының мәнi, t – зерттелiнетiн cұйықтың екi белгi арасын ағып өту уақытының мәнi.

#### **Қысқаша теория.**

Нақты сұйықтардың ағыны бiрнеше қабаттардың өзара күшпен әсерлесу жағдайында өтедi, сондықтан әсерлесу күшiнiң бағыты сол қабаттарға жүргiзiлген жанама бағытымен

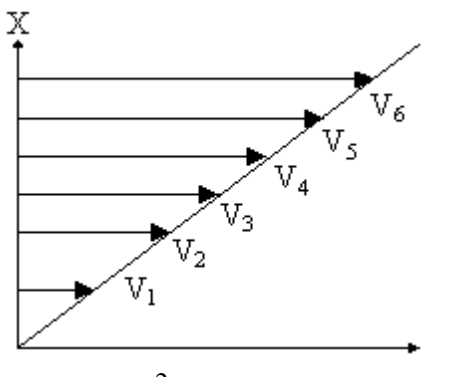

2-сурет

бағыттас болады. Бұл құбылыс сұйықтардағы iшкi үйкелiс немесе тұтқырлық деп аталады. Тұтқыр сұйықтың горизонталь бағыттағы ағысын қарастырайық (2-сурет).

Шартты түрде сұйықты бiрнеше қабаттардан (1, 2, 3, 4, 5) тұрады делiк. Сұйықтың ең төменгi "түпкi" қабаты қозғалмайтын болсын. Сұйық қабаттарының жылдамдығы қабат жоғарылаған сайын арта түседi де  $(v_1 < v_2 < v_3 < v_4 < v_5 < v_6)$ , газбен шектескен  $v_6$  қабатының жылдамдығы ең жоғарғы мәнге ие болады. Сұйық қабаттары бiр-бiрiмен күшпен әсерлесе-тiндiгiн айттық. Мысалы, үшiншi қабат екiншi қабаттың жылдамдығын

арттыруға тырысады да, ал өзi осы қабат тарапынан кедергiге ұшырайды, сонымен бiрге төртiншi қабат тарапынан жылдамдық алады, т.с.с. қабаттар арасындағы F үйкелiс күшiнiң шамасы әсерлесушi қабаттардың S-ауданына, (dv/dx)-жылдамдықтың градиентiне тура пропорционал болады:

#### $F = \eta \cdot (dv/dx) \cdot S$ . (2)

Бұл теңдеу Ньютон теңдеуі деп аталады. тұтқырлық коэффициентінің шамасы температура мен қысымға тәуелдi, яғни температура жоғарылаған кезде сұйық молекулаларының тепе-теңдiк қалпы өзгерiп, сұйықтың аққыштығы артады, ал тұтқырлығы

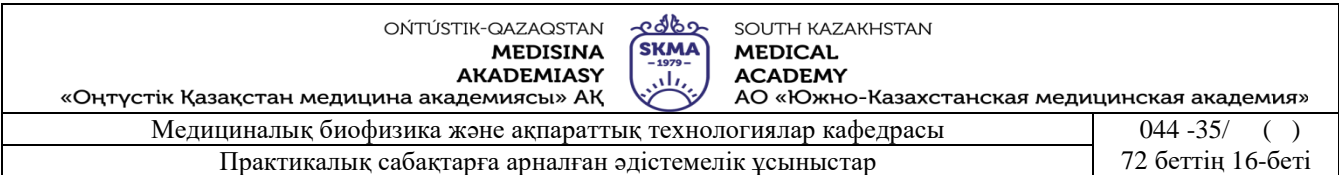

кемидi. Қысым артқан сайын сұйықтардың тұтқырлығы арта түседi, өйткенi молекуланың тепе-теңдiк күйдiң маңында жасайтын тербелмелi қозғалысына қажеттi уақыт релаксация уақыты) арталы, яғни сұйықтын тұтқырлығы релаксация уақытына тура пропорционал болады.

Сұйықтардың тұтқырлығын тәжiрибе жүзiнде анықтауға арналған әдiстер жиынтығын вискозиметрия деп, ал оған қажеттi құралды вискозиметр деп атайды. Капиллярлық  $\cdot R^4 \cdot t \cdot$ 4

вискозиметр тәсiлiндегi (1) есептеу формуласын *V*  $R^4 \cdot t \cdot dP$ *L*  $=$  $\cdot \eta$ . π  $\eta$  $\overline{8 \cdot \eta \cdot L}$ , түрдегi Пуазейл

формуласынан шығарып алуға болады. Мұндағы *V* – радиусы R капилляр түтiк арқылы өтетiн сұйықтың көлемi, *dPP*1*P* түтiктiң шеткi ұштарындағы қысымдардың айырымы, *L* түтiктiң ұзындығы, t cұйықтың ағып өту уақыты. Капилляр түтiк арқылы ағып өтетiн

тазартылған судың көлемi  $V_0 = \frac{V_p}{8 \cdot \eta_0 \cdot L}$  $R^4\cdot t_{_{0^{\prime\prime}n}}\cdot dP_0$  $V_0 = \frac{\pi R}{r} V_0^p$  $\cdot \eta_{0}$ .  $\cdot R^4 \cdot t_{\alpha r}$ .  $=$  $\mathbf{0}$  $0^{\prime\prime}p$   $u_1$   $0$ 4  $^{\circ}$  8  $\cdot$   $\eta$ π , ал зерттелетiн сұйықтың ағып өткен

көлемi *V*  $R^4 \cdot t_{on} \cdot dP$ *L*  $=\frac{n\cdot R\cdot V_{op}}{2}$  $\cdot R^4 \cdot t_{on}$ .  $\cdot \eta$ . π  $\eta$ 4  $\frac{\partial \rho}{\partial \cdot \eta \cdot L}$ болсын.

 $M_1$  және  $M_2$  белгiлерiндегi қысымдардың өзгерiсi dP<sub>0</sub>=0<sub>0</sub>·g·h<sub>0</sub>, dP=0·g·h болады. Екi белгi арасында *V0=V* шарты орындалады деп алсақ, онда

$$
\frac{\pi \cdot R^4 \cdot \rho_0 \cdot g \cdot h_0 \cdot t_{0op}}{8 \cdot \eta_0 \cdot L} = \frac{\pi \cdot R^4 \cdot \rho \cdot g \cdot h \cdot t_{op}}{8 \cdot \eta \cdot L}
$$

бұдан (1) түрдегi *"p "p t t*  $0 \cdot \mathbf{v}_0$  $\mathbf 0$ .  $\cdot \rho \cdot$  $=$  $\rho$  $\eta_{0} \cdot \rho$  $\eta = \frac{\gamma_0 - \mu}{\rho}$ , есептеу формуласы алынады.

**6. Бағалау әдістері:** ауызша сұрау

## **7. Әдебиеттер:**

1. Крейн К.С. Заманауи физика. 1-бөлім: оқулық. Алматы 2013

- 2. Крейн К.С. Заманауи физика. 2-бөлім: оқулық. Алматы 2014
- 3. Бижігітов Т. Жалпы физика курсы:оқулық-Алматы: Экономика 2013
- 4. Құдабаев Қ.Ж. Медициналық биофизика. Оқулық. Алматы: Эверо, 2014 Биофизика.
- 5. Бижігітов Т. Статикалық физика. Физикалық кинетика негіздері: оқулық. Алматы

## **8. Бақылау:**

- 1. Ішкі үйкеліс күші дегеніміз не?
- 2. Тұтқыр сұйықтың ағысына арналған Ньютон теңдеуi қалай өрнектеледі?
- 3. Сұйықтың тұтқырлығы температураға қалай тәуелдi болады?
- 4. Пуазейл формуласы қалай өрнектеледі?
- 5. Тұтқырлық коэффициентiн есептеуге қажеттi формуланы қалай қорытып шығарады?

## **№ 3 Сабақ**

- 1. **Тақырыбы: № 3 жұмыс.** Сұйықтардың беттік керілу коэффициентін анықтау.
- **2. Мақсаты:** Беттік керілу коэффициентінің ерітінді концентрациясына тәуелділітін зерттеуді оқыту.

**3. Оқыту міндеттері:** Биологиялық сұйықтардың беттік керілу коэффициентін анықтауды уйрену.

## **4. Тақырыптың негізгі сұрақтары:**

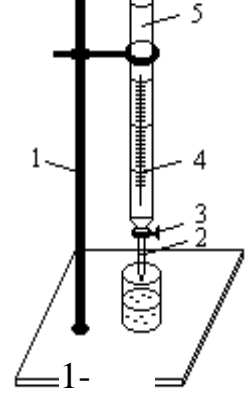

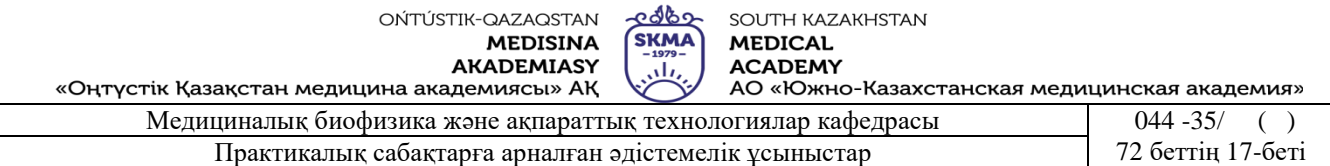

- 1. Беттік керілу коэффициентін анықтау әдістері қандай?
- 2. Беттік керілуді тамшының үзіліп түсу әдісімен анықтаудың физикалық негізі қандай?
- 3. Беттік керілу коэффициентінің ерітінді концентрациясына қалай байланысты болады?
- 4. Беттік керілу коэффициентін есептейтін формуланы қалай қорытып шығарады?
- **5. Оқыту және оқыту әдістері** жұптасып жұмыс жасау

#### **Өлшеу жұмыстарына қажеттi құрал-жабдықтар:**

- 1. Тамызғыш.
- 2. Термометр.
- 3. Зерттелетін ерітінділер.
- 4. Қалыпта ерітінді.

## **Қондырғының сипаттамасы.**

Сұйықтың (немесе ерітіндінің) беттік керілу коэффициентін тамшының үзіліп түсу әдісімен анықтау үшін штативке (1) тік жағдайда орнатылған тамшылатқыш қолданылады (1-сурет).

Тамшылатқыш – төменгі үшкір ұшында (2) сұйықтың тамшылауын реттеп отыратын бұрандасы (кран) (3) бар шыны түтік (5). Оның бүйірінде құйылған сұйықтың көлемін анықтауға арналған арнайы бөліктер (шкала) (4) көрсетілген.

### **Жұмыстың орындалу реті**

### **1-тапсырма. Тамшының үзіліп түсу әдісімен беттік керілу коэффициентін анықтау.**

1. Тамшылатқышты жуып, оны штативке тік жағдайда бекітіп, оған көлемі 2-3 мл тазартылған су құю керек.

2. Тазартылған судың температурасын өлшеп алып, сол температурадағы судың *ρ<sup>0</sup>* тығыздығы мен *σ<sup>0</sup>* беттік керілу коэффициентін арнайы кестеден анықтау керек. Ал зерттелетін сұйықтардың *ρ* тығыздыктары белгілі (осы сұйықтар құйылған ыдыстардың сыртында көрсетілген).

3. Кранды ашып су тамшысын санау керек. Тәжірибені үш рет қайталап тамшылар санының *n0,орт* орташа мәнін, әрі оның температурасын өлшеп соған сәйкес тығыздығын анықтау керек.

4. Тамшылатқышқа концентрациясы берілген ерітіндіні құйып, белгілі көлемдегі (2-3 мл) *n*  тамшылардың санын анықтау керек. Тәжірибені үш рет қайталап, *nорт* орташа мәнін табу керек.

5. Концентрациясы белгілі қалған ерітінділер үшін тәжірибені жоғарыдағыдай ретпен қайталап шығу керек.

6. Әрбір ерітінді үшін беттік керілу коэффициентін *орт орт n n* .  $\cdot \rho$ .  $=$  $\overline{0}$  $0 \cdot P \cdot n_{0}$  $\rho$  $\sigma = \frac{\sigma_0 \cdot \rho \cdot n_{0,\text{opm}}}{\rho}$ , формуланың көмегімен

есептеу керек. Мұндағы *ρ0*, *σ<sup>0</sup>* – тазартылған судың тығыздығы мен беттік керілу коэффициенті (олардың мәндері арнайы кестеден алынады); *ρ* – концентрациясын белгілі ерітіндінің тығыздығы (ол ерітінді құйылған ыдыстың сыртында көрсетілген).

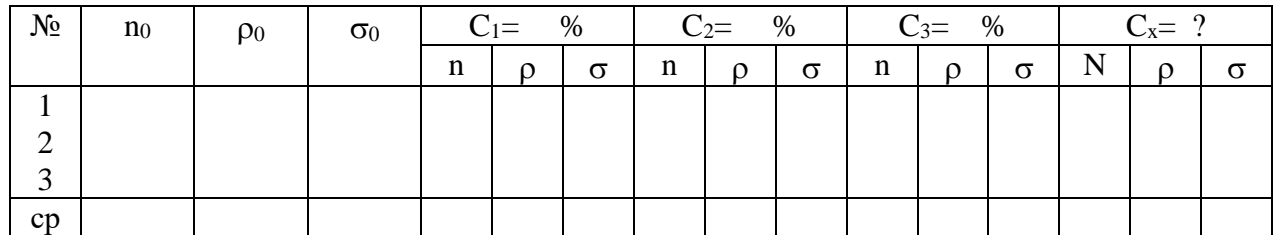

7. Өлшеу және есептеу нәтижелерін төмендегі кестеге ендіру керек.

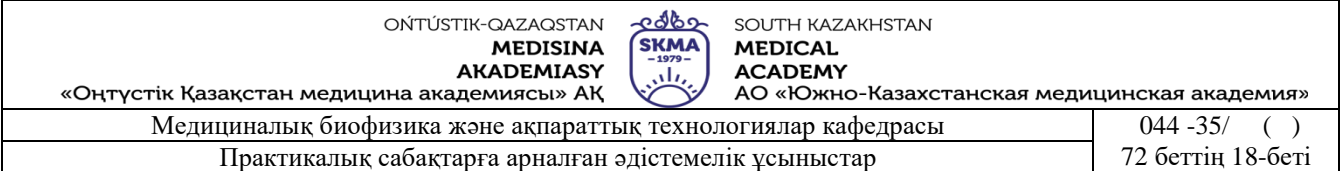

8. Беттік керілу коэффициентінің ерітінді концентрациясына тәуелділігін көрсететін  $\sigma = f(C)$ графигін салу керек.

9.Тәжірибе нәтижесіне талдау жасау керек.

#### **2-тапсырма. Белгісіз ерітіндінің концентрациясын анықтау.**

1. Концентрациясы белгісіз ерітіндіні тамшылатқышқа құйып, белгілі көлемдегі (2-3 мл) тамшының *n<sup>х</sup>* санын табу керек. Тәжірибені үш рет қайталап, орташа мәнін анықтау керек.

2.Концентрациясы белгісіз ерітіндінің беттік керілу коэффициентін *орт орт n n* .  $\cdot \rho \cdot$  $=$  $\overline{0}$  $0 \mathcal{P}$   $n_0$  $\rho$  $\sigma = \frac{\sigma_0 \cdot \rho}{\sqrt{\frac{\rho_0^2}{c^2}}}$ 

формуласымен есептеу керек.

3.  $\sigma = f(C)$  графигінен белгісіз сұйықтың  $C_x$  концентрациясын анықтау керек. 4.Өлшеу нәтижесін кестеге ендіру керек.

#### **Қысқаша теория.**

Сұйықтың беттік керілу құбылысы молекула аралық әсерлесулерден пайда болады. Оны сұйықтың түбінде және беткі қабатында орналасқан молекулаларға әсер ететін күштердің пайда болу табиғатынан байқауға болады.

Егер молекула сұйықтың терең қабатында орналасқан болса (2-сурет), оған, оны қоршаған молекулалар тарапынан әсер ететін қорытқы F күші нөлге тең болады. Егер молекула сұйықтың беткі қабатында орналасқан болса (3-сурет), онда оған жоғарғы жағынан қоршаған ауа, яғни газ молекулалары тарапынан әсер ететін күштың шамасынан, сұйық молекулалары тарапынан әсер ететін тарту күшінің шамасы басым болады. Яғни F қорытқы күш нөлге тең болмайды. Бұл күш молекуланы сұйықтың беткі қабатынан төменге (ішке) қарай тартуға тырысады. Осы күшті сан жағынан сипаттау үшін *σ* беттік керілу коэффициенті деген шама енгізіледі.

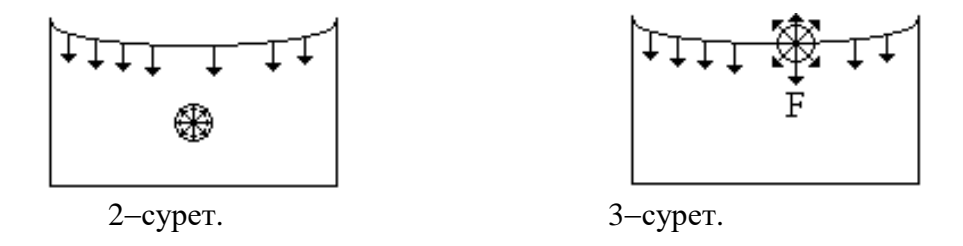

Сұйықтың терең қабатындағы молекуланы беткi қабатқа шығару үшiн F күшке қарсы *A* жұмысын атқару керек. Беттiк қабаттың бiрлiк ауданына сәйкес келетiн осы жұмыстың шамасын *= dA/dS* беттiк керiлу коэффициентi деп атайды. Ол сұйықтың еркiн бетiнiң бiрлiк ауданына сәйкес келетiн *W* беттiк энергия шамасына сан жағынан тең болады, яғни *= dW/dS*.

Егер сұйық молекулаларына сыртқы күштер әсер етпесе, онда олар ең аз энергияға сәйкес келетiн және бетiнiң ауданы ең кiшi болатын шар пішінін алуға тырысады. Осындай құбылыстар әсерiнен сұйықтың беттiк қабаты тығыздалып, сұйық бетiн жұқа қабат (пленка) жауып тұрғандай әсер пайда болады. Осылайша беттiк қабатқа жүргiзiлген жанама бойымен бағытталатын беттiк керiлу күшi пайда болады. Осы күш әсерiнен беттiк қабаттағы молекулалар бiр-бiрiне жақын орналасады. Егер беттiк қабаттан ойша ұзындығы *L* кесiндiнi бөлiп алсақ, онда беттiк керiлу күшi осы кесiндiге перпендикуляр бағытта орналасады (4 сурет).

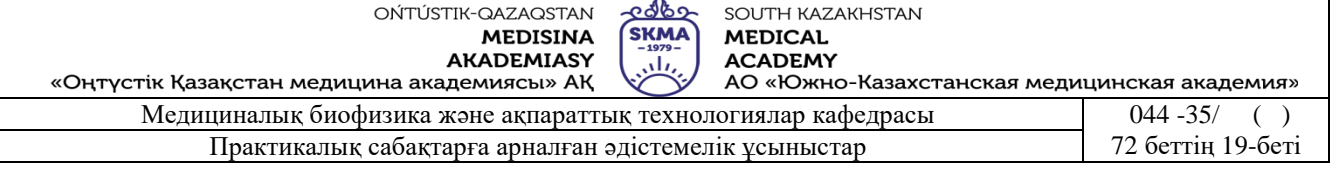

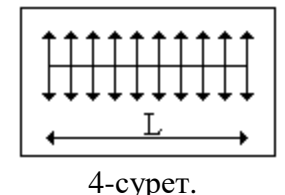

Беттiк керiлу коэффициентiн осы күш арқылы да өрнектеуге болады. Ол беттiк керiлу күшiнiң, сол күш әсер ететiн кесiндi ұзындығына қатынасымен анықталады:  $\sigma$  = *F*/*L* 

Беттiк керiлу коэффициентiнiң өлшем бiрлiгi  $[\sigma] = \mathcal{A}$ ж/м<sup>2</sup>=Н/м.

Беттiк керiлу температураға тығыз байланысты. Ол температура жоғарылаған сайын сызықты түрде төмендейдi. Сонымен қатар сұйықтардың беттiк керiлуiн 5-сурет.

оларға беттiк белсендi заттар қосу арқылы да төмендетуге болады. Беттiк белсендi заттар деп сұйықтың беткi қабатында абсорбцияланып, соның әсерiнен оның беттiк керiлуiн төмендететiн заттарды атайды. Су үшiн мұндай заттарға эфир, спирт, сабын тағы

басқалар жатады. Медициналық тәжірибеде беттiк керiлудi анықтау үшiн тамшының үзiлiп түсу әдiсi қолданылады. Сұйық саңылау немесе вертикаль түтiк арқылы баяу аққан кезде тамшы пайда болады. Тамшының сұйықтан үзiлiп түсер кезiнде пайда болған мойын радиусы түтiк, не саңлау радиусынан көп кiшi болады (5-сурет).

Aуырлық  $P = \rho g \cdot V$  күшi мен  $F = 2\pi r \cdot \sigma$  беттiк керiлу күштерi тең болғанда тамшы үзiлiп түседi. Мұндағы *r* – тамшы мойынының радиусы,  $\rho$  – сұйық тығыздығы, *V* – тамшының көлемi. Сонда 2 $\pi r \cdot \sigma = \rho g \cdot V$ , осыдан

$$
\sigma = \frac{\rho \cdot g \cdot V}{2\pi \cdot r} \qquad (1)
$$

Тамшының сұйықтан үзiлiп түсер кезiнде пайда болған мойын радиусын өлшеу мүмкiн бола бермейдi. Сондықтан салыстыру әдiсi қолданады.

Егер стандартты сұйықтың *<sup>0</sup>* беттiк керiлу коэффициентi белгiлi болса, онда  $\rho_0 \cdot g \cdot V_0$ 

$$
\sigma_0 = \frac{P_0 \cdot 8 \cdot r_0}{2\pi \cdot r} \tag{2}
$$

деп жазуға болады.Су мен зерттелiнетiн сұйықтың бiрдей көлемдерiндегi тамшы санын анықтауға болады. Бiр тамшының көлемi стандартты сұйық (су) үшiн *V0=V1/n<sup>0</sup>* болса, ал зерттелетiн сұйық үшiн *V=V1/n*.

Осы өрнектердi (1) және (2) қойып, олардың қатынасы

$$
\frac{\sigma}{\sigma_0} = \frac{\rho \cdot n_0}{\rho_0 \cdot n}
$$
 \tHence \t\t\t
$$
\sigma = \frac{\sigma_0 \cdot \rho \cdot n_0}{\rho_0 \cdot n}
$$
 \t60JaJbI.

**6. Бағалау әдістері:** ауызша сұрау

#### **7. Әдебиет:**

1. Крейн К.С. Заманауи физика. 1-бөлім: оқулық. Алматы 2013

- 2. Крейн К.С. Заманауи физика. 2-бөлім: оқулық. Алматы 2014
- 3. Бижігітов Т. Жалпы физика курсы:оқулық-Алматы: Экономика 2013
- 4. Құдабаев Қ.Ж. Медициналық биофизика. Оқулық. Алматы: Эверо, 2014 Биофизика.
- 5. Бижігітов Т. Статикалық физика. Физикалық кинетика негіздері: оқулық. Алматы

**7. Бақылау:**

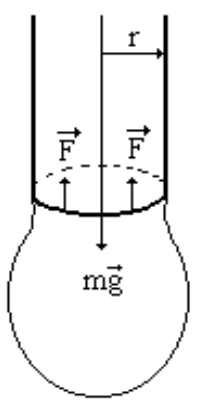

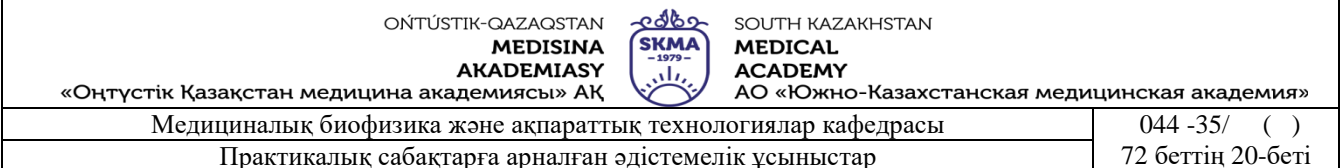

- 1. Беттiк керiлу құбылысының табиғаты қандай?
- 2. Беттiк керiлу күшi деп ненi айтамыз және оның бағыты қалай бағытталған?
- 3. Беттiк белсендi заттар дегенiмiз не?
- 4. Беттiк керiлудi тамшының үзiлiп түсу әдiсiмен анықтау неге негiзделген?
- 5. Беттiк керiлу коэффициентiнiң сұйықтың температурасына, ерiтiндi концентрациясына қалай тәуелдi болады?
- 6. Беттiк керiлу құбылысының медицинадағы маңызы неде?
- 7. Газ эмболиясы дегеніміз не?

## **№ 4 Сабақ**

- **1. Тақырыбы: №4 жұмыс.** Қағаз бетіндегі иондардың қозғалғыштығын электрофорез тәсілімен анықтау**.**
- **2. Мақсаты:** Электрофорез әдiсiмен ионның қозғалыштығын анықтауды оқыту.

**3. Оқыту міндеттері:** Көптеген аурудың түрлерiнiң белгiлерiн алдын ала бiлу үшiн, қан плазмасындағы ақ уыздың фракцияларын сандық және сапалық жағынан талдауда электрофорез әдiсiн қолдануды үйрену.

#### **4. Тақырыптың негізгі сұрақтары:**

- 1. Электр тоғы дегеніміз не?
- 2. Электр өрiсiнiң сипаттамалары қандай?
- 3. Тұрақты ток дегеніміз не?
- 4. Электролиттердегi электр тогы дегеніміз не?
- 5. **Оқыту және оқыту әдістері:** жұптасып жұмыс жасау

#### **Өлшеу жұмыстарына қажеттi құрал-жабдықтар:**

- 1. Электрофоретикалық камера.
- 2. ЭФ камераны қоректендіретін ток көзі.
- 3. Skanion фото-денситометрі.
- 4 Шыны ыдыстар.
- 5 Микропипетка.
- 6 Аппликатор.
- 7 Диспокард.
- 8 Фильтрлі қағаз.
- 9. Шыны пластинка.
- 10Инфрақызыл шам.
- 11. «Simacel N» буферлі ерітінді.
- 12. «Red Ponceau S» бояйтын ерітінді.
- 13. «Destaining and Clearing» жуатын ерітінді.
- 14. Ацетат-целлюлозалы (АЦ) мембрана.

#### **Жұмыстың орындалу ретi:**

**1**. ЭФ камераға «Simacel N» буферлі ерітіндісінен 250 мл құйып, камераның бір шетін ақырын көтеріп, ерітінді анод пен катод арасында бір бедей таралатындай ету керек. Камераның екі бөлігінде буфер ерітіндісінің деңгейі бірдей болуы керек

**2**. Шыны ыдысқа «Simacel N» буфер ерітіндісінен 50–100 мл құямыз. Таза ацетил целлюлозды мембрана (АЦМ) қағазын буфер ерітіндісіне бір шетінен бастап 5–10 мин. *жайлап* батыру керек, себебі мембрана тесіктерінде ауа қалып кетуі мүмкін.

**3.** АЦМ буфер ерітіндісінен алып, екі сүзгіш (фильтр) қағазының арасына қойып, жеңіл басу арқылы артық буфер ерітіндісінен айыру керек.

**4.** АЦМ-сын арнайы көпірге орнату керек. Ол үшін АЦМ-сының бір жағындағы саңлауын

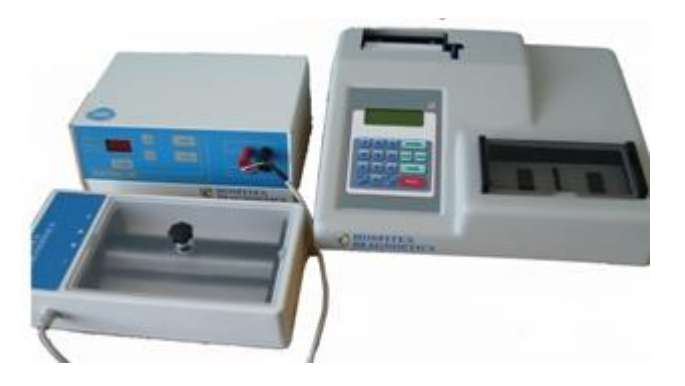

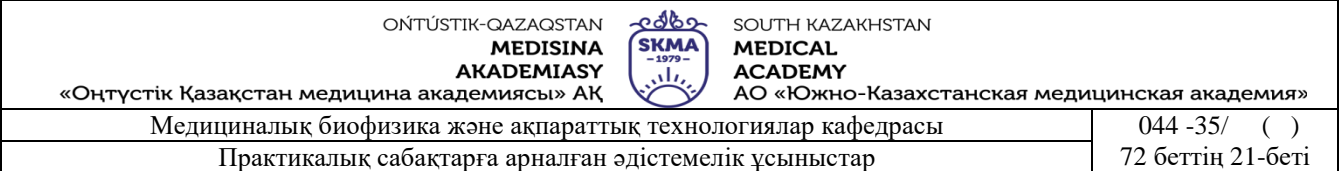

көпірдің арнайы бөлігіндегі орынға, ал екінші жағын қарсы жағындағы орынға кигізу керек. **5**. Зерттелінетін затты тамызатын диспокартқа арнайы дозатормен 11 мкл қан сарысуын алып, сәйкес ұяшықтарды толтыру керек.

**6.** Апликаторды тік ұстап, диспокарттың сәйкес ұяшықтарын жайлап басу керек. Бұл кезде апликатордың тістерінің кеуекті беті зерттелінетін затты өзіне сіңіріп алады. Апликатордың әрбір тісіне диспокарттың белгілі бір ұяшығы сәйкес келеді. Апликатормен алынған бірінші нәтижені сүзгіш қағазғаі ал содан кейін АЦ мембранаға аппликатордың көмегімен қан сарысуын тамызу керек. Ол үшін апликаторды АЦ мембрананың катод жағындағы арнайы көпірдің саңлауына 3-5 секунд ішінде жанасатында етіп орнату керек.

**7.** АЦ мембранасы орнатылған көпірдің нүкте қойылған жағын міндетті түрде катодқа сәйкестендіріп камераның ішіне орнату керек.

**8.** ЭФ камераның қақпағын жабу керек.

**8.1**. «Display» пернесін басып, «жоғары» және «төмен» пернелері арқылы экрандағы кернеуді 200 В-қа қою керек.

**8.2.** «Display» пернесін басу арқылы экрандағы ток шамасының 5 мА – ден аспау керектігін қадағалау керек.

**8.3.** «Display» пернесін басып, «жоғары» және «төмен» пернелері арқылы экрандағы уақытты 30 мин.-қа қою керек.

**8.4**. «Start» пернесін басу керек, сол кезде уақыттың кері санауы басталады.

Ескерту: Камераның желісін түсіне қарай, қызыл түсін – қызылға, қара түсін – қараға қосу керек.

**9.**Уақыт біткеннен кейін ток көзінен ажыратып, камераның қақпағын тік жоғары қисайтпай ашу керек. АЦ мембранаға тамшылардың тамып кетпеуін қатаң түрде қадағалау қажет.

**10.** «Red Ponceau S» 150 мл. көлемінде боялған ерітінді құйылатын ыдыс дайындап, АЦ мембранасын 5-10 минут боялған ерітіндіге батырып, оны міндетті түрде бірнеше рет араластырып отыру керек.

**11**. Боялған мембрананы түссіздендіру және жуу үшін 200-300мл. «Destaining & Trasparency» ерітінді құйылатын ыдыс дайындау керек.

**12.** АЦ мембранасын салап жуу керек. Егер мембрана қағазы көгілдір болса - 3 минут сары түсті болса - 4 минут ерітіндіде ұстау қажет.

**13.** АЦ мембрананың бетіндегі ерітіндінің қалдықтарын, ауа көпіршіктерінен тазарту үшін шыны пластинканың бетіне орналастырып, екінші шыны пластинканмен жәйлап қыру керек.

**14.** АЦ мембрананы кептіргіш шкафта немесе инфрақызыл шамның астында 70-100 <sup>0</sup>С –та шыны пластинканың бетіне қойып, 3 – 5 минут кептіру керек.

**15.** Skanion фото-денситометр арқылы 525 нм толқын ұзындығында электрофореграмманы талдау.

**16.** Денситометрдің оптикалық жүйесі толық тыныштану үшін 5 минут күту керек. Содан кейін экранда «№1-ші бағдарлама – қан сарысуының ақуыздары» деген бас мәзір шығады.

**17.** Зертеуге арналған бөліктің қақпағын ашып, шыны пластинка бетіндегі электрофореграмманы дұрыс ораластырып, оның қақпағын жауып ,«SCAN» пернесін басу керек. Сол кезде экранда:

**18**. Ақуыздың жалпы мәнін (PROTEINS) енгіз деген сұрау шығады, оның орнына 7,8 деген санды енгізіп, «ENTER» пернесін басу керек.

**19**. Егер ұзындықты (LENGTN) өзгерту керек болса қалаған мәнді таңдап алып енгізгеннен кейін «ENTER» пернесін басу керек. Егер керек болмаса сол жердегі берілген шаманы алу үшін «ENTER» пернесін басу керек.

**20.** Егер идентификациялық ретін (SAMPLE) өзгерту керек болса қалаған мәнді таңдап алып енгізгеннен кейін «ENTER» пернесін басу керек. Егер керек болмаса сол жердегі берілген

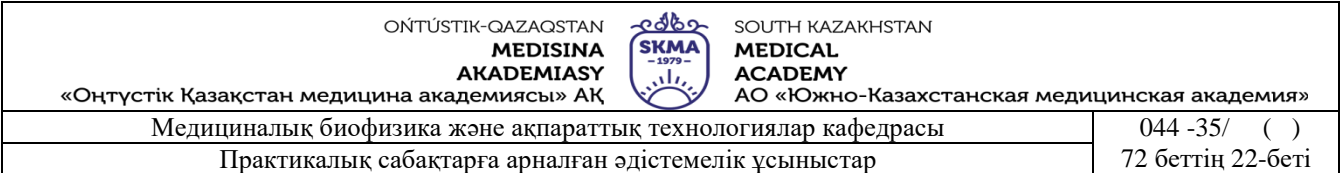

шаманы алу үшін «ENTER» пернесін басу керек.

**21.**Зертеу басталғанда экранда «READING...» деген жазу пайда болады. Бірнеше уақыттан кейін қағаз бетінде барлық нәтиже басылып шығады. Егер STOP пернесін басса қондырғы бас мәзірге қайта келеді.

**22.** Электрофореграмма арқылы иондардың қозғалғыштығын анықтау:

- **22.1.** ЭФ камераны токпен қоректендіретін ток көзінің экрандағы кернеу (U) және уақытты (t) жазып алу керек.
- **22.2** Электрофореграммадан (2 сурет) АЦ мембрананың ерітіндіге батырылған екі ұштарының арақашықтығы «L», және мембрана бетінде иондардың жылжыған қашықтығы «Х»-ті өлшеу керек.

1-кесте

**22.3** Өлшеу нәтижелерін 1-кестеге енгізу керек:

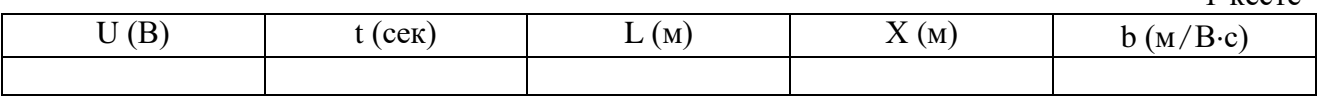

**22.4.** Иондардың қозғалғыштығын  $U \cdot t$  $X \cdot L$ *E*  $b = \frac{v}{x}$ .  $=\frac{v}{v}=\frac{X \cdot L}{v}$  формуласымен есептеу керек.

### **Қысқаша теориялық мағлұмат.**

Электр өрiсiне орналасқан электролиттердегi иондарға екi күш әсер етедi. Бiрiншiсi электр өрiсi тарапынан әсер ететiн күш Fe=qE (мұндағы q-ионнық заряды, E-электр  $\phi$ өрiсiнiң кернеулiгi), екiншiсi электролиттiң кедергi күшi  $F_r = -kv$ .  $F_r$  күшi ионды қоршап тұрған молекулалар тарапынан түсiрiлген күш. Бұл күш молекулалардың өзара әсерлесуiнен пайда болады. Ион қозғалған кезде, тұтқыр орта тарапынан оған кедергi жасайды. Бұл кедергі күші ионның жылдамдығына тура пропорционал өзгеріп отырады  $F_r = -kf(v)$ . Мұндағы k-ортаның кедергi коэффицентi.

Уақыттың бастапқы кезеңiнде ионның қозғалысы үдемелi, ал күштер:  $F_e = F_r$  теңескен кезден бастап бiр қалыпты болды. Сондықтан  $qE = kv$ , бұдан ионның жылдамдығы v=q/k·E өрнегiмен сипатталады. Егер q/k=b яғни ионның қозғалғыштығы деп белгiлесек, онда v= bE болады. Соңғы формуланы талдай отырып, егер электр өрiсiнiң кернеулiгi E=1B болса, онда ионның қозғалғыштығы «b» (b= v) ионның электролиттегi жылдамдығын сипаттайды.

Қан сарсуындағы иондардың қозғалғыштығын анықтау үшiн, олардың қозғалысын сипаттайтын шамалардың мәндерiн бiлу керек.

Қондырғыны ток көзiне қосқанда, иондар «t» - уақыт ішінде қозғалып, «Х» қашықтықта орын ауыстырады. «Х» және « $t$ » уақытты өлшеу арқылы, жылдамдықты v= X /t формуласы арқылы анықтауға болады.

Кернеу «U» мен электр өрiсiнiң кернеулiгi «Е» арасындағы байланысты ескере отырып, Е=U/L формуласын алуға болады. Мұндағы U- кернеу, Х - ион ығысқан ара қашықтық (1-сурет), L - кернеу түсетiн ара қашықтық. Сондықтан иондардың қозғалғыштығын:

 $b = v/E = X \cdot L/U \cdot t$  (м/B $\cdot$ с) формуласымен анықтауға болады.

Осы формуланы пайдаланып зертелiп отырған электролиттiң иондарының қозғалғыштығы «b»-ны анықтауға болады.

Иондардың қозғалғыштығы әр түрлi иондар үшiн, өзiндiк ерекше сипаты бар шама болып табылады, сондықтан иондардың қозғалғыштығына сүйене отырып, олардың түрлерiн анықтауға, егер оның құрамында қоспа болса, электр өрiсiнде ажыратуға болады. Тек қана жеңiл иондар емес, өлшемi үлкен ион (мысалы, коллоидты) бөлшектерi де электр өрiсiнде қозғала алады. Бөлшектердiң қозғалуы, олардың массасы мен зарядына байланысты.

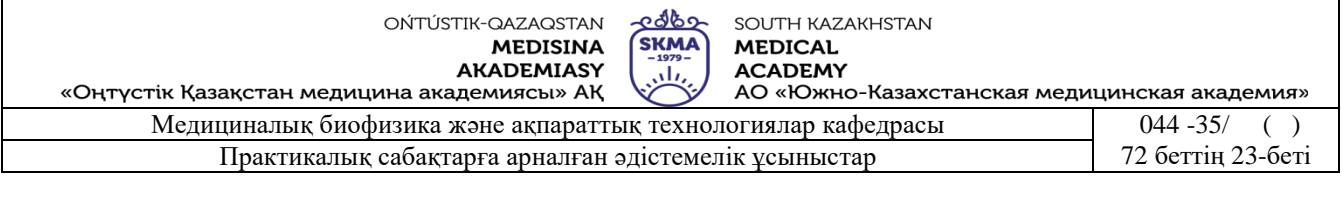

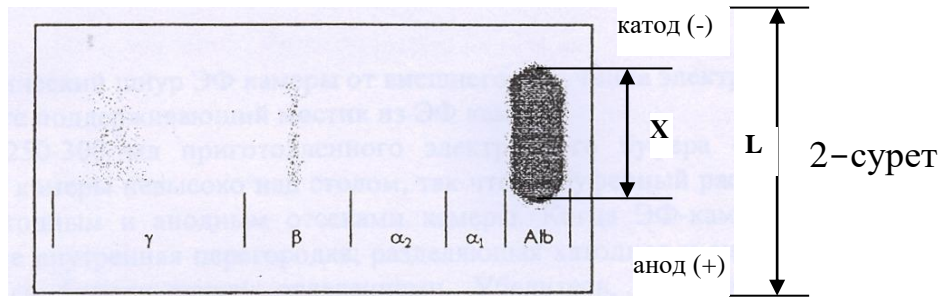

Электрофорез медицинада қан сарысуының, асқазан сөлiнiң ақуыз құрамының бөлiктерiн анықтау үшiн қолданылады. Себебi ақуыз фракциясының (альбумин, альфа, бета, гамма, және глобулиндер т.б.) қозғалғыштығы әртүрлi, сондықтан олар электр өрiсiнiң әсерiнен бөлiнедi. Олар түссiз болғандықтан, алынған электрофореграмма кептiрiлiп, содан кейiн сәйкес бояғыштар мен боялады. Электрофореграмма арқылы алынған фракциялардың сандық қатынасын анықтайды.

Электрофорездің бұл әдісі арқылы қан сарысуыныдағы ақуыз фракциясының бес аймағын алуға болады, ал қан плазмасында бұдан басқа бета және гамма аймағының арасында қосымша фракция түзетін фибриноген байқалады.

Альбумин – анодқа қарай жылдам қозғалатын ең үлкен фракция. Ал α<sub>1</sub>, α<sub>2</sub>, β, γглобулиндері – анодқа қарай баяю қозғалатын фракциялар.

Бұл шамалардың қалыпты мәндері науқастың жасына, тұратын жеріне және т.б. байланысты болғандықтан әр лаборатория өзіндік мәндерін ұсынады:

Альбумин: 52,0— 70,0 % Глобулиндер: Альфа 1 3,5— 6,0 % Альфа 2 6,9—10,5 % Бета 7,3—13,0 % Гамма 12,0—19,0 %

**6. Бағалау әдістері:** ауызша сұрау

#### **7. Әдебиеттер:**

1. Крейн К.С. Заманауи физика. 1-бөлім: оқулық. Алматы 2013

2. Крейн К.С. Заманауи физика. 2-бөлім: оқулық. Алматы 2014

3. Бижігітов Т. Жалпы физика курсы:оқулық-Алматы: Экономика 2013

4. Құдабаев Қ.Ж. Медициналық биофизика. Оқулық. – Алматы: Эверо, 2014 Биофизика.

5. Бижігітов Т. Статикалық физика. Физикалық кинетика негіздері: оқулық. Алматы

#### **8. Бақылау:**

Ион қалай қозғалады

Ионның қозғалғыштығы дегеніміз не?

Ионның қозғалғыштығын анықтайтын формула қандай?

Электрфорез фармацияда не үшін қолданылады?

#### **№ 5 Сабақ.**

**1. Тақырыбы: №6 жұмыс.** Спирометр құралы арқылы берілген функционалды зерттеулерді тіркеу және талдау.

**2. Мақсаты:** Студенттерді өкпе ауруларының табиғатын зертеуге, сыртқы тыныс алу қызметін өлшеуге арналған аспап, «Спиро С-100» спирометрінің құрылысын және жұмыс істеу принципін үйрету.

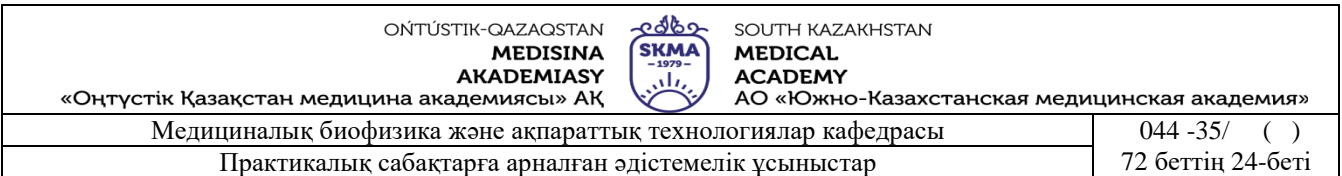

**3. Оқыту мақсаты:** Әртүрлі медициналық мамандықтарда тыныс алу жүйесінің қызметін зерттеу маңызды мәселе болып келеді. Зерттеу нәтижелері бронх-өкпе жүйесіндегі ауытқуларды дер кезінде байқап, науқастың жағдайын, аурудың деңгейін, оның өзгерісін нақты бағалауға және емдеу жолдарын дұрыс таңдап алуға мүмкіндік береді. Өкпедегі ауа ағысының айналымын зерттемей анестезиологиялық іс-әрекетті дұрыс таңдап алу мүмкін емес.

## **4. Тақырыптың негізгі сұрақтары:**

- **Студентің біліп келуге тиісті мәліметтері:**
- 1. «Спиро С-100» спирометрінің құрылысын және жұмыс істеу принципін».
- 2. Зерттеудің жаңа әдістерін.
- **Студентің меңгеріп келуге тиісті дағдылары:**
- 1. Науқасты зерттеуге дайындауды.
- 2. «Спиро С-100» спирометрімен дұрыс жұмыс істей алуды.
- 3. Зерттеу нәтижелерін дұрыс талдай алуды.

### **5. Білім берудің және оқытудың әдістері:** шағын топтар

### **Қондырғының құрылысы:**

- 1.Спирометрдің басқару бөліктері.
- 2. Спирометр пернелерінің атқаратын қызметі.

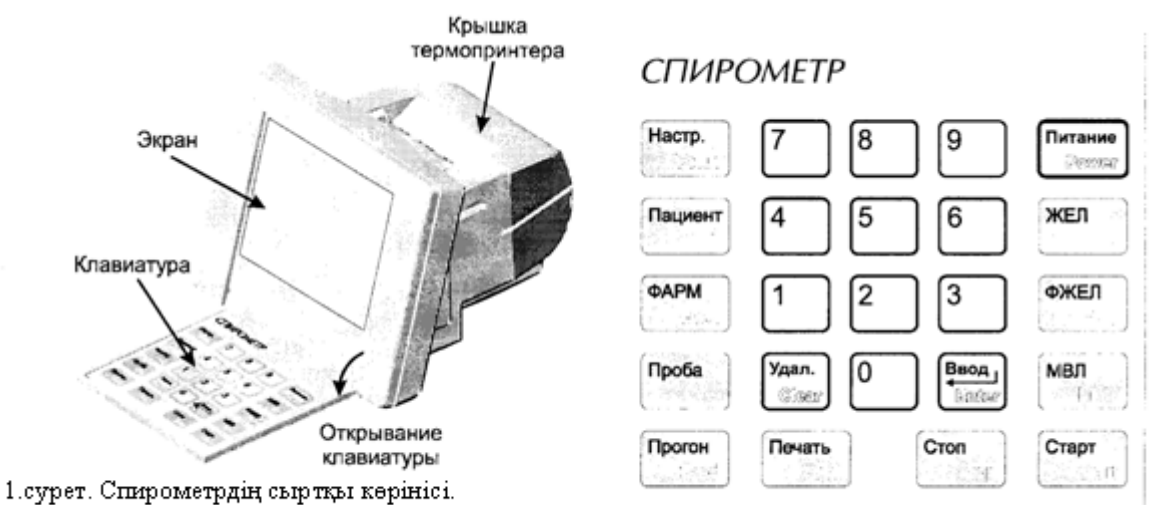

2. сурет Спирометр пернелері.

1) «Питание» пернесі - спирометрді іске қосады және өшіреді. Өшіру үшін пернені ең кемінде 3 секунтдай басып тұру керек.

2) «Настр.» пернесі - спирометрдің негізгі параметрлерін баптау режиміне қосады.

3) «Пациент» пернесі - науқас туралы ақпарат береді.

4) «Фарм.» пернесі - спирометрдің жадына жазылған науқасқа жасалған фармокологиялық байқауды (проба), оның нөмірі бойынша іздейді.

5) «Проба» пернесі – берілген байқауды фармокологиялық байқаумен салыстыру арқылы таңдап алу үшін қолданылады.

6) «ЖЕЛ», «ФЖЕЛ», «МВЛ» пернелері - режимдерді таңдау үшін қолданылады.

7) «Старт»,«Стоп» пернелері – таңдап алынған режимдердің басталуын және аяқталуын көрсетеді.

8) «Прагон» пернесін - қысқа мерзімде басқан кезде қағаз шамамен 10 мм-ге жылжиды. Егер пернені ұзақ уақыт басып тұрса осы уақыт ішінде қағаз жылжи береді.

9) «Печать» пернесі - байқаудың нәтижені баспаға шығарады.

10) «Ввод» пернесі - енгізілген сан мәндерін енгізіліп болғандығын көрсетеді.

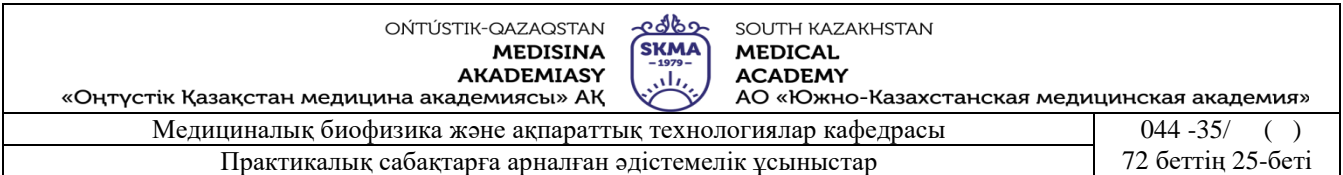

11) «Удал.» пернесі - енгізілген мәліметтерді өшіреді.

- 12) Клавиатураның сандар жазылған бөлігі сандарды енгізу үшін қолданады.
- 3. Жұмысты бастау реті.

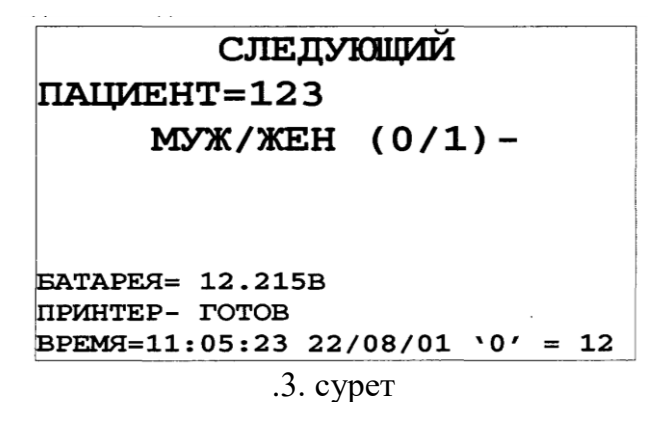

Спирометрді қосқаннан кейін оның экранында дәрігерге қаралушы туралы мәліметтерді енгізетін мәзір шығады (3 сурет).

Егер қоршаған ортаның күйі (бөлменің температурасы, ауаның қысымы, спирометрдің орны) өзгермесе, онда дәрігерге қаралушы туралы мәліметтерді енгізіп зерттеуді жүргізу керек.

1. Өкпе вентиляциясын зерттеуге дәрігерге қаралушыны дайындау.

Дәрігерге қаралушы кез келген сыртқы дем алу функциясын (функция внешнего дыхания - ФВД ) зерттеу алдында:

- зерттеуге дейін 24 сағат ішінде темекі тартпауы, арақ-шарап ішпеуі керек.
- $\blacksquare$  зерттеуге дейін 2 сағат ішінде емдік дене шынықтыруға қатыспау, денеге ауыр жүктеме түсірмеу, баспалдақпен жоғары көтерілмеу керек.
- зерттеуге кеудені қыспайтын жеңіл киіммен келу керек.
- зерттеуге дейін 2 сағат ішінде тойып тамақ ішпеу керек.
- бронхты босаңсытатын ингаляциалық құралдарды қолданбау керек. Егер қолданса, онда дәрігерге қолданған уақытысын, дозасын айту керек.

**2. С**пирометрия әдісімен өлшеудің жалпы ережелері:

1. Жұмыс жүргізер алдында қондырғыны зерттеу жүргізуге дайындау керек. Ол үшін бөлменің температурасын, ауаның қысымын өлшеп қондырғының жадына енгізу керек.

2. Өкпе вентиляциясын зерттеуді ыңғайлы, тыныш жағдайда жүргізу керек. Яғни дәрігерге қаралушы зерттеуге дейін ең азы 10 минут дем алу керек.

3. Мұрынды қысып тұратын әр дәрігерге қаралушыға арналған қысқыш қолдану керек.

4. Зерттеу алдында:

• дәрігерге қаралушы туралы толық мәліметті (жасы, жынысы, бойы және т.б.) енгізу керек

• бөлме температурасын, ауаның қысымын, ылғалдылығын білу керек.

- дәрігерге қаралушының соңғы кезде қабылдаған дәрі-дәрмектерін, оның дозасын, соңғы қабылдаған уақыты туралы мәліметтерді білу керек.
- 5. Дәрігерге қаралушы кеудесін, мойынын қысып тұратын киімдерін шешу керек.
- 6. Екі байқау аралығында 1-2 минуттан үзіліс жасау керек.

7. Спирометрдің ауа ағындарын қабылдайтын бөлімімен мүштектің жалғанған жерінде саңлау болмау керек.

8. Зерттеу кезінде науқастың орындайтын іс әрекетін нақты мәнерлі дауыс ырғағымен айтып тұру керек.

9. Дәрігерге қаралушы зерттеу кезінде жөтелсе, онда үзіліс жасап, содан кейін жалғастыру керек.

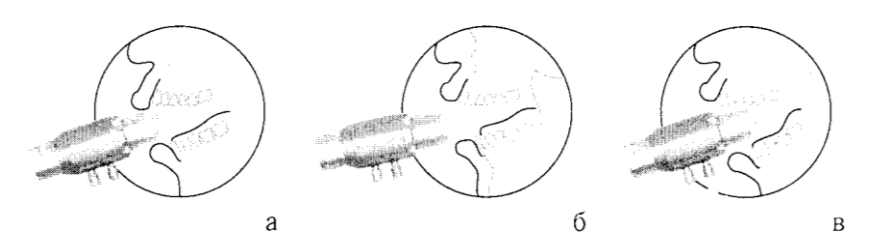

4 сурет. Мүштіктің ауыз қуысындағы орналасуы.

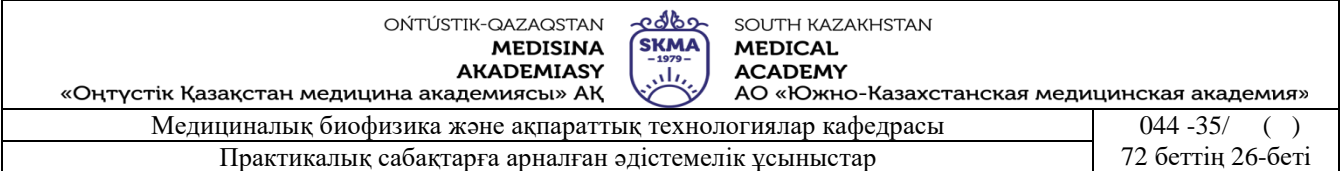

а — мүштік ауыз қуысына дұрыс енгізілген.

б — мүштік ауыз қуысына терең енгізілмеген яғни тіл, тіс оның саңлауын жартылай жабуы мүмкін.

в — мүштік ауыз қуысына терең енгізілген яғни тілдің түбіне күш түсіреді.

## **Жұмыстың орындалу реті:**

І. ЖЕЛВЫД -ді өлшеу реті:

1. Дәрігерге қаралушы туралы мәліметтерді (жынысы, жасы, бойының ұзындығы) енгізіп, «**ВВОД**» пернесін басу керек.

2. Байқаудың түрін таңдау керек. Ол үшін «ЖЕЛ» пернесін басса, экранда спирограмма тұрғызуға арналған координаталық тор шығады.

3. Дәрігерге қаралушының мұрны қысқышпен қысылып, аузына салынған мүштік еріндерімен толық жабылғаннан кейін, байқау қалай жүргізілетіндігі туралы кеңес беру керек.

4. «**Старт»** пернесін басу керек. Дәрігерге қаралушыға бірқалыпты дем алуын бастауды ұсынып, экранға шығарылған спирограммаға қарай отырып тыныс алуды бақылау және қажет болса қосымша кеңес беру керек.

5. Ауа ағыны қабылдағышқа түскеннен кейін спирограмма тұрғызыла бастайды. З – 6 рет жай тыныс алғаннан кейін экранда ауа мөлшерінің есептелген мәні шығады. Содан кейін науқасқа «Баяу терең дем алыңыз» және «Баяу терең дем шығарыңыз» деп нұсқау беру керек. Содан кейін дәрігерге қаралушы еркін дем алады.

6. «**Стоп**» пернесін басу керек.

7. Егер бақылау дұрыс жасалса, онда «**ВВОД**» пернесін басу керек оның қорытындысы кстеде сақталады.

\*Егер бақылаудың қорытындысы қанағаттандырмаса, онда «**СТАРТ**» пернесін басу арқылы бақылауды қайта жасау керек.

8. Экранға шығарылған бақылау қорытындысын баспадан шығару үшін «**Печать**» пернесін басу керек.

ІІ. ФЖЕЛ-ді өлшеу реті:

1. «ЖЕЛ» байқауын түсіріп болғаннан кейін «ФЖЕЛ» пернесін басса, экранда «ағын-көлем» тұзағын тұрғызуға арналған координаталық тор шығады.

2.Дәрігерге қаралушыға еркін дем алуға кеңес бергеннен кейін, «**Старт»** пернесін басу керек.

3. «2-5**»** рет еркін дем алғаннан кейін экранның төменгі жағында терең дем алу және дем шығару туралы ескерту шығады содан кейін дәрігерге қаралушыға «Терең дем ал және шұғыл дем шығар» деп нұсқау беру керек. Егер қондырғы зерттеуді дұрыс тіркесе, онда экранда зерттеудің сызбасы шығады.

4. Терең дем шығарғаннан кейін қондырғы автоматты түрде зерттеуді аяқтайды.

\*Егер белгілі бір себептермен зерттеу орындалмаса, онда «**Стоп»** пернесін басу керек.

5. Егер тыныс алу дұрыс орындалса, зерттеу нәтижесін сақтау сақту үшін «Ввод**»** пернесін басу керек.

6. Экранға шығарылған бақылау қорытындысын баспадан шығару үшін «**Печать**» пернесін басу керек.

ІІІ. МВЛ-ді өлшеу реті:

1. «МВЛ» пернесін басса, экранда спирограмма тұрғызуға арналған координаталық тор шығады.

2.Дәрігерге қаралушыға терең жиі дем алуға кеңес бергеннен кейін, «**Старт»** пернесін басу керек.

3. 15 секундтан кейін қондырғы автоматты түрде зерттеуді аяқтайды. Экранда нәтиже пайда

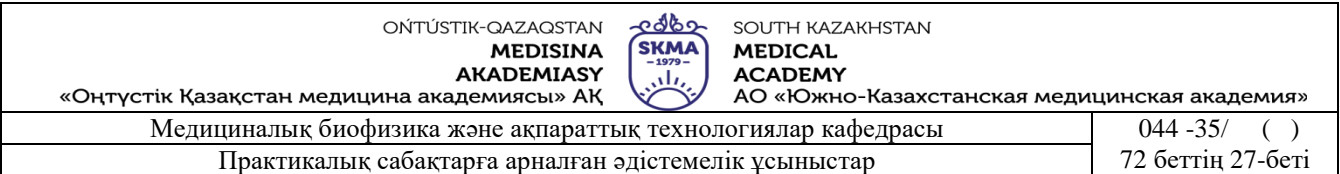

болғаннан кейін «**Стоп»** пернесін басу керек.

4. Егер тыныс алу дұрыс орындалса, зерттеу нәтижесін сақтау сақту үшін «Ввод**»** пернесін басу керек.

5. Экранға шығарылған бақылау қорытындысын баспадан шығару үшін «**Печать**» пернесін басу керек.

Барлық керекті өлшеулер жүргізіліп болғаннан кейін, өлшеу қорытындысы экранға шығарылыды (5 сурет).

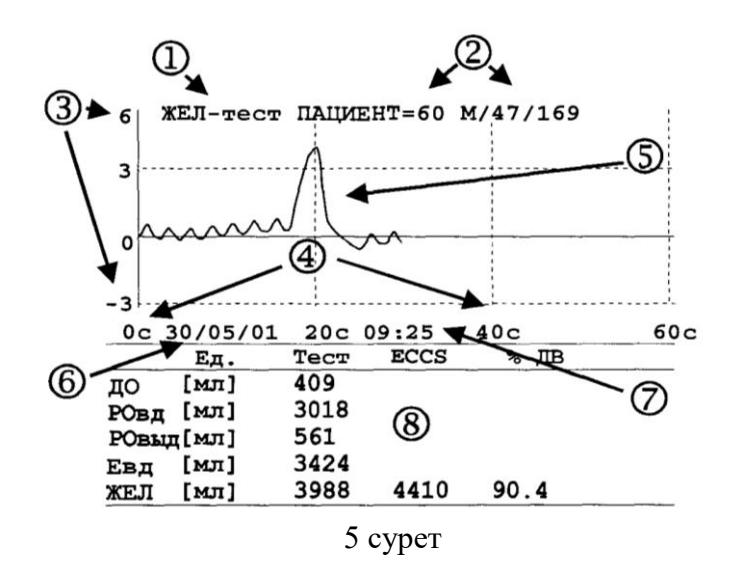

- 1. Бақылау түрінің атауы;
- 2. Дәрігерге қаралушының реттік нөмірі және ол туралы мәліметтер (жынысы, жасы, бойы);
- 3. Литрмен берілген ауа көлемінің шкаласы;
- 4. Секундпен берілген уақыт шкаласы;

Зерттеу бойынша түсірілген график;

- 5. Зерттеу күні;
- 6. Зерттеу уақыты;
- 7. Параметрлердің таблицасы (параметрлердің белгіленуі, өлшем бірлігі, өлшенген шама, нормативтік құжатқа сәйкес мүмкін болу керек шама, пайызбен берілген өлшенген шаманың мүмкін болу керек шамаға қатынасы).

ІҮ. Алынған нәтижелерді 1-кестедегі спирометрия кезінде анықталған қалыпты шамалармен салыстырып, қорытынды жасау керек.

### **Қысқаша теориялық мағлұмат.**

Тынысалу деп – ағза жасушаларының қоршаған ортамен көмірқышқылгазы, оттегі және газ алмасуын айтады. Бұл кезде өкпе вентиляциясы, өкпеде газ алмасуы, қанның газды тасмалдауы және ұлпалардың тыныс алуы орын алады.

Өкпе вентиляциясы және газ алмасуынсыз тыныс алудың басқа фазаларын жоғарғы ыңғайлы жолмен қамтамасыз етуге болмайды. Бұл тыныс алудың жетіспеушілігін тудырады. Сондықтан өкпе вентиляциясы және газ алмасуды зерттеу, оттегінің парциалды қысымы және артерия, вена қан тамырларындағы көмірқышқылгазын анықтаумен бірге тыныс алу жетіспеушілігінің диогностикалық негізі болады.

Өкпе вентиляциясының ұлпа аралық тыныс алу қажеттілігі сәйкес тыныс алу жүйесін реттеуші келісілген жұмысын, өкпе паренхимасын, ауа өткізетін жолдардың күйін, тыныс алу бұлшықеттерін, кеуденің сүйек-бұлшықетті қаңқасын қамтамасыз етеді. Өкпе вентиляциясын тыныс алудың негзгі үдерісі деп қарастырады. Оның бұзылуы 3/4 жағдайда

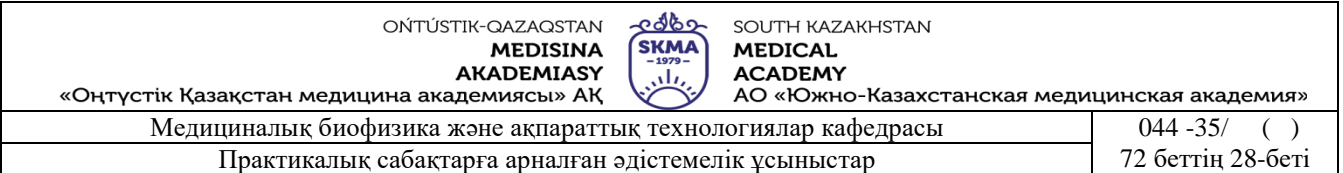

тыныс алудың жетіспеушілігін тудырады.

Өкпедегі газ алмасуы - белсенді альвеолдардың ауданының қосындысына, сурфактанттардың қасиетіне, өкпе паренхимасына, кіші қан айналу шеңберінің күйіне тәуелді болады.

Өкпе вентиляциясы қалыпты жағдайда тыныс алу бұлшықеттерінің ырғақты жиырылуы кезінде дем алумен дем шығару ырғақты алмасып тұратын екі фазалы үдеріс. Дем алған кезде альвеолдарда отрипательді қысым пайда болуынан атмосферадағы ауа өкпеге түсе бастайды. Дем алған кездегі ауаның көлемі және оның қозғалу жылдамдығы бұлшықеттердің жиырылу қабілетінің дамыумен, тыныс алу бұлшықеттері өндіретін күшінің шамасымен сонымен қатар тыныс алу жолдарындағы кедергілермен және өкпенің созылғыштығымен анықталады. Дем алудың соңында альвеолдардағы қысым атмосфералық қысыммен бірдей болғандықтан ауаның қозғалысы тоқталады.

Өкпе созылған кездегі жинақталған энергия қоры жәй тыныс алғанда селқос дем шығарылуын қамтамасыз етеді. Вентиляция күшейген кезде шығару бұлшықеттері іске қосылады. Дем шығару фазасында өкпеге серпімді ретракция әсерінен өндірілетін күш әсер етеді нәтижесінде альвеолдардағы қысым атмосфералық қысыммен артық болды. Сондықтан өкпедегі ауаны сыртқа шығарады.

Ағзаның тұтынуына, сыртқы ортаның күйіне, тыныс алу жүйесінің күйіне байланысты вентиляцилық үдерістер әртүрлі пішінге ие бола алады. Қалыпты жағдайда жәй тыныс алған кезде ағзаның вентиляцилық мүмкіндіктерінің аздаған бөлігі ғана қатысады. Физикалық жүктеме және оның әсерінің артуы дем алудың терең және жиілеуімен сипатталатын тыныс алу үдерісін ең жоғарғы өкпе вентиляциясына (ЖӨВ) біртіндеп алып келеді.

Өкпенің вентиляциялық жетіспеушілігін тыныс алудың клиникалық қолдануын ескере отырып бағалау обструктивті және рестриктивті, аралас деп бөлінеді.

1. Өкпенің вентиляциясының обструктивті бұзылуы альвеолдарға түсетін ауа ағынының бұзылуына байланысты болады. Олар өкпеден тыс болатын себептердің (жоғарғы ауа өткізетін жолдардың деформациясы, көмекейдің патологиялық өзгерісі, бөгде заттар және т.б.) және өкпе мен бронхтың бір қатар патологиялық өзгерістерінің (бронхтың жазық бұлшықеттерінің жиырылуы, бронхтың шырышты қабатының қабынуы немесе ісуі, бронхта бөлінетін қақырықтың тұтқырлығы немесе мөлшерінің артуы, олардың деформациясы және т.б. себептер) әсерінен болуы мүмкін.

2. Рестриктивті бұзылу өкпедегі және өкпеден тыс факторлардың әсерінен болуы мүмкін. Кең тараған өкпедегі себептерге өкпе ұлпаларының инфильтративті және қабыну кезіндегі өзгерістері , пневмосклероз, өкпенің фиброзы, отамалау әсерінен өкпе көлемінің кішірейюі, ателектаза немесе туыла біткен гипоплазия және т.б. жатады. Өкпеден тыс факторлардың ішінде рестриктивті бұзылудың дамуына плевраның патологиялық өзгерісі, пневмоторакс, көкірек жасушасының сүйек-бұлшықет аппаратының патологиялық өзгерісі, әртүрлі себептердің әсерінен диафрагманың қозғалғыштығының төмендеуі, іш құрылысының ауруы және ауыртушы әсер (болевой синдром) себепші болады. Тыныс алудың рестриктивті бұзылуы кіші қан айналу шеңберінде тоқырау пайда болуынан болатын жүрек қызметінің әлсіреуінен және басқа себептердің әсерінен пайда болуы мүмкін.

3. Бұзылудың аралас түрі әртүрлі себептердің бірігуінен пайда болады. Сондықтан кейде аурудың диагнозын анықтау кезінде қайсы бұзылу негізгі екенін анықтау қиынға түседі.

Кейде өкпенің қалыпты вентиляциялық қызметі кезінде тыныс алудың жетіспеушілігі тыныс алу үдерісінің басқа кезеңдеріндегі бұзылудың әсерінен дамуы мүмкін. Бұл жағдайда **ФВД** –ны зерттеу нақты диагностикалық мәлімет бере алмайды. Сондықтан тек өкпеде газ

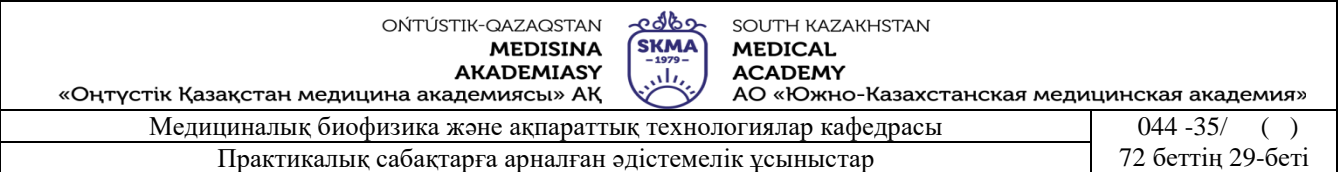

алмасудың диагностикасын жасап қоймай, қан айналу жүйесінің газды тасымалдауын және ұлпа аралық тыныс алуды зерттеу керек. Өкпенің вентиляциялық қызметін зерттеу дәрігерге қаралушының жағдайын кешенді бағалауға қолданылады.

Өкпенің вентиляциялық қызметін клиникалық бағалау науқастың тыныс алу түрлерін дұрыс орындаған кезде алынған нәтижелерді қалыпты шамалармен салыстырылуға негізделген. Қалыпты шамалар деп зертелетін түр үшін өкпенің қалыпты күйінің параметірлерін сипаттайтын шамаларды айтады. Қалыпты шамалардың мәні дәрігерге қаралушының жынысына, жасына, бойының ұзындығына және оның шығу тегіне байланысты болады. Ал балаларда қалыпты шамалар жынысы мен бойының ұзындығына қарағанда жасына аз дәрежеде байланысты болады.

Егер дәрігерге қаралушының зерттеу нәтижесі мүмкін болатын қалыпты шамадан 80%-ға артса, онда өкпенің вентиляциясының бұзылуы жоқ деп есептеледі.

*Спирометрия* – тыныс алу көлемін өлшейтін әдіс. Графикалық жолмен зерттеу нәтижелерін тіркеу арқылы алынған графикалық сызықты *спирограмма* деп атайды*.* Спирограммада абсцисса осіне уақыт, ал ордината осіне ауа көлемі салынады.

Тыныс алу кезінде өкпе-бронх жүйесіндегі ауа көлемі өзгереді. Бұл өзгерістерді спирометриялық қондырғы тіркеп, спирограмма түрінде береді. Қалапты спирограмманың негізгі элементтерін қарастырайық (6 сурет).

Бірнеше рет тыныс алған кездегі ауа көлемінің қосындысын сиымдылықты көрсеткіш деп атайды.

Тыныс алу көлемі (*Дыхательный объём -* ДО) деп тыныс алған кезде өкпеге түсетін ауа көлемін айтады.

Тыныштық күйде ересек адамның ДО-сы 500—800 мл құрайды.

Альвеолға жететін және газ алмасуға қатысатын ДО-ның бөлігін альвеолярлы көлем (*альвеолярным объёмом* -АО) - деп атайды. Қалыпты жағдайда АО, ДО-ның 60-70% құрайды. Ал ДО-ның қалған бөлігі өлі аймақтың қызметі (функционального мёртвого пространства -ФМП) - деп аталады. АО мен ФМП –ны тікелей спирометриялық әдіспен өлшеу мүмкін емес, сондықтан олар үшін газдарды еріту әдісі қолданады.

Тыныс алу жиілігі (*Частота дыхания* -ЧД) - деп бір минут ішінде науқастың тыныс алу циклының санын айтады.

Тыныс алудың минуттық көлемі (*Минутный объём дыхания* -МОД) немесе өкпенің минуттық вентиляциясы (МВЛ — минутная вентиляция лёгких) МОД = ЧД\*ДО

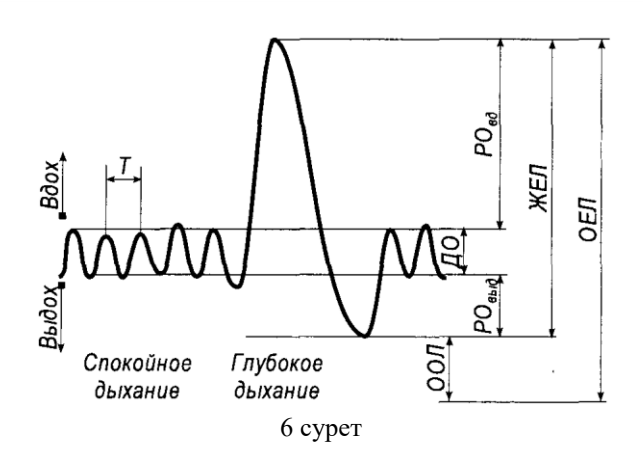

формуласымен есептелінеді.

Минуттық альвеолярлы вентиляцияны (*минутную альвеолярную вентиляцию* МАВ)

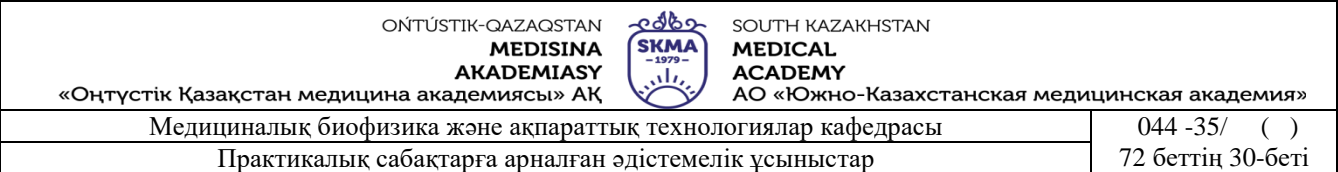

егер АО белгілі болса, МАВ = ЧД \*АО формуласымен анықталады.

МАВ және МОД ағзаның энергетикалық алмасуға қажеттілігімен анықталады. Тыныс алу жүйесінің белгілі бір дәрежеде резервті мүмкіндігі болғандықтан ДО, ЧД, МОД тыныштық күйде берілген қалыпты шамамен салыстырғанда азырақ төмендейді. МОД –тың алмасудың қажеттілігінен артық болу жағдайын **гипервентиляция,** ал кемуін **гиповентиляция** деп атайды**.** Осыған ұқсас альвеолярлы гипервентиляция және гиповентиляциякүйлері қарастырылуы мүмкін.

Дем алу және дем шығарудың резервті көлемі (*Резервные объёмы вдоха* и *выдоха* - РОВД и РОВЫД) — деп дәрігерге қаралушының тыныш дем алған немесе демді шығарғаннан кейін сәйкес қосымша дем алатын немесе демді шығаратын ең көп ауа көлемін айтады.

Дем алудың сиымдылығы (*Ёмкость вдоха* - Е<sub>ВЛ</sub>) ДО және РО<sub>ВЛ</sub> қосындысына тең болады және терең тыныш дем алған кездегі ауа көлеміне сәйкес келеді. болады.

Дем алған кездегі өкпенің өмірлік сиымдылығы (*Жизненная ёмкость лёгких* - ЖЕЛ) – деп ДО және РО дем алу және дем шығарудың қосындысын айтады. Басқаша ЖЕЛ – деп дәрігерге қаралушының ең үлкен дем шығарғаннан кейінгі дем алғандағы ең көп ауа көлемімен дем алу мүмкіндігі.

Өкпенің қалдық көлемі (*Остаточный объём лёгких* - ООЛ) – деп толық дем шығарғаннан кейін өкпеде қалатын ауа көлемін айтады.

Өкпенің жалпы сиымдылығы (*Общая ёмкость лёгких* - ОЕЛ) – деп ЖЕЛ мен ООЛ – қосындысына тең шаманы айтады. ООЛ – жастарда 25-30%, ал ересектерде 35% құрайды.

Өкпенің функционалдық қалдық сиымдылығы (*Функциональная остаточная ёмкость лёгких* - ФОЕ) – деп жәй дем шығарғаннан кейінгі өкпеде қалған ауа көлемін айтады. Ол ФОЕ = ООЛ + РОВЫД формуласымен анықталады.

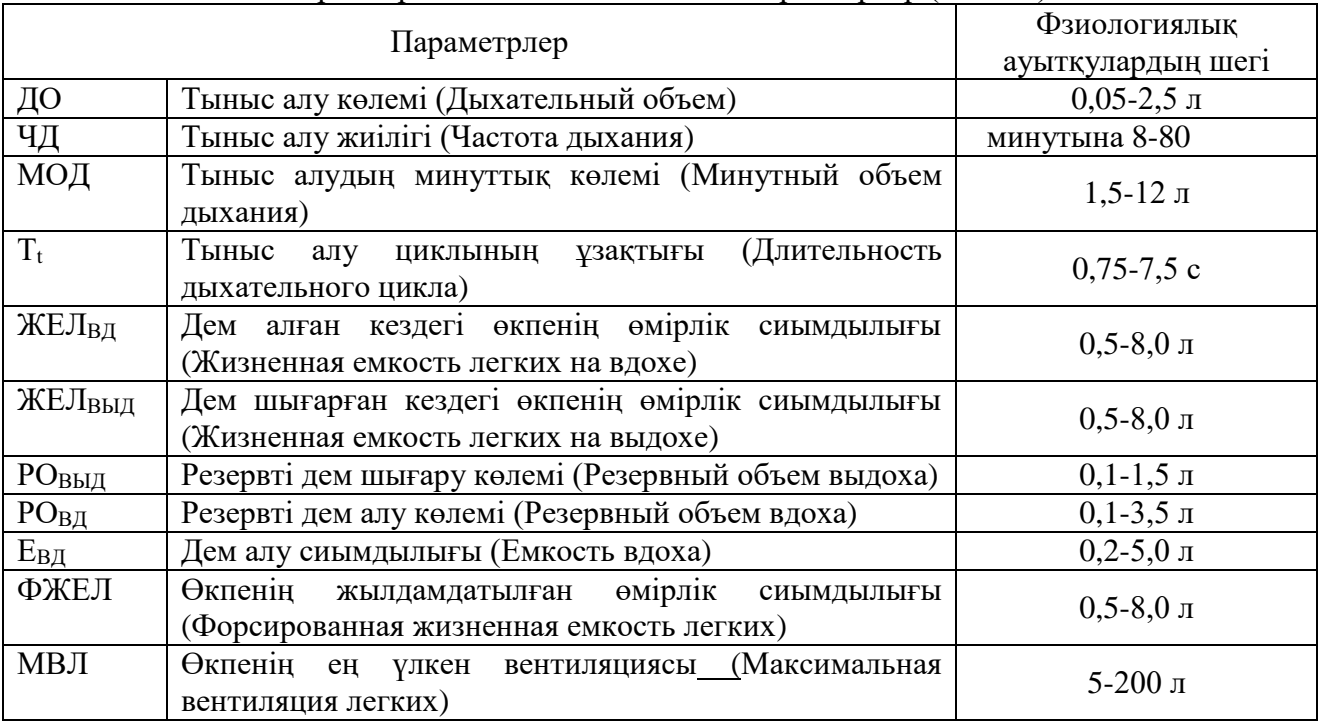

Спирометрия кезінде анықталатын параметрлер (1-кесте):

ОЕЛ = ЖЕЛ+ООЛ ЖЕЛ = ДО + РОвд + РОвыд  $XEJI = E_{BJI} + PO_{BMI}$ Евд = ДО+РОвд

## МОД = ДО\*ЧД

Ағзадағы алмасудың деңгейі артқан кезде тыныс алу көлемі және тыныс алу жиілігі артады. Ағзаның 1 минут ішінде вентиляциялайтын ең көп ауа көлемін өкпенің ең үлкен вентиляциясы (*максимальной вентиляции лёгких*- МВЛ) – деп атайды. МВЛ = ДОмакс \* ЧДмакс.

**6. Бағалау әдістері:** ауызша сұрау

## **7. Әдебиеттер:**

- 1. Крейн К.С. Заманауи физика. 1-бөлім: оқулық. Алматы 2013
- 2. Крейн К.С. Заманауи физика. 2-бөлім: оқулық. Алматы 2014
- 3. Бижігітов Т. Жалпы физика курсы:оқулық-Алматы: Экономика 2013
- 4. Құдабаев Қ.Ж. Медициналық биофизика. Оқулық. Алматы: Эверо, 2014 Биофизика.
- 5. Бижігітов Т. Статикалық физика. Физикалық кинетика негіздері: оқулық. Алматы

# **8. Бақылау:**

- 1. Спирометрия нені зерттейді
- 2. Қалыпты өкпенің тыныс алу көлемі

# **№ 6 Сабақ.**

**Тақырыбы:** Фотоэлектрлік фотометрiнiң көмегiмен ерiтiндiлердiң концентрациясын анықтау.

**2. Мақсаты**: Фармацевтiк препараттардың концентрациясын калибровтiк график көмегiмен анықтау тәсілдерін оқыту.

**3. Оқыту міндеттері:** фотометрдiң құрылысын, онымен жұмыс iстеудi жете меңгерту.

# **4.Тақырыптың негізгі сұрақтары:**

- 6. Жарықтың жұтылуы дегеніміз не?
- 7. Бугер Ламберт Бер заңы қалай өрнектеледі?
- 8. КФК 3 құрылысы қандай бөліктерден тұрады?
- 9. Заттардың оптикалық тығыздығы қалай анықталады?
- 5. Концентрациясы белгісіз боялған ерітіндінің  $(C_x)$  концентрациясын қалай анықтайды?

**5. Оқыту және оқыту әдістері:** жұптасып жұмыс жасау

- **Өлшеу жұмыстарына қажеттi құрал-жабдықтар:**
- 1. Фотоэлектрлік фотометр КФК-3
- 2. Зерттелетін ерітінділер.
- 3. Қалыпта ерітінді.
- 4. Кюветалар.

## **Құралдың жалпы сипаттамасы**

## **Фотометр қондырғысының сипаттамасы.**

Фотометрдің сыртқы көрінісі 1- суретте көрсетілген.

1 – фотометрдің бөлшектері бекітілетін астыңғы бөлігі;

- 2 фотометрдің сыртқы қорабы;
- 3 кювета бөлігінің қақпағы;
- 4- жарық жолына кюветаларды кезегімен

ауыстыруға арналған қозғаушы тетік;

5 – толқын ұзындығын реттейтін тетік.

1-сурет

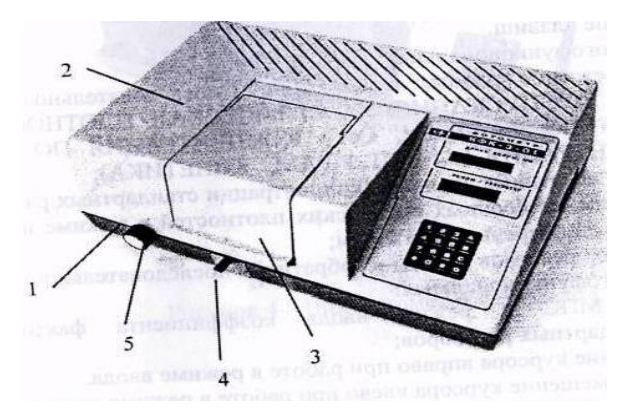

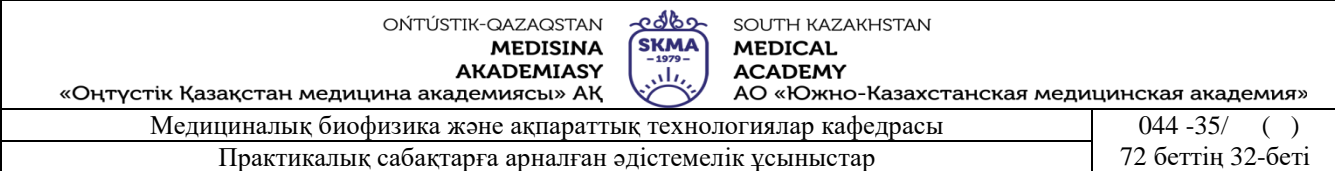

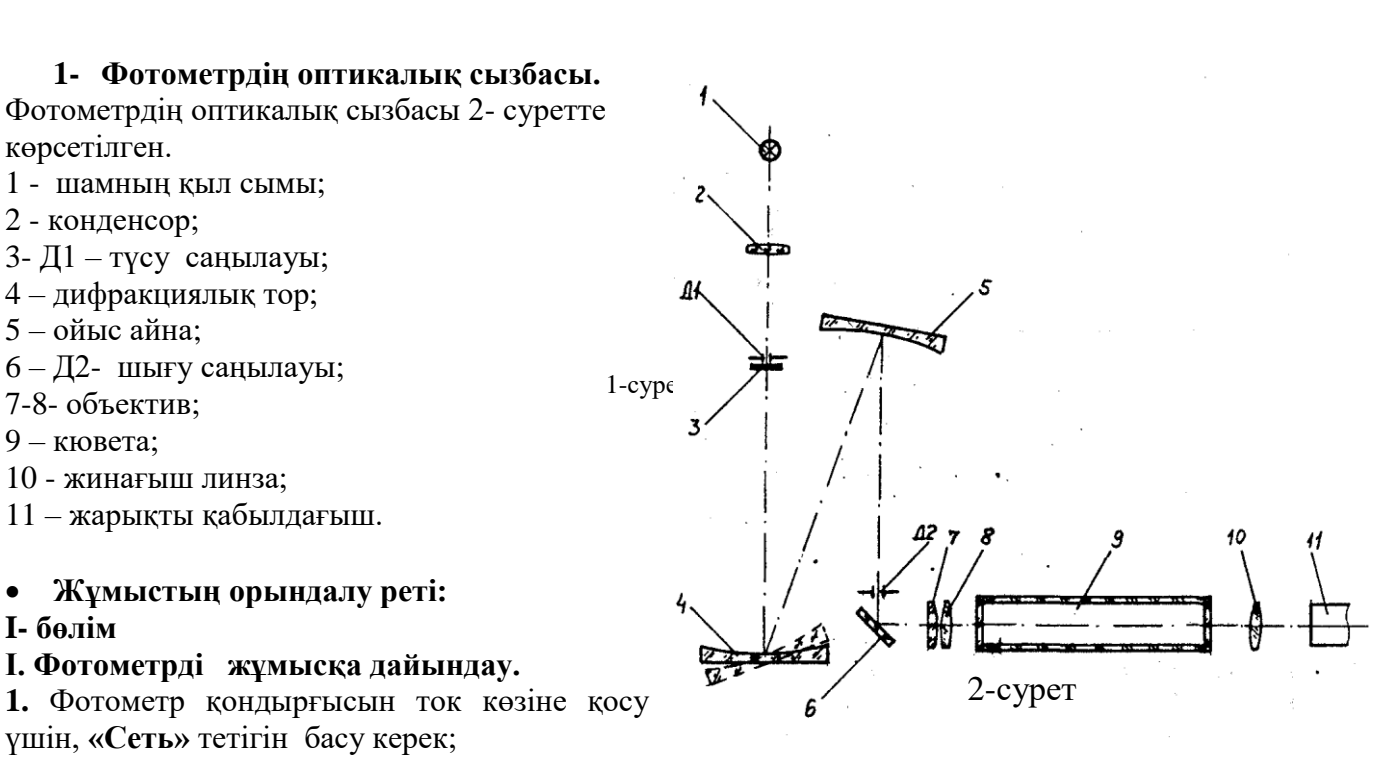

**2.** Қондырғының жұмысқа дайындығы автоматты түрде орындалады:

- Индикатор шамы жанып, экранда **"Прогрев прибора"** деген жазу және кері саналатын уақыт көрсетіледі:
- 10 минут өткеннен кейін фотометрдің жұмысқа дайындығы туралы сигнал беріліп индикаторда **«Готов к работе, Введите режим» -** деген жазу шығады.

#### **II. Ертіндідегі заттың концентрациясын анықтау:**

Ертіндідегі заттың концентрациясын анықтау мына ретпен жүргізіледі:

1. Толқын ұзындығын таңдау;

2. Ертіндінің оптикалық тығыздығын анықтау;

3. F - факторизация коэффициентінің мәнін анықтау;

#### **1.Толқын ұзындығын таңдау.**

1.1. Толқын ұзындығын реттейтін тетік арқылы керекті өлшенетін толқын ұзындығын таңдап алу керек;

1.2. Таңдап алынған кюветалардың біреуіне тазартылған су және берілген ертінділердің ішінен түсінің бояуы орташа ертіндіні құю керек;

1.3. Кювета бөлігінің артқы ұяшығына тазартылған су құйылған кюветаны ал ертіндіні құйылған кюветаны алдыңғы ұяшығына орналастыру керек;

1.4. «Кювета бөлігін ауыстыру тетігі» арқылы, жарық ағыны тазартылған суы бар кювета арқылы өтедіндей етіп кюветаны орналастыру керек;

1.5. Кювета бөлігінің қақпағын жабу керек;

1.6. ("D") – пернесін бсқанда «А – Оптическая плотность» - өлшеу режимін таңдау керек;

1.7. " #"- пернесін басқанда индикаторда "Градуировка" жазуы пайда болады;

1.8. 3-5 с кейін "Измерение",  $A = 0,000 \pm 0,002$ ") деген жазу шығады;

1.9. «Кювета бөлігін ауыстыру тетігі» арқылы, жарық ағыны зерттелінетін сұйық бар кювета арқылы өтедіндей етіп кюветаны орналастыру керек.Сонда индикаторда зерттелінетін сұйықтың оптикалық тығыздығының мәні шығады;

1.10. Өлшеуді толқын ұзындығының  $(\lambda)$  мәнін өзгерте отырып, оптикалық тығыздықтың  $(A)$ мәні ең үлкен мәнге жеткенше жалғастыру керек;

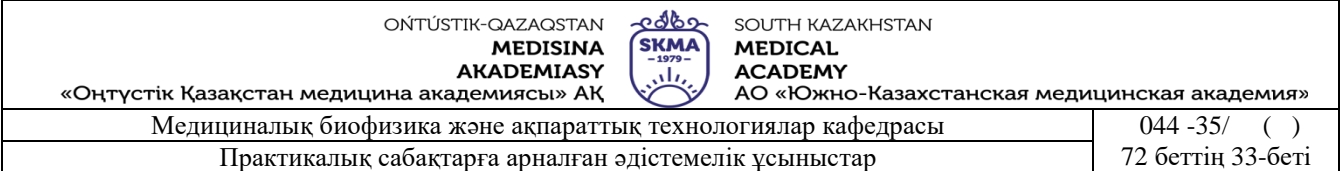

#### 1.11. Алынған нәтижені 1- кестеге енгізу керек;

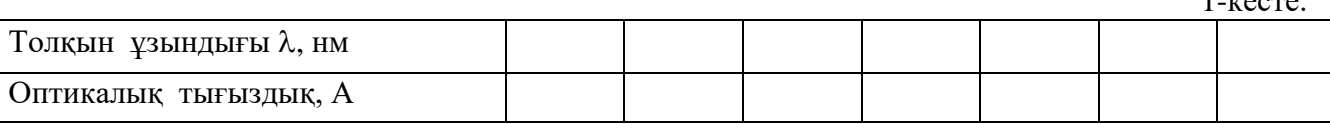

1.12. Кестеден оптикалық тығыздықтың ең үлкен мәнiне сәйкес келетін толқын ұзындығың таңдап алу керек.

### **2. Еретіндінін оптикалық тығыздығын анықтау.**

2.1. Таңдап алынған толқын ұзындығына үшін концентрациясы белгілі бiрінші ертiндiні кюветаға құйып, 1.1.-1.9. пункттерге сәйкес оптикалық тығыздығын анықтау керек.

2.2. Қалған ерітінділер үшін 2.1. пунктін қайталау керек.

2.3. Алынған нәтижені 2- кестеге енгізу керек.

2- кесте

1- $\frac{1}{2}$ 

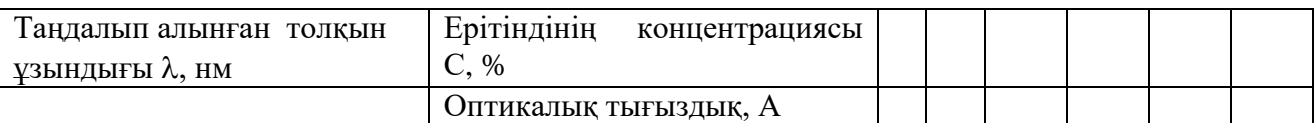

2.4. Кестеден концентрацияның орташа мәнiне сәйкес келетін оптикалық тығыздықты таңдап алу керек.

2.5. К<sub>ф</sub> – факторизация коэффициентін тандап алынған орташа мәнге сәйкес анықтау керек: *С*

$$
K_{\phi}=\frac{C}{A}.
$$

### **II- бөлім.**

## **ІІІ. Фактор бойынша ертіндідегі заттың концентрациясын өлшеу.**

1.1. Фотометрді I- бөлімдегі 1- 2 пункті бойынша жұмысқа дайындау керек;

1.2. "D"- режим таңдау пернесі арқылы «Сф – Концентрация по фактору» өлшеу режимн таңдау керек;

1.3. "В" – пернесін басқанда индикаторда "Введите" Кф = 0.000" жазуы пайда болады. Бұл кезде курсор Кф – мәнінің бірінші разрядында тұрады.

1.4. "В" (курсорды оңға) және "А" (курсорды солға) пернелерінің көмегімен 1-ші бөлемдігі Кф-мәнін енгізуге болады.

*Ескерту*: Егер К<sub>ф</sub> – мәнін таңдау кезінде қателік жіберілсе, онда курсорды қажетті сан пернесіне апарып, қайта басу керек.

1.5. Таңдап алынған кюветалардың біреуіне тазартылған су және зерттелетін ертіндіні құю керек.

1.6. Кювета бөлігінің артқы ұяшығына тазартылған су құйылған кюветаны ал ертіндіні құйылған кюветаны алдыңғы ұяшығына орналастыру керек.

1.7. «Кювета бөлігін ауыстыру тетігі» арқылы, жарық ағыны тазартылған суы бар кювета арқылы өтедіндей етіп кюветаны орналастыру керек.

1.8. Кювета бөлігінің қақпағын жабу керек.

1.9. «D» – пернесін басу арқылы «С<sup>ф</sup> – Концентрация по фактору» - өлшеу режимін таңдау керек.

1.10. " #"- пернесін басқанда индикаторда "Градуировка" жазуы шығады.

1.11. 3-5 с кейін «Измерение,  $C_{\phi} = 0.000 \pm 0.002$ » деген жазу шығады.

1.12. «Кювета бөлігін ауыстыру тетігі» арқылы, жарық ағыны зерттелінетін сұйық бар кювета арқылы өтедіндей етіп кюветаны орналастыру керек. Сонда индикаторда зерттелінетін сұйықтың концентрациясының (Сф) мәні шығады.

1.13. «D» – пернесін басу арқылы «А – Оптическая плотность» - өлшеу режимін таңдау керек.

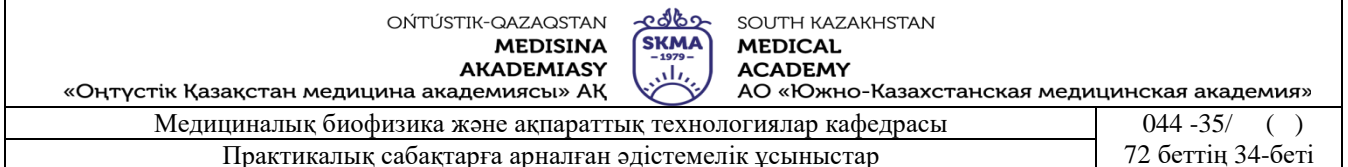

1.14. " #"- пернесін басқанда индикаторда "Градуировка" жазуы шығады.

1.15. 3-5 с кейін "Измерение",  $A = 0,000 \pm 0,002$ ") деген жазу шығады.

1.16. «Кювета бөлігін ауыстыру тетігі» арқылы, жарық ағыны зерттелінетін сұйық бар кювета арқылы өтедіндей етіп кюветаны орналастыру керек. Сонда индикаторда зерттелінетін сұйықтың оптикалық тығыздығының мәні шығады.

1.17. Қалған ертінділер үшін 1.5. – 1.16. пунктін қайталау керек.

1.18. Алынған нәтижені 3- кестеге енгізу керек;

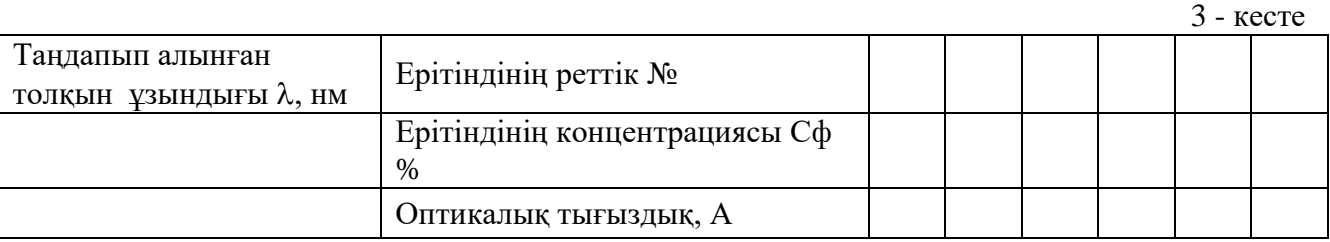

1.19 Оптикалық тығыздықтың концентрацияға тәуелді сызбасын  $A=f(C_{\phi})$  салу керек.

#### **2 Қысқаша теория.**

Жарық толқыны басқа зат арқылы өткенде сол затты құрайтын атомдарды, электрондарды ерiксiз тербелiске түсiредi. Оған жарық толқынының бiраз энергиясы жұмсалады да, соның әсерiнен жарық толқынының интенсивтiлiгi төмендейдi.

Осы үдеріспен қатар жарық толқынының энергиясы басқа түрлерге де жұмсалады. Мысалы, атомдар мен молекулалардың жылулық әсерiне, атомдардың қозуына, оларды иондауға жарық толқынының энергиясы жұмсалады. Жарық толқыны энергиясының заттың iшкi энергиясына және де басқа түрiне айналып кетуiн жарықтың жұтылуы деп атайды. Қалыңдығы өте аз (dx) заттан өткен жарықтың интенсивтiлiгiнiң азаюы (dj), осы қалыңдыққа және жарықтың интенсивтiлiгiне (J) тура пропорционал (3-сурет) болады, яғни:  $dJ = kJ \cdot d_x$ (1), мұндағы k - жұтылудың натурал көрсеткiшi, ол заттың табиғаты мен жарық толқынның ұзындығына байланысты болады. Ал "минус" таңба жарық интенсивтiлiгiнiң азайатындығын көрсетедi, яғни dJ<0. Қалыңдығы d-ға тең заттан өткен жарықтың жұтылу заңдылығын табу үшін, (1)-өрнекті интегралдасақ, онда келесі өрнек шығады:  $\rm\,J_d=J_0e^{-kd}$ (2)

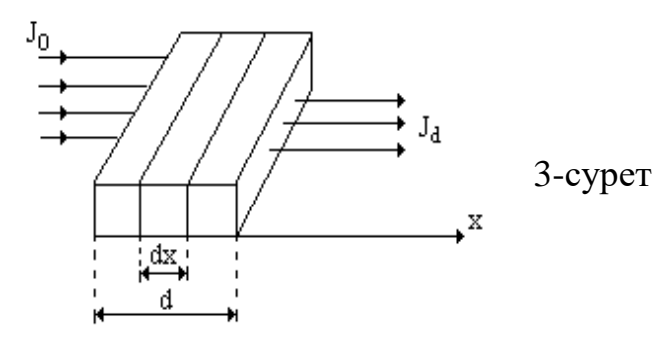

Бұл жарықтың жұтылуына арналған Бугер-Ламберт заңы. Мұндағы  $J_d$ - заттан өткен жарықтың интенсивтілігі,  $J_0$ - зат бетіне түскен жарықтың интенсивтілігі.

Егер d=1/k болса, онда J<sub>d</sub>=J<sub>0</sub>/d=J<sub>0</sub>/2,72 болады, яғни зат қалыңдығы жұтылу коэффициентiнiң натурал көрсеткiшiнiң керi шамасына тең болған жағдайда, зат қабатынан өткен жарық интенсивтiлiгi 2,72 есе кемидi. Олай болса жұтылу коэффициентiнiң натурал көрсеткiшi деп, жарық интенсивтiлiгiн 2,72 есе азайтатын зат қабатының қалыңдығына керi шаманы айтады.

Әр түрлi ерiтiндiлерден өткен жарықтың жұтылу құбылысын зерттеу дәрiгерлер, фармацевтер, биологтар үшiн маңызы зор.

Ертiндiлерде жарықтың жұтылу құбылысы ерiтiлген зат молекулаларының

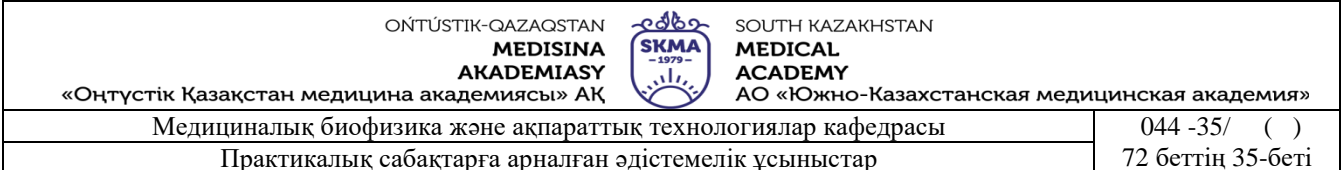

концентрациясына (C) тiкелей байланысты. А. Бер түрлi ерiтiндiлердегi жарықтың жұтылуын зерттей келiп олардың жұтылу коэффициентi  $k = \chi \cdot d \cdot C$  тең екендiгiн анықтады. Олай болса ерiтiндiлер үшiн жарықтың жұтылуы мына түрде жазылады:

*k сd d 0 <sup>1</sup> J J e Оны Бугер-Ламберт-Бер заңы деп атайды.*

Жарықтың жұтылуы құбылысын сипаттау үшiн өткiзу коэффициентi  $\tau = I_d/I_0$  және оптикалық тығыздық  $D=lg(1/\tau)$  деген шамалар қолданылады.

Өткiзу коээфициентi деп заттан немесе ерiтiндiден өткен жарық ағынының осы заттың немесе ерiтiндiнiң бетiне түскен жарық ағынына қатынасын айтады.

Оптикалық тығыздық деп  $\mathbb{I}=\lg(1/\tau)=\lg(I_0/I_d)=\gamma \cdot d \cdot C$  шамасын айтады.

**6. Бағалау әдістері:** ауызша сұрау

# **7. Әдебиеттер:**

- 1. Крейн К.С. Заманауи физика. 1-бөлім: оқулық. Алматы 2013
- 2. Крейн К.С. Заманауи физика. 2-бөлім: оқулық. Алматы 2014
- 3. Бижігітов Т. Жалпы физика курсы:оқулық-Алматы: Экономика 2013
- 4. Құдабаев Қ.Ж. Медициналық биофизика. Оқулық. Алматы: Эверо, 2014 Биофизика.
- 5. Бижігітов Т. Статикалық физика. Физикалық кинетика негіздері: оқулық. Алматы

# **8.Бақылау:**

- 1. Жарықтың жұтылуы дегеніміз не?
- 2. Бугер-Ламберт-Бер бiрiккен заңы қалай өрнектеледі?
- 3. Өткiзу және жұтылу коэффициентi дегеніміз не?
- 4. Ертiндiнiң оптикалық тығыздығы деп нені айтамыз.
- 5. Жұтылу көрсеткiшi толқын ұзындығы мен дене күйiне қалай байланысты болады?

# **№ 7 Сабақ**

**1.Тақырыбы:** №7 жұмыс. Электроэнцефалографтың құрылысы, жұмыс істеу принципі. Электроэнцефалография.

**2. Мақсаты:** Студенттерді мидың биоэлектрлік белсенділігін тіркеу үшін диагностикада, нейрофизиологиялық зерттеулерде қолданылатын электро-энцефалографтың құрылысы және жұмыс істеу принципімен таныстыру.

**3. Оқыту міндеттері:** Ми тудырған электр өрісінің потенциалын тіркеу және талдау, жүйке жүйелерінің потологиялық өзгерісін бағалау үшін қажет.Әртүрлі соққы, жарақат алған кезде, психикалық өзгерістерде, ұйқы бұзылған жағдайларда, эпилепсияда, әрілерден кейінгі және соған дейінгі мидың функционалдық өзгерістерін бағалау үшін электроэнцефолография әдісі қолданылады.

# **4. Тақырыптың негізгі сұрақтары:**

- **Студент білуі қажет:**
- 1. Электр өрісі дегеніміз не, оның сипаттамалары, өлшем бірліктерін.
- 2. Тербелістер дегеніміз не, оның сипаттамалары, өлшем бірліктерін.
- 3. Электроэнцефолография дегеніміз не, оны қалай тіркейтіндігін.
- **Студент меңгеруі қажет:**
- 1. ЭЭГ тіркеу кезінде электродтар адам басына қалай орналастырыла-дығын.
- 2. ЭЭГ көрудегі қиыншылықтарды.

# **Оқыту және оқыту әдістері:** зертханалық жұмыс, жұптасып жұмыс істеу

# **Электроэнцефалографты жұмысқа дайындау**.

Науқастың денесіне электродтарды орнатар алдында оларды химиялық жолмен

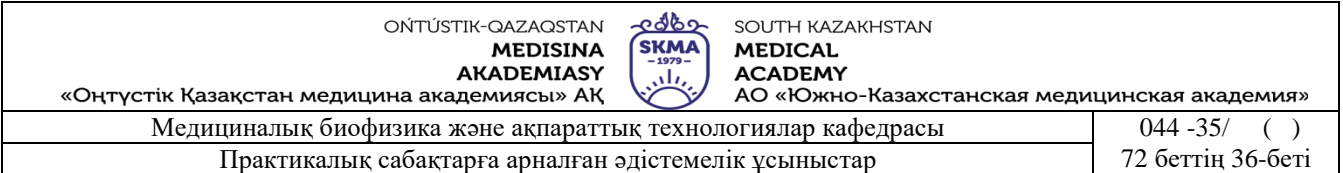

залалсыздандыру керек. Ол үшін электродтарды 80 минут бойы концентрациясы – 3% сутегінің асқын тотығына (перекись водорода) немесе 30 минут бойы концентрациясы – 1% хлорамин ерітіндісіне батырады. Науқастың басына қойылатын электродтарды ұстап тұратын торлы шлем 1% хлорамин ерітіндісіне батырылған бөз салфеткамен екі рет (әр сүртілу арасы 15 минут) сүртілуі керек. Электродтарды орнатар алдында науқас денесінің электрод орнатылатын жерін Никифоров қоспасымен (1:1 қатынастағы этил спирті мен эфир) сүрту керек.

|                                                              | Обследование Протокол Вид Настройки Окно ? |  |  |  |  |  |  |  |  |  |  |  |
|--------------------------------------------------------------|--------------------------------------------|--|--|--|--|--|--|--|--|--|--|--|
| E & & & E # =   B & &   <b>\ \ \ \ \ \ \ \</b> @   \ _ _ m \ |                                            |  |  |  |  |  |  |  |  |  |  |  |
|                                                              |                                            |  |  |  |  |  |  |  |  |  |  |  |
|                                                              |                                            |  |  |  |  |  |  |  |  |  |  |  |
|                                                              |                                            |  |  |  |  |  |  |  |  |  |  |  |
|                                                              |                                            |  |  |  |  |  |  |  |  |  |  |  |
|                                                              |                                            |  |  |  |  |  |  |  |  |  |  |  |
|                                                              |                                            |  |  |  |  |  |  |  |  |  |  |  |
|                                                              |                                            |  |  |  |  |  |  |  |  |  |  |  |
|                                                              |                                            |  |  |  |  |  |  |  |  |  |  |  |
|                                                              |                                            |  |  |  |  |  |  |  |  |  |  |  |
|                                                              |                                            |  |  |  |  |  |  |  |  |  |  |  |
|                                                              |                                            |  |  |  |  |  |  |  |  |  |  |  |
|                                                              |                                            |  |  |  |  |  |  |  |  |  |  |  |
|                                                              |                                            |  |  |  |  |  |  |  |  |  |  |  |
|                                                              |                                            |  |  |  |  |  |  |  |  |  |  |  |
|                                                              |                                            |  |  |  |  |  |  |  |  |  |  |  |
|                                                              |                                            |  |  |  |  |  |  |  |  |  |  |  |
|                                                              |                                            |  |  |  |  |  |  |  |  |  |  |  |
|                                                              |                                            |  |  |  |  |  |  |  |  |  |  |  |
|                                                              |                                            |  |  |  |  |  |  |  |  |  |  |  |
|                                                              |                                            |  |  |  |  |  |  |  |  |  |  |  |
|                                                              |                                            |  |  |  |  |  |  |  |  |  |  |  |
|                                                              |                                            |  |  |  |  |  |  |  |  |  |  |  |

Сурет 1.1. «Нейрон-Спектр» бағдарлама терезесі

**Жұмыстың орындалу реті.**

**Бағдарламаны іске қосу, ЭЭГ жазу және жұмысты аяқтау:**

1. "Нейрон-Спектр" бағдарламасын іске қосу үшін тышқанмен есептер тақтасындағы *Пуск* батырмасын басу керек. Одан **«Программы → НейроСофт → Нейрон-Спектр»** команда мәзірін таңдап алу керек.

Бағдарлама жүктелген кезде (сурет. 1.1). оның негізгі терезесі көрінеді. Оның жоғарғы жолында *«***Обследование, Протокол, Вид,** 

**Настройка, Окно, ?***»* мәзір, ал төмен жағында саймандар тақтасы орналасқан. Терезенің астында жағдай жолы орналасқан.

Бағдарламаны басқару мәзір командалары арқылы орындалады. Көбінесе жиі қолданылатын мәзір команда-лары саймандар тақтасындағы батырмалардың қызметін қайталайды.

3. Саймандар тақтасын тышқанның көмегімен экранның жоғарғы жағына немесе жаңа орындарға орналастыруға болады. Ол үшін тақтаны қозғалтуға мүмкіндік беретін белгіні тышқан көрсеткішімен іліп алып жаңа орынға жылжытып қоюға болады.

4. Бағдарлама барлық іс-әрекетке түсініктеме беретін анықтамалық жүйемен қамтамасыз етілген. Түсініксіз сұрақ туындаған жағдайда [F1] пернесін немесе "Справка" батырмасын басу арқылы анықтамалық ақпараттарды шақыруға болады.

5. ЭЭГ –ны тіркеу кезінде бағдарлама компьютердің орталық жүйелік қорабын және қосалқы жүйелік бөліктерін белсенді қолданатындықтан басқа бағдарламаларды қосуға рұқсат етілмейді.

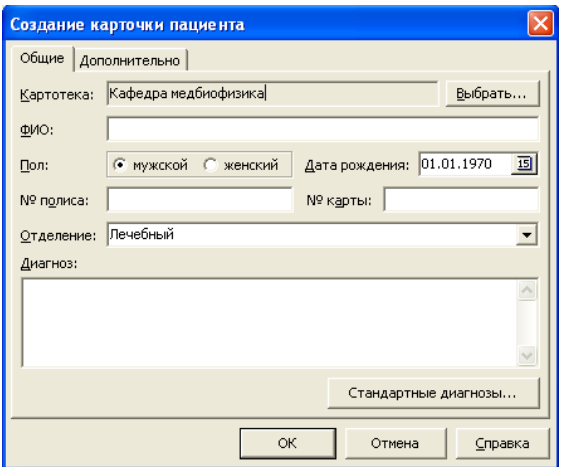

6. Бірінші рет келген науқастың электроэнцефалограммасын жазу үшін мәзірден «**Обследование → Новое → Новый пациент»** командасын таңдап, саймандар тақтасынан сәйкес батырманы басу керек . Сол кезде «**Создание карточки пациента»** деген сұхбаттасу терезесі пайда болады (сурет 1.2.).

1.2. - суретіндегі **«Общие»** деген бетке науқас туралы мәліметтер енгізіледі. **«Картотека»** деген жолда науқастың жаңа сырқат кітапшасы түзіледі. Егер беріген картотека ұнамаса, онда **«Выбрать»** батырмасын басу арқылы басқа картотека түзуге болады.
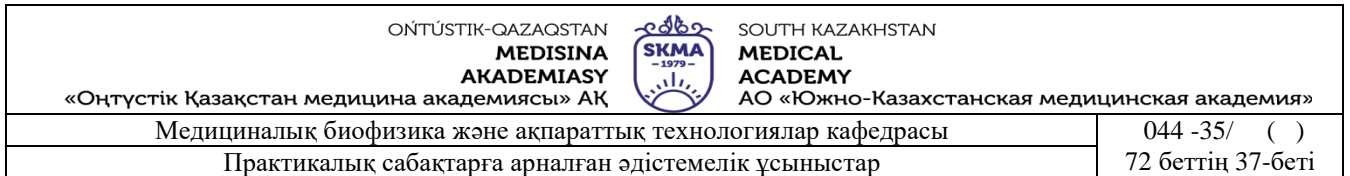

Картотекаға науқастың аты-жөнін, жынысын, туған жылын, дәрігерлік бөлімнің атын енгізу керек.

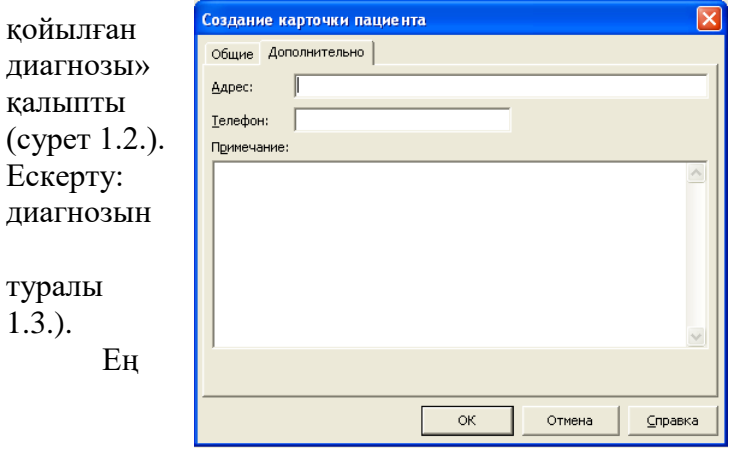

«Диагноз» деген жерге алдын-ала диагнозын енгізу керек. «Стандартные деген батырманы басу арқылы диагноздардан таңдап алуға болады

дәрігерлік бөлімнің атын, науқастың енгізу міндетті емес.

«Дополнительно» деген бетке науқас қосымша мәліметтер енгізіледі (сурет

соңында сырқат кітапшасы толтырылғаннан кейін «ОК» батырмасын басу керек.

7. Егер деректер қорында науқастың сырқат кітапшасы бар болса, онда картотекадан «**Обследование → Новое → Пациент»** командасын пайдаланады. Экранда «**Выбор** 

**карточки пациента»** деген сұхбаттасу терезесі пайда болады. (сурет 1.4.). Науқастың сырқат кітапшасын таңдағаннан кейін «ОК» батырмасын басу керек.

- 8. Электродтарды қосу.
- 8.1 Зерттеу алдында электродтарды 5-10 минут ішінде 0,9%- натрий-хлор (физраствор) ертіндісінде ұстау керек.
- 8.2 Тармақтар жиынын қондырғының кіріс бөлігіне қосу керек.
- 8.3 Науқастың басына электродтарды шлем торды қолдану арқылы (1.5. сурет) орнату керек.

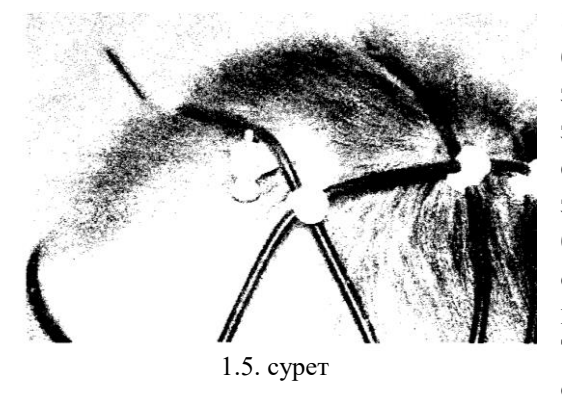

8.4 Мидың

биоэлектрлік белсенді күйін дәл сипаттау үшін электродтарды дұрыс орнату керек. Бұл жағдайда электродтардың сагиталды сызыққа салыстырғанда симметриялы орналасуын қатаң сақтау керек. Яғни электродтар мидың барлық конвекситальды беттерінің негізгі бөлімдерінің (маңдай, еңбек, орталық, самай) үстіне бір-бірінен бірдей қашықтықта болатындай етіп орналастырады. Тәжірибелік медицинада электродтарды орналастырудың "10-20%" бүкіл әлемдік жүйесі қолданылады (1.6. сурет).

8.5. Электродтарға тармақтар жиынын қосу керек.

9. Мидың биоэлектрлік потенциалын жазу реті:

9.1. Саймандар тақтасынан (СТ) «Мониторинг» батырмасын немесе F9 пернесін басу керек.

9.2. Содан кейін саймандар тақтасындағы «жазу- запись» батырмасын басып, оң жақтағы тақтадан қоздырудың түрлерін: ФЗ - фон арқылы жазу (фоновая запись), ОГ- көз ашық кзіндегі жазу (открытые глаза), ЗГ- көз жұмулы кзіндегі жазу (закрытые глаза), ГВ – терең 5- 6 рет дем алып-дем шығарған кездегі жазу (глубокий вдох-выдох, примерно 5-6 вдоховвыдохов) – ФТ – (фото қоздыру арқылы жазу – бұл кезде индикатор шамы өшіп-жанады) әр

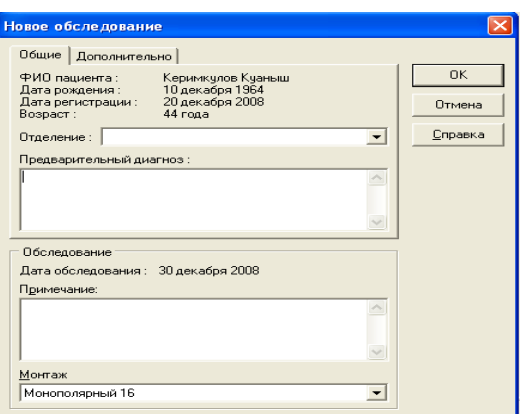

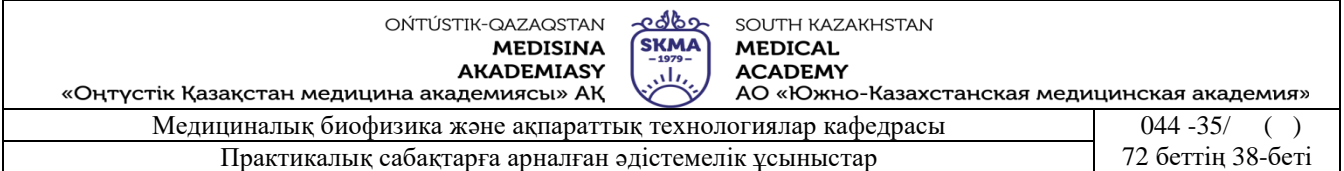

10 сек сайын таңдау арқылы жазып алу керек.

9.3. Жазуды аяқтау үшін саймандар тақтасынан «Стоп» батырмасын немесе Esc пернесін басу керек.

9.4. Жазылған энцефалограмманы баспаға шығару үшін саймандар тақтасынан алдымен «Предварительный просмотр» батырмасын басып көріп алғаннан кейін «Печать» батырмасын басу керек.

10. Жұмысты аяқтау үшін мынандай үш әдіс қолданылады:

• «**Обследование»** мәзірінен «**Выход»** командасын шақыру керек.

• **[Аlt+F4]** пернелер комбинациясын басу керек.

• тышқанмен сол жақ батырмасын терезенің жоғарғы оң жақ бұрышындағы «х» белгісіне қойып басқанда бағдарлама жабылады.

11. Жұмыс аяқталғаннан кейін электродтарды ажыратып тазартылған сумен жуып, кептіріп орнына қою керек.

#### **Ескерту!**

Жұмыс аяқталғаннан кейін электродтарды ерітіндіде қалдыруға болмайды.

Электродтарды тазалау үшін үшкір заттар (скальпель, ине, пинцет және т.б) қолданылмайды. Электродтарды сыртқы соққыдан бұзылуға алып келетін механикалық әсерден сақтау керек. Электродарды қаныққан булы (қышқыл, негіз, күкіртті сутек) ортада сақтауға тыйым салынады.

#### **Жұмыстың орындалу реті.**

#### **Бағдарламаны іске қосу, ЭЭГ жазу және жұмысты аяқтау:**

1. "Нейрон-Спектр" бағдарламасын іске қосу үшін тышқанмен есептер тақтасындағы *Пуск* батырмасын басу керек. Одан **«Программы → НейроСофт → Нейрон-Спектр»** команда мәзірін таңдап алу керек.

Бағдарлама жүктелген кезде. Оның негізгі терезесі көрінеді. Оның жоғарғы жолында *«***Обследование, Протокол, Вид, Настройка, Окно, ?***»* мәзір, ал төмен жағында саймандар тақтасы орналасқан. Терезенің астында жағдай жолы орналасқан.

Бағдарламаны басқару мәзір командалары арқылы орындалады. Көбінесе жиі қолданылатын мәзір команда-лары саймандар тақтасындағы батырмалардың қызметін қайталайды.

3. Саймандар тақтасын тышқанның көмегімен экранның жоғарғы жағына немесе жаңа орындарға орналастыруға болады. Ол үшін тақтаны қозғалтуға мүмкіндік беретін белгіні тышқан көрсеткішімен іліп алып жаңа орынға жылжытып қоюға болады.

4. Бағдарлама барлық іс-әрекетке түсініктеме беретін анықтамалық жүйемен қамтамасыз етілген. Түсініксіз сұрақ туындаған жағдайда [F1] пернесін немесе "Справка" батырмасын басу арқылы анықтамалық ақпараттарды шақыруға болады.

5. ЭЭГ –ны тіркеу кезінде бағдарлама компьютердің орталық жүйелік қорабын және қосалқы жүйелік бөліктерін белсенді қолданатындықтан басқа бағдарламаларды қосуға рұқсат етілмейді.

6. Бірінші рет келген науқастың электроэнцефалограммасын жазу үшін мәзірден «**Обследование → Новое → Новый пациент»** командасын таңдап, саймандар тақтасынан сәйкес батырманы басу керек . Сол кезде «**Создание карточки пациента»** деген сұхбаттасу терезесі пайда болады.

1.2. - суретіндегі **«Общие»** деген бетке науқас туралы мәліметтер енгізіледі. **«Картотека»** деген жолда науқастың жаңа сырқат кітапшасы түзіледі. Егер беріген картотека ұнамаса, онда **«Выбрать»** батырмасын басу арқылы басқа картотека түзуге болады.

Картотекаға науқастың аты-жөнін, жынысын, туған жылын, дәрігерлік бөлімнің атын

енгізу керек.

«Диагноз» деген жерге алдын-ала қойылған диагнозын енгізу керек. «Стандартные диагнозы» деген батырманы басу арқылы қалыпты диагноздардан таңдап алуға болады. Ескерту: дәрігерлік бөлімнің атын, науқастың диагнозын енгізу міндетті емес.

«Дополнительно» деген бетке науқас туралы қосымша мәліметтер енгізіледі.

Ең соңында сырқат кітапшасы толтырылғаннан кейін «ОК» батырмасын басу керек.

7. Егер деректер қорында науқастың сырқат кітапшасы бар болса, онда картотекадан «**Обследование→ Новое → Пациент»** командасын пайдаланады. Экранда «**Выбор карточки пациента»** деген сұхбаттасу терезесі пайда болады. Науқастың сырқат кітапшасын таңдағаннан кейін «ОК» батырмасын басу керек.

8. Электродтарды қосу.

8.1 Зерттеу алдында электродтарды 5-10 минут ішінде 0,9%-натрий-хлор (физ. раствор) ертіндісінде ұстау керек.

8.2 Тармақтар жиынын қондырғының кіріс бөлігіне қосу керек.

8.3 Науқастың басына электродтарды шлем торды қолдану арқылы орнату керек.

8.4 Мидың биоэлектрлік белсенді күйін дәл сипаттау үшін электродтарды дұрыс орнату керек. Бұл жағдайда электродтардың сагиталды сызыққа салыстырғанда симметриялы орналасуын қатаң сақтау керек. Яғни электродтар мидың барлық конвекситальды беттерінің негізгі бөлімдерінің (маңдай, еңбек, орталық, самай) үстіне бір-бірінен бірдей қашықтықта болатындай етіп орналастырады. Тәжірибелік медицинада электродтарды орналастырудың "10-20%" бүкіл әлемдік жүйесі қолданылады.

8.5. Электродтарға тармақтар жиынын қосу керек.

9. Мидың биоэлектрлік потенциалын жазу реті:

9.1. Саймандар тақтасынан (СТ) «Мониторинг» батырмасын немесе F9 пернесін басу керек.

9.2. Содан кейін саймандар тақтасындағы «жазу- запись» батырмасын басып, оң жақтағы тақтадан қоздырудың түрлерін: ФЗ - фон арқылы жазу, ОГ- көз ашық кзіндегі жазу, ЗГ- көз жұмулы кзіндегі жазу, ГВ – терең 5-6 рет дем алып-дем шығарған кездегі жазу – ФТ – (фото қоздыру арқылы жазу – бұл кезде индикатор шамы өшіп-жанады) әр 10 сек сайын таңдау арқылы жазып алу керек.

9.3. Жазуды аяқтау үшін саймандар тақтасынан «Стоп» батырмасын немесе Esc пернесін басу керек.

9.4. Жазылған энцефалограмманы баспаға шығару үшін саймандар тақтасынан алдымен «Предварительный просмотр» батырмасын басып көріп алғаннан кейін «Печать» батырмасын басу керек.

10. Жұмысты аяқтау үшін мынандай үш әдіс қолданылады:

• «**Обследование»** мәзірінен «**Выход»** командасын шақыру керек.

• **[Аlt+F4]** пернелер комбинациясын басу керек.

• тышқанмен сол жақ батырмасын терезенің жоғарғы оң жақ бұрышындағы «х» белгісіне қойып басқанда бағдарлама жабылады.

11. Жұмыс аяқталғаннан кейін электродтарды ажыратып тазартылған сумен жуып, кептіріп орнына қою керек.

#### **Ескерту!**

Жұмыс аяқталғаннан кейін электродтарды ерітіндіде қалдыруға болмайды.

Электродтарды тазалау үшін үшкір заттар (скальпель, ине, пинцет және т.б) қолданылмайды. Электродтарды сыртқы соққыдан бұзылуға алып келетін механикалық әсерден сақтау керек. Электродарды қаныққан булы (қышқыл, негіз, күкіртті сутек) ортада сақтауға тыйым салынады.

**Қысқаша теория.**

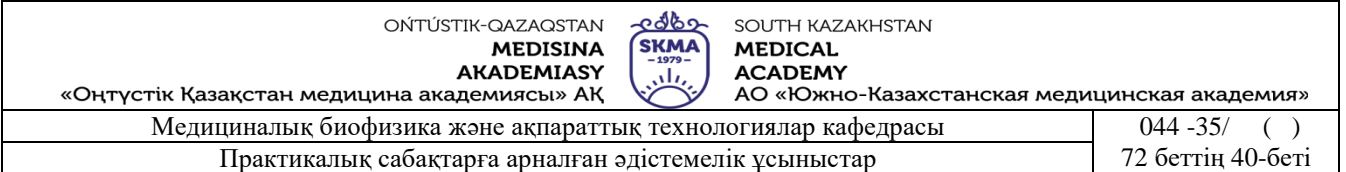

 Электроэнцефалография (ЭЭГ) – ми қабаттарының жұмыс істеу кезіндегі биоэлектрлік белсенділігін зерттейтін әдіс. Жүйке жасуша мембранасының тыныштық күйдегі потенциалы 60-70 мкВ. Зат алмасу баяулаған немесе тоқтаған кезде нейрондардың электрлік белсенділігі төмендейді, сонан соң толық тоқтайды. Бұл мидың клиникалық және биологиялық қызметінің толық тоқталғандығының көрсеткіші. Жекеленген нейрондардың деңгейінде өтетін электрлік үдерістерді, сол нейрондарға тікелей енгізілген микроэлектродтардың көмегімен тіркеуге болады. Сау адамның ЭЭГ – сында біріктірілген (синхронды) ми құрылымының жақсы ұйымдастырылған ырғақты тербелістері болады. Кәзіргі кезде мидың функционалдық белсенділігін реттеу, негізінен, бағаналық құрылымдармен және бірен-саран мидың алдыңғы преоптикалық аймағы арқылы орындалатындығы белгілі.

Осы құрылымдардың ішінде орталық мидың ретикулярлық формациясының деңгейінде, алдыңғы мидың преоптикалық ядросында, көпірдің төменгі жағындағы құрылуға кедергі жасайтын арнайы емес таламидтік ядроларында және сопақша мида белсенді жүйелер орналасқан.

Диффузиялық және механизмдердің ретикулярлық ұйымдастырылуы және ми қыртысының екі жақты кескіні бұл жүйелерге ортақ болып табылады. Сондықтан ми қыртысы бөлігінің жергілікті белсенділігі, барлық белсенді- тежеуші құрылымдардың үдерістерін және мидың барлық бөлігіне олардың әсерінің таралуын тудырады. Мидың биоэлектрлік белсенділігі туралы толық мәлімет алу үшін басқа тері бетіне қойылатын немесе инелі электродтарды мұқият орналастыру керек.

Бұл жағдайда электродтарды сагиталды сызыққа салыстырғанда симметриялығын қатаң сақтау керек. Электродтарды мидың барлық конвекситалды беттерінің негізгі бөлімдерінің (маңдай, еңбек, орталық, самай) үстіне бір-бірінен бірдей қашықтықта болатындай етіп орналастырады. Тәжірибелік медицинада электродтарды орналастырудың "10-20%" бүкіл

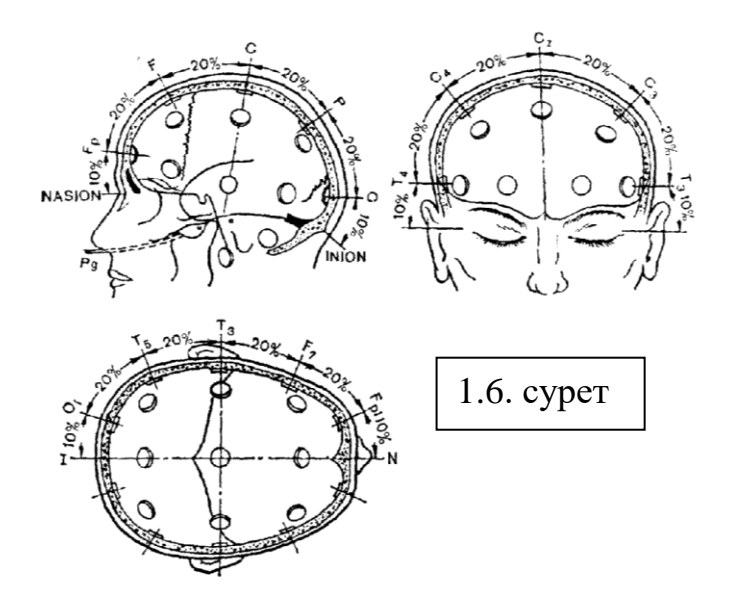

әлемдік жүйесі қолданылады (сурет 1.6).

Электроэнцефалографияда шартты түрде монополярлы (референтті) және биполярлы деп бөлінетін екі тармақ қолданылады.

*Монополярлы тармақ* деп күшейткіштің бір кіріс ұстатқышына **(**клеммасына) мидың үстінде орналасқан электродтардың біреуінен электр потенциалы беріледі, ал екіншісіне мидан белгілі қашықтықтан орналасқан электродтан немесе кейбір жергілікті көзден алынған орташаланған потенциал беріледі. Мидың үстінде орналасқан электродты **белсенді** электрод деп

атайды. Мидан белгілі қашықтықтан орналасқан электрод: селқос, референтті немесе индифферентті деп аталады.

Референтті электрод құлақтың ипсилаторлы бөлігінде, иекте немесе кейде мұрынға орналастырылады.

Референтті электродты дене бөлігінен қашық жерге орналастыру жүрек, бұлшықет және басқа электрлі белсенді ағзалар тарапынан өзгеріс тудырады. Электродтың мұрынға

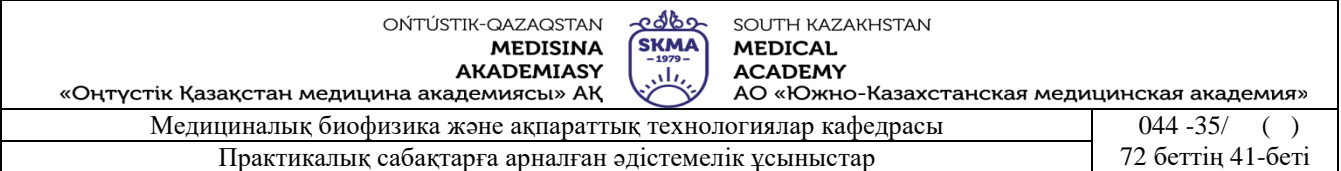

бекіту науқасқа ыңғайсыздық тудыратындықтан тек арнайы жағдайда ғана қолданылады. Кейбір жағдайларда референтті электрод ретінде құлаққа бір-бірімен қысқа тұйықталған екі электродтардан тұратын тармақ қойылады. Орташаланған референтті электрод ретінде науқастың басындағы бірдей жеткілікті дәрежедегі үлкен кедергілі яғни барлық электродтар өзара параллел жалғанған өткізгіш қолданылады.

Монополярлы тармақ мидың биоэлектрлік белсенділігін және оның жарты шарларының ассиметриясын дәл бағалауға мүмкіндік береді.

*Биполярлы тармақ* деп күшейткіштің оң және теріс кіріс ұстатқышына мидың үстіне орналасқан электродтарды қосатын тармақты айтады.

Сапалы электроэнцефалограмма жарық және дыбыс өткізбейтін бөлмеде түсірілген кезде алынады. Науқас көзі жұмулы, еркін күйде орындыққа отыруы керек. Алдымен «фондық» ЭЭГ жазылады, содан кейін әртүрлі (дыбыс және жарық түріндегі тітіркеніс, көздің ашық және жабық кезіндегі) ырғақтардың өзгерісі тест түрінде жазылады.

Кәзіргі кезде электроэнцефалограммалық тесттердің ең көп тараған түрі – гипервентиляция. Бұл кезде науқас 1-3 минут ішінде терең және ырғақты дем алады. ЭЭГ – ның жазылуы 3 минуттан кем болмау керек.

ЭЭГ – ның жазылуы кезінде зерттелудің мақсатына қарай дәрілік заттар енгізу арқылы фармакологиялық тесттерді қолдануға болады.

Жазылып алынған электроэнцефалограммаға қарап қорытынды жасау белгілі бір тәртіпке бағынады. Сондықтан олар үш кезеңге бөлінеді:

1. Науқас миының функционалдық күйін анықтау.

2. Мидағы биопотенциалдардың жергілікті өзгерісінің бар немесе жоқ екендігін көрсету.

З. ЭЭГ – дан ми қыртыстарымен қыртыс асты феномендарын бағалау.

ЭЭГ деп ми қабатындағы нейрондар белсенділік жиынын жазуды айтады.

 Мидың нейродинамикасы жүйенің белсенділігі және үйлесімділігінің (синхронизация) өзара әсерімен анықталанатындығы дәлелденген.

Бірінші анатомиялық көрініс гипоталамус бөліктерінің шектеріне, көру дөңесіне және каудалдық бағанаға жайылады, оның қызметі мидың босаңсуы, ширақтығы және ұйқының күйімен анықталады. Екінші анатомиялық көрініс сергектік күйін қамтамасыз етеді және олар бағана бөліктерінің ұштарында орналасады.

Берілген жүйелердің өзара байланысы мидың тиімді жұмыс істеуінің шартын береді. Оны электроэнцефалограмма деп атайды. (сурет. 1.7).

> wanni manni nahwani hamini nahuni na Lindonion Richard January 1988 inianing man manining randing and minimumininining mandang mangang mangang Linh Linh Linh in Linh in Linh in Linh in Linh in Teach

1.7. сурет

Еркін күйдегі науқас миының белсенділігі қалыпты жағдайда 3 негізгі ырғақ түрінде беріледі.

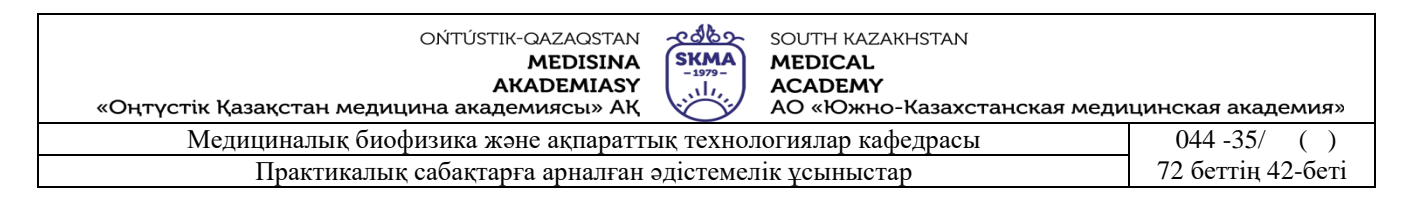

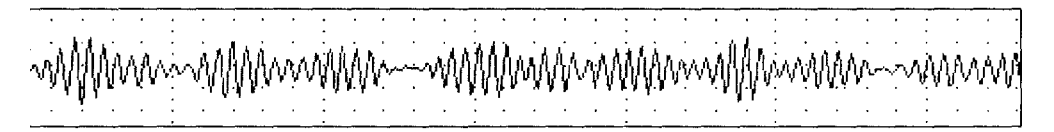

1.8. сурет. α-ырғақ

*α-ырғақ деп* – жиілігі 8-13 Гц, амплитудасы 100 мкВ дейін болатын ырғақты синусойдалы модуляцияланған ұршыққа оралған жіп тәрізді тербелістерді айтады (сурет. 1.8). Олар көбінесе мидың артқы бөлігінде кездеседі. *α-ырғақ науқас* көзін ашқан кезде белсенділігін көрсетеді, ал жұмған кезде бастапқы қалпына келеді. (сурет. 1.9).

*β - ырғақ деп* – жоғары жиілігті (14-40 Гц), амплитудасы төмен (15 мкВ) мидың алдыңғы бөлігінде тіркелетін тербелістерді айтады (сурет. 1.10).

*θ-ырғақ* деп жиілігі 4-7 Гц, амплитудасы 50 мкВ- тан төмен маңдай тармағында тіркелетін жекеленген толқынды айтады

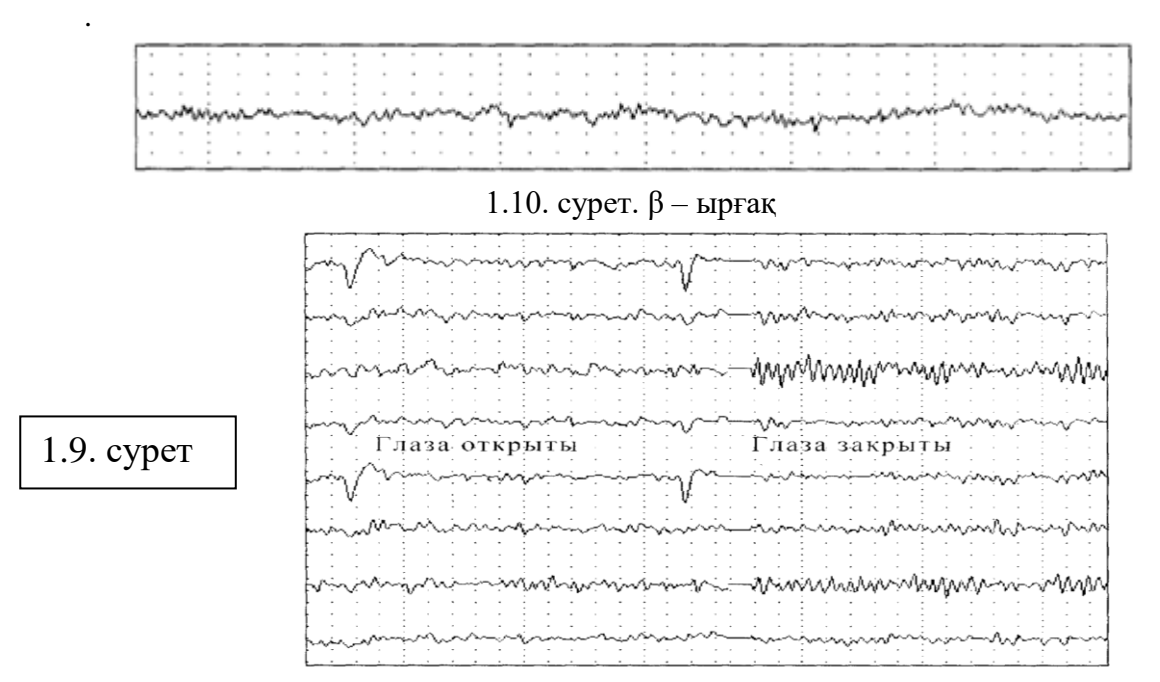

**6. Бағалау әдістері:** ауызша сұрау

#### **7. Әдебиеттер:**

- 1. Крейн К.С. Заманауи физика. 1-бөлім: оқулық. Алматы 2013
- 2. Крейн К.С. Заманауи физика. 2-бөлім: оқулық. Алматы 2014
- 3. Бижігітов Т. Жалпы физика курсы:оқулық-Алматы: Экономика 2013
- 4. Құдабаев Қ.Ж. Медициналық биофизика. Оқулық. Алматы: Эверо, 2014 Биофизика.
- 5. Бижігітов Т. Статикалық физика. Физикалық кинетика негіздері: оқулық. Алматы

#### **8. Бақылау:**

- 1. ЭЭГ нені зерттейді
- 2**.** ЭЭГ нің негізгі тармақтары

#### **№ 8 Сабақ**

**1.Тақырыбы: №8 жұмыс.** Жоғары жиілікті электромагниттік өрістің диэлектрикке және электролитке тигізетін әсерін зерттеу.

**2. Мақсаты:** Ультра жоғары жиілікті электромагниттік тербелістердің қасиеттерімен

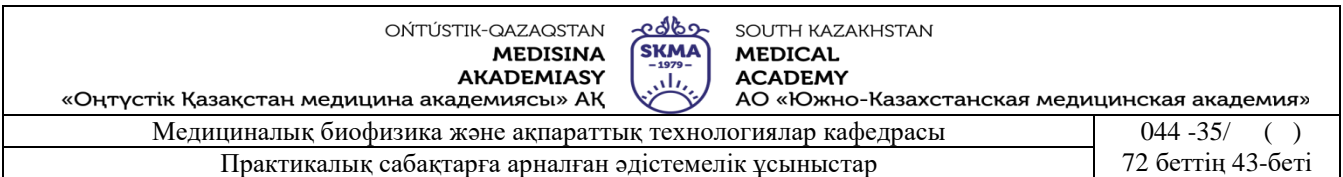

танысу.

**3. Оқыту міндеттері: Э**лектромагниттiк өрiстiң кеңiстiкте таралуын және аса жоғарғы жиiлiктi электромагниттiк өрiстiң диэлектриктер мен электролиттерге жылулық әсерiн зерттеудi үйрету.

### **4. Тақырыптың негізгі сұрақтары:**

- 1. УЖЖ емдеу қондырғысы қалай жұмыс істейді?
- 2. Ультра жоғарғы жиiлiктi электр өрiсiнiң электролиттер мен диэлектриктерге әсері қандай?
- 3. Аса жоғарғы жиiлiктi электромагниттiк өрiстiң кеңiстiкте таралуы неге байланысты болалы?
- 4. Терапевтiк контурдың құрылысы қандай?
- **5. Білім берудің және оқытудың әдістері: ж**ұптасып жұмыс жасау.

### **Өлшеу жұмыстарына қажеттi құрал-жабдықтар:**

- 1. УЖЖ (УВЧ-80-04) қондырғысы.
- 2. Электрлік диполь.
- 3. Термометрлер.
- 4. Электролит және диэлектрик құйылған ыдыстар.
- 5. Неон шамы.

### **УЖЖ -30 қондырғысын жұмысқа дайындау ретi:**

- 1. Қондырғыны ток көзіне қосу керек.
- 2. Қондырғының басқару келесі ретпен жүргізіледі:
	- a) «Компенсатор напряжения» аустыру тетігін «Выкл» жағдайына келтіру керек.

b) «Мощность» аустыру тетігін «0» жағдайына келтіру керек.

- 3. «Компенсатор напряжения» аустыру тетігін «1» жағдайына келтіру керек.
- 4. «Контроль напряжения» пернесін басып тұрып, «Компенсатор напряжения» аустыру тетігін бұрау арқылы индикатордың тілі (стрелкасы) боялған аймақтың ортасында тұратындай кернеуді тандап алу керек.
- 5. Қондырғыны 1,5 минут қыздыру керек.
- 6. 1- тапсырманы орындау үшін «Мощность» аустыру тетігін «15 Вт», ал 2- тапсырманы орындау үшін «Мощность» аустыру тетігін «30 Вт» жағдайына келтіру керек.
- 7. Қондырғыны баптау үшін неон шамымен «Настройка» тетігін бұрау арқылы ең жоғарғы жарқырауды алуға болады.
- **Жұмыстың орындалу ретi:**

### **1. Жоғарғы жиiлiктi электр өрiсiнiң кеңiстiкте таралуын зерттеу.**

а) УЖЖ аппараттарының электродтарын дипольдық антена арасына сиятындай етiп, бiр-бiрiне параллель түрде орналастыру керек.

б) Дипольдық антенаны, сызғыштың "0" белгiсiмен дәл келетiндей етiп, электродтардың ортасына орналастыру керек.

в) дипольды горизонталь жазықтық бетiмен жылжыта отырып, әр 2 см сайын миллиамперметрдiң көрсетуiн анықтап, алынған нәтижелердi 1-кестеге енгiзу керек.

г) дипольдi вертикаль жазықтық бетiмен жылжыта отырып, әр 2 см сайын микроамперметрдiң көрсетуiн анықтап, алынған нәтижелердi 1 кестеге енгiзу керек.

д) Зерттеу нәтижесi бойынша I= $f(L_x)$  және I= $f(L_y)$  тәуелдiлiк графигiн сал.

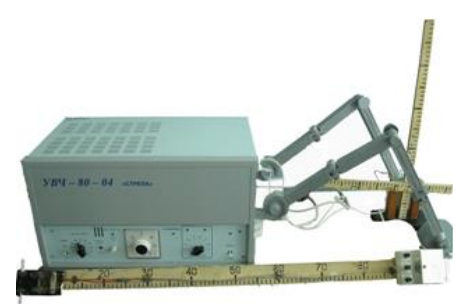

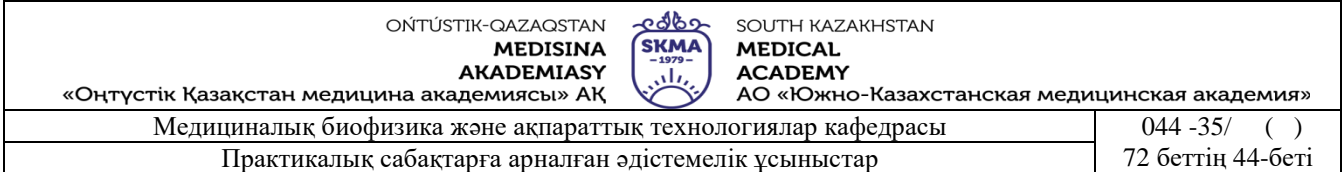

2. **Жоғарғы жиiлiктi УЖЖ электр өрiсiнiң электролит пен диэлектрикке жылулық әсерiн зерттеу.**

 $T<sup>0</sup>C$ 

а) Сұйықтардың тәжірибе алдындағы Т1 және

Т2 температураларын анықтап алу керек.

б Электролит пен диэлектрлiк қасиеті бар

сұйықты УЖЖ қондырғысы

электродтарының ортасына орналастыру керек.

в Әр 3-5 минут сайын температуралардың

өзгерiсiн бақылап, нәтижелердi

2 кестеге енгiзiу керек.

2- сурет

г) Зерттеу нәтижелерi бойынша T=f(t) тәуелдiлiк графигiн салу керек.

д)  $T=f(t)$  графигiнен диэлектрик пен электролиттердiң температураларының

уақытқа қатысты өзгерiсiн, яғни температура градиентiн *G T*  $t_T = \frac{\Delta T}{\Delta t}$  $\Delta$  $\Delta$ анықтау керек (2- сурет).

е) Қорытынды жасау.

1 кесте

**► t, muh.** 

Δt

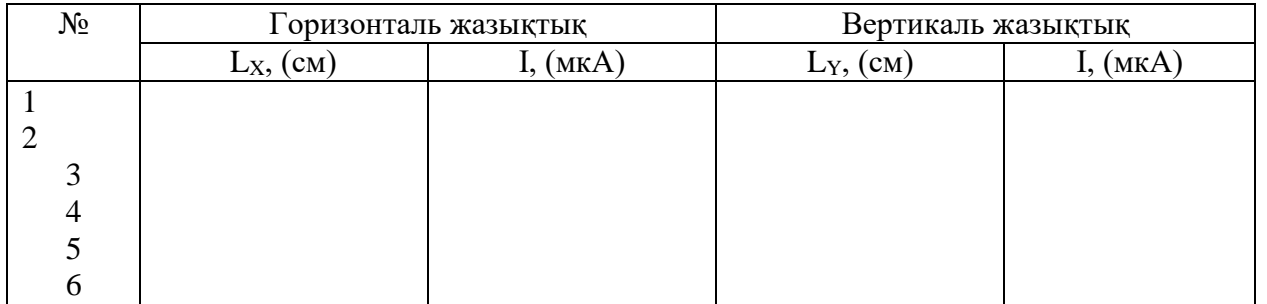

2 кесте

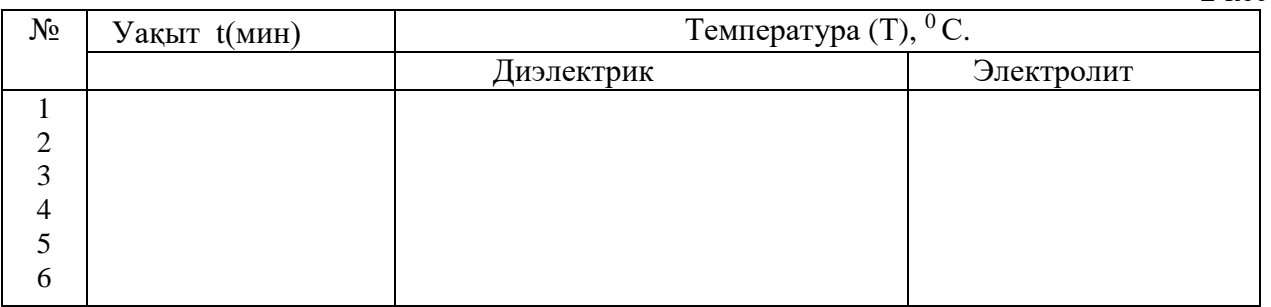

### **Қысқаша теория.**

Физиотерапия әдiстерiнiң iшiндегi ең көп тараған физикалық жолмен емдеу әдiсiнiң  $\delta$ ipi – аса жоғарғы жиiлiктi УЖЖ (СВ×) – терапия. Ол (30–300 МГц) УЖЖ аралығындағы айнымалы электр өрiсiменен ағзаға және ұлпаға әсерi. УЖЖ емдеудiң көмегiмен әртүрлi сүйек және буындағы қабыну үдерістерін, тыныс демiкпесiн және т.б. ауру түрлерiн емдеуге болады.

Аса жоғарғы жиiлiктi УЖЖ электр өрiсiнiң физиологиялық әсерi оның ағза ұлпасындағы молекулалармен иондарға тигiзетiн әсерiне негiзделген. Осы әсердiң нәтижесiнде ұлпалардан едәуiр жылу бөлiнiп шығады да, соның салдарынан ұлпадағы биологиялық және физиологиялық үдерістердің белсендiлiгi артады.

Ағзаның iшкi бөлiгiнде пайда болған жылу жоғары жиiлiктi қыздыру үдерістерінің жүруiне ықпал жасайды. Ал ол ұлпаның диэлектрлiк өтiмдiлiгiне, меншiктi кедергiсiне және электромагниттiк тербелiстiң жиiлiгiне тәуелдi болады. Сондықтан қажеттi жиiлiктегi

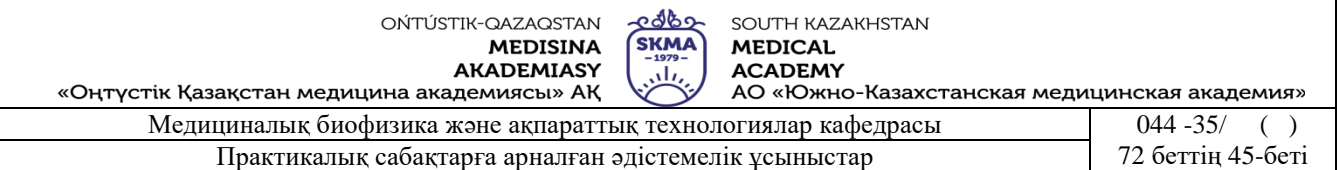

электромагниттiк өрiстi науқастың ауырғаң ұлпаларымен мүшелеріне бағыттап, оларды керегiнше қыздыруға болады.

УЖЖ электр өрiсi электролитпен диэлектрик сұйықтарға өз әсерін тигізеді.

УЖЖ өрiстiң әсерiнен электролиттiк иондар реттелген қозғалысқа келедi, яғни ток пайда болады да, токтың энергиясы электролиттiң iшкi жылулық энергиясына айналып отырады.

Электролитте бөлiнiп шыққан Q<sup>1</sup> жылу мөлшерiн  $\overline{0}$ 2  $a_1 - \frac{1}{\rho}$  $Q_{\text{l}} = \frac{E^2}{\phi}$  формуласымен анықтауға

болады. Мұндағы Е – айнымалы электр өрiсi кернеулiгiнiң әсерлiк мәнi,  $\rho_{\scriptscriptstyle 0}$ – электролиттiң меншiктi кедергiсi .

УЖЖ электр өрiсiнiң әсерiнен диэлектритегi дипольдық молекулалар кеңiстiктегi орнындарын тынымсыз ауыстыру салдарынан, олардың механикалық энергиялары iшкi энергияға (жылу энергиясына) айналып отырады. Бұл жағдайда диэлектрлік сұйықты қыздыру үдерісі электролиттерге қарағанда тезiрек жүредi, оны тәжiрибеден байқауға болады.

Диэлектрикте бөлiнiп шығатын  $Q_2$  жылу мөлшерi  $Q_2 = \omega E^2 \epsilon \epsilon_0 t g(\alpha)$  тең болады. Мұндағы  $\omega$ -тербелiстiң циклдiк жиiлiгi; E-өрiс кернеулiгi;  $\varepsilon$ -салыстырмалы диэлектрлiк өтiмдiлiк; 0-электiрлiк тұрақты; α -диэлектрлiк жоғалу бұрышы.

Ағза ұлпаларының құрамында электролиттiк және диэлектрлiк қасиетi бар ұлпалар болады, сондықтан аса жоғары жиiлiктi электромагниттiк өрiс әсерiнен ұлпаларда бөлiнетiн толық жылу мөлшерi Q=Q1+Q<sup>2</sup> түрiнде анықта-лады.

Науқасқа аса жоғары жиiлiктi электр өрiсiмен әсер ету үдерісі емдеу контурына қосылған электродтар арқылы жүзеге асырылады.

Емдеу контурынан бөлiнетiн электромагниттiк өрiстiң қуаты аса жоғары болуы үшiн контурдың меншiктi тербелiс жиiлiгi генератор анодының тербелмелi контурында тербелiстер жиiлiгiмен мәндес болуы керек, яғни резонанс шарты орындалуы қажет.

Кернеудi аустырып-қосқыш тетiгi қондырғының жұмыстық кернеуiнiң мәнiн өзгертiп отыру үшiн қажет. Желi кернеуiн тексеру үшiн бақылау тетiгiн басып, жiберiп отыру керек.

Генератордан алынатын қуаттың мәнiн өзгерту үшiн қуатты ауыстырып-қосқышты 0, 1, 2, ...7 т.б. мәндерiне өзгертiп отыру жеткiлiктi. Қондырғының жұмысқа дайындығын тексеру үшiн немесе электродтарда және олардың арасындағы кеңiстiкте электромагниттiк өрiстiң пайда болғандығын анықтау үшiн неон шамын электродтарға жақындата отырып байқауға болады. Электр өрiсiнiң электродтар арасындағы кеңiстiкте таралуы сол электродтардың өлшемiне, ара-қашықтығына және олардың өзара орналасу жағдайларына байланысты болады. Оны зерттеу үшiн дипольдық антеннаны пайдаланады. Дипольдық антенна аралары жартылай өткiзгiштi диод арқылы қосылған және миллиамперметрмен жалғанған екi өткiзгiш. Дипольдiк антенна микроамперметрмен жалғанған.

Дипольдық антеннаның контурында пайда болған электр тогының күшi УЖЖ электромагниттiк өрiстiң кернеулiгiне пропорционал болады. Токтың шамасын миллиамперметрмен өлшеп алуға болады.

Аса жоғары жиiлiктi электр өрiсiнiң электролиттер мен диэлектрикке көрсететiн жылулық әсерiн зерттеу үшiн электродтардың арасына осы сұйықтар құйылған шыны ыдыстың сиымдылықтары бiр-бiрiне жақын болғаны жөн. Температуралардың өзгерiсiн термометрлердiң көмегiмен бақылап отыру керек.

*УЖЖ емдеу аппаратымен жұмыс iстеуде мына төменгi мәселеге тиым салынады:* 1. Қондырғымен жұмыс iстеу туралы нұсқауымен таныспайынша жұмыс iстеуге.

2. Iске қосылған жағдайында оны жермен байланыстыратын сымды ажыратуға және

қондырғының кейбiр бөлшектерiн ауыстыруға.

- 3. Өткiзгiштер мен электродтарға металдардан жасалған нәрселердi жақындатуға.
- 4. Қондырғының қосулы жағдайында электродтар мен өткiзгiштердi ауыстыруға.
- **6. Бағалау әдістері:** ауызша сұрау

# **7. Әдебиеттер:**

- 1. Крейн К.С. Заманауи физика. 1-бөлім: оқулық. Алматы 2013
- 2. Крейн К.С. Заманауи физика. 2-бөлім: оқулық. Алматы 2014
- 3. Бижігітов Т. Жалпы физика курсы:оқулық-Алматы: Экономика 2013
- 4. Құдабаев Қ.Ж. Медициналық биофизика. Оқулық. Алматы: Эверо, 2014 Биофизика.
- 5. Бижігітов Т. Статикалық физика. Физикалық кинетика негіздері: оқулық. Алматы

# **8. Бақылау:**

- 1. УЖЖ емдеу қондырғысы қалай жұмыс істейді?
- **2.** Индуктивтiлi керi байланысты шамдық генератордың жұмыс iстеу принципi қандай?
- 3. Ультра жоғарғы жиiлiктi электр өрiсiнiң электролиттер мен диэлектриктерге әсер ету механизмiн түсiндiр.
- 4.Аса жоғарғы жиiлiктi электромагниттiк өрiстiң кеңiстiкте таралу сипаты қандай болады?
- 2. Терапевтiк контурдың қажетiлiк ролi.

# **№ 9 Сабақ**

**1. Тақырыбы:** №9 жұмыс. Поляриметр көмегімен оптикалық белсенді заттардың концентрациясын анықтау**.** 

- **2. Мақсаты:** Табиғи және поляризацияланған жарықтың кейбiр қасиеттерiн білу.
- **3. Оқыту міндеттері:** Поляриметр құрылысымен танысу және оның көмегiмен оптикалық белсендi (активтi) заттардың концентрациясын анықтауды үйрету.

### **4. Тақырыптың негізгі сұрақтары:**

- 1. Табиғи және поляризацияланған жарықтың айырмашылығы неде?
- 2. Малюс заңы қалай өрнектеледі?
- 3. Поляриметрдің оптикалық құрлысы қандай бөліктерден тұрады?
- 4. Оптикалық белсенді заттар дегеніміз не?
- 5.Поляриметр фармацияда не үшін қолданылады?
- **5. Оқыту және оқыту әдістері:** зертханалық жұмыс, жұптасып жұмыс істеу

### **Өлшеу жұмыстарына қажеттi құрал-жабдықтар:**

- 1. П-161 поляриметрі.
- 2. Жарық көзі.
- 3. Кювета.
- 4. Концентрациясы белгілі қант ерітіндісі.
- 5. Концентрациясы белгісіз қант ерітіндісі

### **Қондырғының құрылысы:**

- 1 Анализатор бөлiгi 2 Есептегiш лупа
- 3 Жалғағыш түтiк 4 Айна
- 5 Штатив 6 Кювета
- 7 Окуляр 8 Анализаторды айналдырғыш дөңгелек
	-
- 9 Поляризатор бөлiгi 10 Көру түтiгi

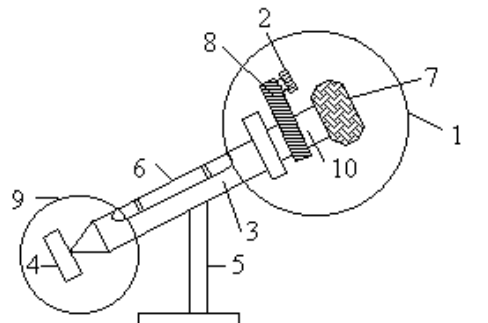

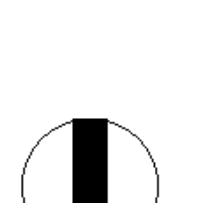

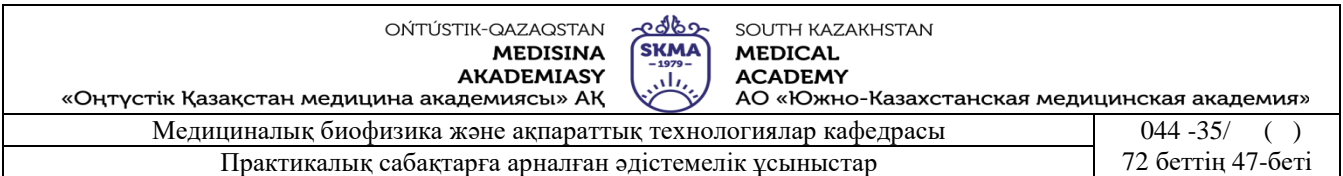

 Қондырғының анализатор бөлiгi (1) жарықты поляризациялаушы бөлiгiмен (9) жалғағыш түтiк (3) арқылы қосылған. Жалғағыш түтiкке ерiтiндiнi құятын ұзындығы 0,95 дм кювета (6) орналастырылады және оған айна (4) бекiтiлген. Окулярдың көмегiмен көру аймағының үшке бөлiнгенiн, ал оны бұрау арқылы оның кескiнiн анық көруге болады (2-сурет). Поляриметр қондырғысы (3-сурет) поляризатордан (4), қызғылт сары түстi жарық (2) фильтрiнен, кварцты (5) пластинкадан тұрады.

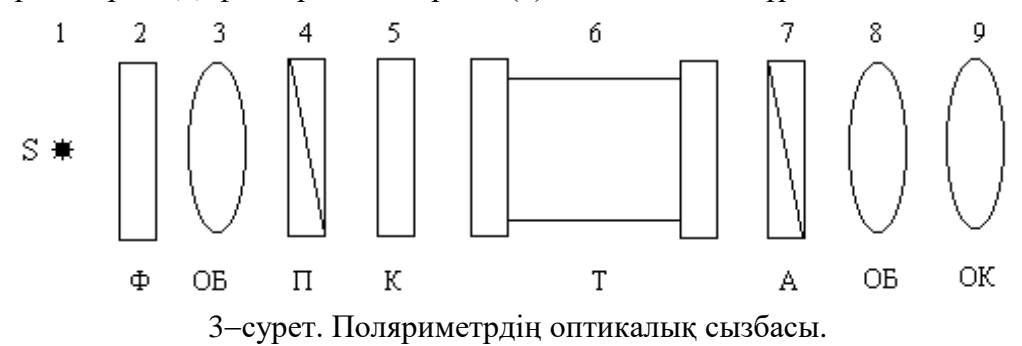

1-жарық көзі, 2-жарық фильтрі, 3-объектив, 4-поляризатор, 5-кварцты пластинка, 6-кювета, 7-анализатор, 8-объектив, 9-окуляр.

#### I. Лимба және нониус.

Оптикалық белсендi заттардың поляризация жазықтығын бұру бұрышы өте аз болғандықтан, бұл құралда өте кiшi бұрыштық шамаларды дәл өлшеу үшiн лимб және нониус қолданылады (4-сурет).

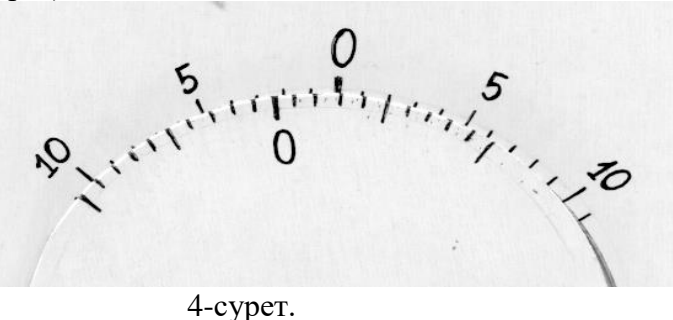

Қозғалмайтын жоғарғы шкала лимб деп аталынады. Оның нөльдiк белгiсiнiң оң және сол жағы бірдей 20 бөлікке бөлінген. Лимба шкаласының әр бөлігінің құны 1<sup>0</sup>-қа тең. Осы жазықтықта лимба шкаласымен шектесiп, оңға және солға қозғалатын төменгi шкала нониус орналасқан. Оның нөльдiк белгiсiнiң екi жағы да бiрдей 10 бөлiкке бөлiнген. Нониус шкаласының әр бөлігінің құны 0,1<sup>0</sup>-қа тең.

Өлшенетiн бұрыштың таңбасы нониустың "0" белгiсiнiң орналасу жағдайына тәуелдi: егер нониустың "0" белгісі лимба шкаласындағы "0" белгінің оң жағында орналасса, онда өлшенген бұрыш-оң, ал сол жағында орналасса-терiс таңбалы болады.

### **Жұмыстың орындалу ретi:**

- 1. Iшiне тазартылған су немесе зерттелетiн сұйық құйылған кюветаны жалғағыш түтiкке орналастыр.
- 2. Айнадан шағылған жарық ағыны кювета арқылы өтетiн болсын. Оны көру түтiгi және окуляр арқылы бақыла.
- 3. Айнаны бұрай отырып, окуляр арқылы көру аймағын мүмкiндiгiнше жарық анық етiп алғанда суреттегiдей кескiн көрiнуi тиiс.

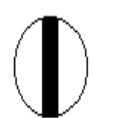

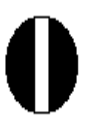

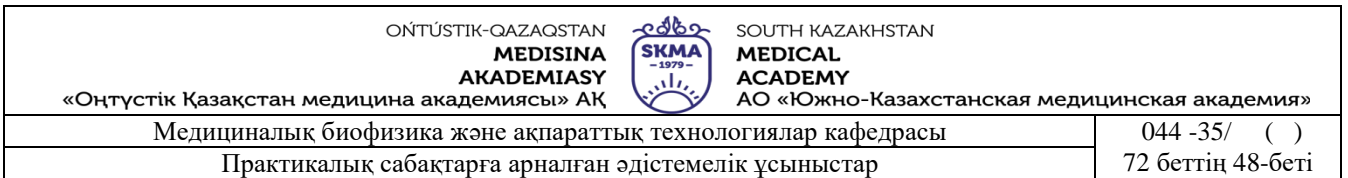

4 Анализаторды айналдырғыш дөңгелектi бұрай отырып, суреттегiдей көру аймағының жарықтылығы бiрдей кескiн ал.

немесе

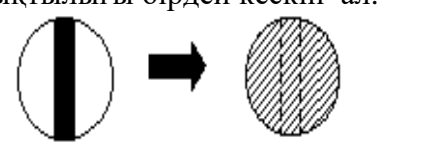

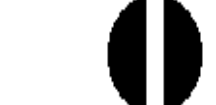

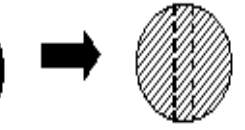

#### **а) Поляриметрдiң нөльдiк санақ нүктесiн анықтау.**

Бұл тапсырманы орындау үшiн бос немесе тазартылған сумен толтырылған кювета қолданылады. Көру аймағының жарықтылығын бiрдей етiп алған соң (6 сурет), лимба мен нониус ''0'' белгiлерiнiң аралығында, жоғарғы шкала бойынша қанша толық бөлiк бар екендiгiн анықтау керек (1-сурет), ол  $\omega_0$  өлшенетiн бұрыштың толық бөлiгiн құрайды.

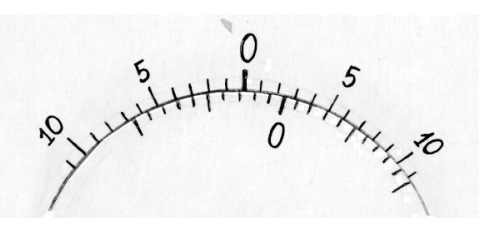

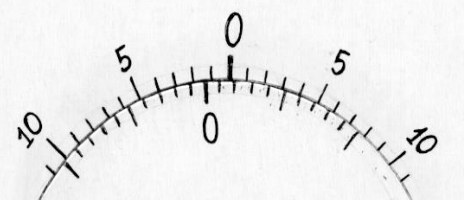

а) Лимба шкаласында толық екi бөлiк бар. 6) Лимба шкаласында толық бiр бөлiк бар.

 $1$ -сурет.

Нониус шкаласының бойынан лимба шкаласының кез келгенiмен дәл келетiн бөлiктi анықтау керек, ол өлшенетiн бұрыштың ондық бөлiгiн құрайды (2-сурет).

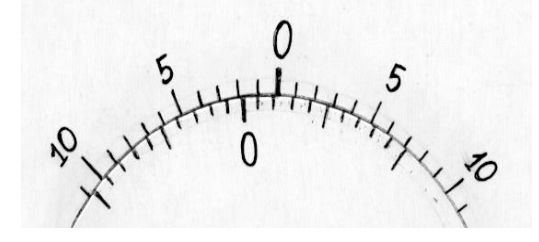

а) Нониус шкаласының сол жағының 6)Нониус шкаласының сол жа-7-шi бөлiгi дәл келедi.  $\overline{5}$  ғының 5-шi бөлiгi дәл келедi.

2-сурет.

Егер нониус шкаласының ''0'' белгiсi лимба шкаласының ''0'' белгiсiнiң сол жағында орналасса, онда нониус шкаласының дәл келетiн бөлiгiн нониус ''0''-нiң сол жағынан iздеу керек (8а-сурет). Егер нониустың ''0'' белгісі лимба шкаласының ''0'' белгісінің оң жағында орналасса, онда нониус шкаласының дәл келетiн бөлiгiн нониус ''0''-нiң оң жағынан iздеу керек  $(86$ -сурет.

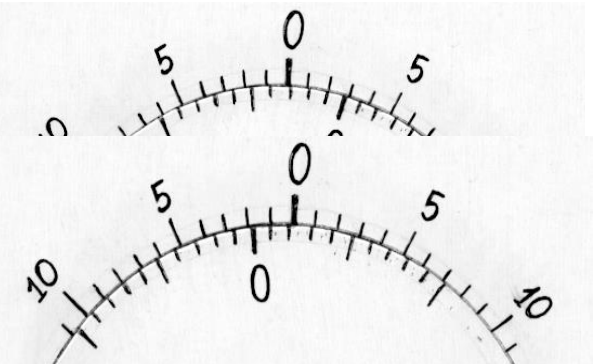

мысал: нониустың ''0''- белгiсi лимба шкаласының оң жағындағы 2 және 3-ші бөлiктердiң аралығында орналасқан. Ал нониустың шы бөлiгi лимба шкаласының бiреуiмен дәл келген. Сонда поляриметрдiң

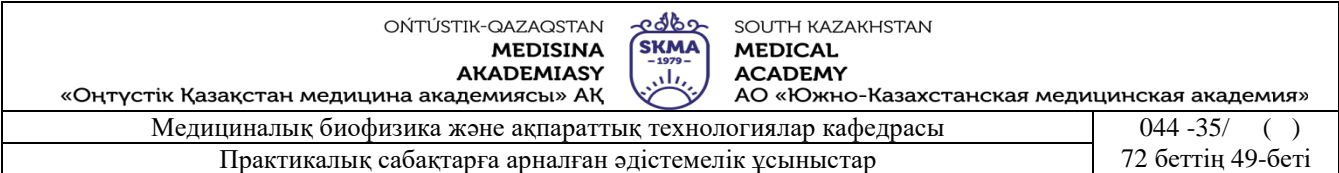

нольдiк санақ нүктесi ф $_0$  =+ 2,6 $^0$ -қа тең болады.

 $2$ -мысал: нониустын "0"-белгісі лимба шкаласынын сол жағындағы 1-ші және 2-ші бөлiктерiнiң аралығында орналасқан. Ал нониустың 7-шi бөлiгi лимба шкаласының бiреуiмен дәл келген. Сонда поляриметрдiң нолдiк санақ нүктесi  $\varphi_0 = -1, 7^0$ -қа тең болады. **б) Бұру бұрышын анықтау:**

1 Кюветаға концентрациясы белгiлi ерiтiндiнi құйып, оны жалғағыш түтiкке орналастыр. Анализаторды айналдырушы дөңгелектi бұрай отырып, көру аймағының жарықтылығын бiрдей етiп алып, поляризация жазықтығының бұрылған  $\varphi$  - бұрышын анықтау керек.

2. Анықталған  $\varphi$  бұрышы мен поляриметрдiң  $\varphi_0$  нолдiк санақ нұктесiнiң айырымы оптикалық белсендi заттың поляризация жазықтығын бұратын бұрышына тең болады: d  $= \phi - \phi_0$ .

3. Қант ертiндiсiнiң меншiктi бұруын:  $\alpha_0$ =  $C \cdot L$ *d* .  $\frac{100 \cdot d\varphi}{2}$  өрнегімен есептеу керек, мұндағы dф-концентрациясы белгiлi ерiтiндiнiң поляризация жазықтығын бұру бұрышы,

C-ерiтiндiнiң концентрациясы, L-кюветаның ұзындығы (L=0,95 дм); 4. Кюветаға концентрациясы белгісіз ерітінді құйып, поляриметр арқылы  $d\varphi_x$  бұру бұрышын өлшеу керек. Ол  $d\varphi_x = \varphi_x - \varphi_0$  тең.

5. Оның концентрациясын  $C_x =$ *L*  $d\varphi$ <sub>*x*</sub> . . 0 100  $\alpha$  $\frac{\varphi_x}{\varphi_y}$  өрнегiмен есептеу керек, мұндағы

L-кюветаның ұзындығы (L=0,95 дм),  $\alpha_0$ -қант ерiтiндiсiнiң меншiктi бұруы.

6. Тәжiрибенi 3 рет қайталап, өлшеу және есептеулер нәтижелерiн төмендегi кестеге енгiзу керек.

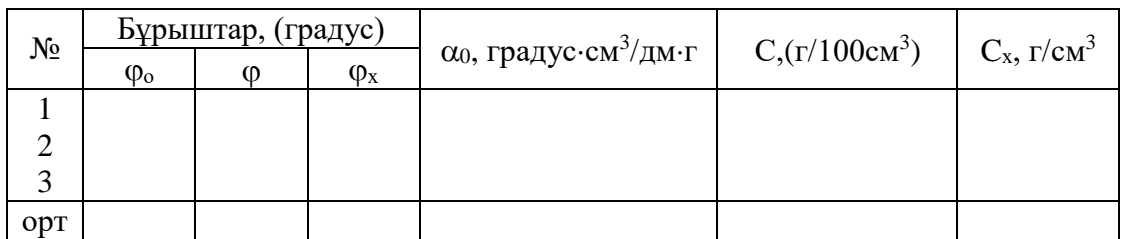

#### **Қысқаша теория.**

Жарық дегенiмiз электромагниттiк толқын. Жарықтың химиялық және биологиялық әсерi негiзiнен электромагниттiк толқынның электр өрiсi құраушыларына байланысты. Сондықтан да электр өрiсi кернеулiк векторын «Е» жарық векторы деп атайды. Табиғи жарық дегенiмiз жарық көзiнен тараған көптеген атомдармен молекулалардың шығарған сәуле толқындарының жиыны. Жарық векторы барлық бағытта бірдей тербелетiндiктен, олардың тербелiс жазықтығы кеңiстiктегi орнын үнемi өзгертiп отырады.

Егер жарық векторы «Е» белгiлi бiр жазықтықта тербелсе, ондай жарықты толық поляризацияланған жарық деп атайды.

Жарық векторы «Е» тербелетiн жазықтық-поляризация жазықтығы деп аталады. Көз табиғи жарықтан поляризацияланған жарықты ажырата алмайды, бiрақ поляризацияланған жарықты бiрқатар құбылыстар арқылы алуға болады.

Табиғи жарықтан поляризацияланған жарықты алу үшiн табиғи жарық жолына поляризатор (Николь призмасы, поляроид т.б) қойылады. Олар тек бiр (бас) жазықтыққа ғана параллель тербелiстердi өткiзедi, ал перпендикуляр тербелiстердi өзiнде ұстап қалады.

![](_page_49_Picture_320.jpeg)

Поляризатордан өткен жарықтың толық поляризацияланғандығын тексеру үшiн оның жолына екiншi кристалл (поляризатор) қояды. Оны анализатор деп атайды.

Поляризацияланған жарық интенсивтiгi Малюс заңымен  $I=I_0\cos^2\phi$  анықталады, мұндағы I0 - анализаторға түкен, I - анализатордан өткен поляризацияланған жарықтың интенстивтiлiгi,  $\varphi$  - поляризатор мен анализатор жазықтықтарының арасындағы бұрыш.

Егер анализатор мен поляризатордың жазықтықтары өзара параллель болса, онда  $\varphi = 0$ немесе  $\varphi = \pi$  мәндерiне сәйкес cos  $\varphi = \pm 1$  болады. Бұл жағдайда көру аймағы ен үлкен (max) жарықталынады яғни поляризацияланған жарық анализатордан өткенде өз интенсивтiгiн өзгертпейдi. Малюс заңына сәйкес I=I<sub>0</sub> болады.

Егер анализатор мен поляризатордың жазықтықтары өзара перпендикуляр болса, онда  $\varphi = \pi/2$  немесе  $\varphi = 3\pi/2$  мәндерiне сәйкес келедi, онда cos  $\varphi = 0$  болады. Бұл жағдайда көру аймағы күңгүр болады, яғни жарық интенсивтiлігi Малюс заңына сәйкес I=0 болады.

Оптикалық белсендi заттар деп поляризация жазықтығын бұратын қасиетi бар заттарды айтады. Оларға киноварь, кварц, глюкоза, сахароза шарап қышқылы, скипидар, ақ уыз, көмiрсутектерi эфир майлары т.б. және оптикалық белсендi заттардың белсендi емес сұйықтардағы ерiтiндiлерi (судағы қант ерiтiндiсi, алма қышқылы, камфора спиртiнiң ерiтiндiсi т.б.), жатады.

Оптикалық белсендi заттардың поляризация жазықтығын бұру бұрышы (ф) заттың қалыңдығына (d) байланысты, яғни  $\varphi = \alpha_0 \cdot d$ , мұндағы  $\alpha_0$  - заттың меншікті бұруы деп аталады. Ол қалыңдығы 1 мм заттың поляризация жазықтығын бұру бұрышына тең болады (град./мм).

Егер оптикалық белсенді зат ерітінді түрінде кездессе, онда ( $\varphi$ ) бұрышының шамасы сұйықтың (d) қалыңдығына, табиғатына және оның (С) концентрациясына байланысты болады  $\varphi = \alpha_0 \cdot d \cdot C$  (Био заңы). Мұндағы  $\alpha_0$ -сан мәнi 20°С температурадағы ерiтiндi арқылы өтетiн толқын ұзындығы 589,3 нм сәуленiң бұрылу бұрышына тең шама. Мысалы, қант ерiтiндiсi үшiн меншiктi бұруы 66,46 см дмг тең.

Жалпы, поляризацияланған жарық оптикалық белсендi сұйықтар арқылы өткенде оның жазықтығының бұрылуын өлшеуге арналған әдiстi поляриметрия, ал оны өлшейтiн құралды поляриметр деп атайды.

Зат молекулаларының кеңiстiкте орналасу ерекшелiктерiне байланысты, бiр заттың өзi поляризация жазықтығын оңға (d - типтi) немесе солға (L-типтi) бұрушы болып бөлiнедi. Осыған қарамастан олардың  $\alpha_0$  меншiктi бұруы бiрдей болады. Табиғи оптикалық белсендiлiктен басқа, магнит өрiсiнде орналасқан заттарда оптикалық белсендiлiк қасиет пайда болатын жағдайларда кездеседi.

#### **6. Бағалау әдістері:** ауызша сұрау

### **7. Әдебиеттер:**

1. Крейн К.С. Заманауи физика. 1-бөлім: оқулық. Алматы 2013

- 2. Крейн К.С. Заманауи физика. 2-бөлім: оқулық. Алматы 2014
- 3. Бижігітов Т. Жалпы физика курсы:оқулық-Алматы: Экономика 2013
- 4. Құдабаев Қ.Ж. Медициналық биофизика. Оқулық. Алматы: Эверо, 2014 Биофизика.
- 5. Бижігітов Т. Статикалық физика. Физикалық кинетика негіздері: оқулық. Алматы

#### **8. Бақылау**

- **1.** Поляризацияланған жарық
- 2. Поляризатор және анализатор
- 3.Меншікті бұру бұрышы

![](_page_50_Picture_252.jpeg)

### **№ 10 Сабақ**

**1. Тақырыбы:** №10 жұмыс**.** Электрлік емес шамаларды өлшеу (датчиктер).

**2. Мақсаты:** Датчиктердiң түрлерiмен және оларды сипаттайтын шамалармен, жұмыс iстеу принциптерiмен, қолданылуымен танысу. Әр түрлi лаборатория-лық датчиктердiң сипаттамаларын анықтау.

**3. Оқыту міндеттері:** Физиологиялық және диагностикалық зерттеулер кезiнде өлшенетiн шамалардың басым көпшiлiгiнiң табиғаты механикалық, жылулық немесе акустикалық болып келедi. Мысалы тамырлардағы қан қысымы, ағзаның температурасы, жүрек дыбысы және т.б. көптеген физиологиялық факторлардың (өзгерiстердiң) табиғаты электрлiк емес. Мұндай мәлiметтердi өлшеу үшiн оларды алдын ала электрлiк сигналдарға (токқа) айналдыру қажет. Бұл датчиктердiң көмегiмен iске асырылады. Датчиктер диагностикалық медициналық қондырғылардың негiзгi элементтерi болып табылады.

### **4. Тақырыптың негізгі сұрақтары:**

- **Студенттiң бiлiп келуге тиiстi мәлiметтерi:**
- 1. Датчиктердiң қызметiн.
- 2. Датчиктердiң жұмыс iстеу принципiн.
- 3. Датчиктердiң түрлерiн.
- 4. Оларды сипаттайтын шамаларды.
- **Студенттiң меңгерiп келуге тиiстi дағдылары:**
- 1. Датчиктердi қызметiне қарай сұрыптауды.
- 2. Оларды медициналық қондырғыларға қосуды.
- 3. Датчиктермен жабдықталған медициналық қондырғылармен жұмыс iстеудi.
- 4. Алынған мәлiметтер бойынша датчиктiң сипаттамасын анықтауды.

# **5. Оқыту және оқыту әдістері: жұптасып жұмыс істеу**

- **Өлшеу жұмыстарына қажеттi құрал-жабдықтар:**
- . Индуктивті катушкалар.
- 2. Ток көзі.
- 3. Микроамперметр.
- 4. Өзекше.
- 5. Өлшеу сызғышы.
- **Жұмыстың орындалу ретi.**

![](_page_50_Figure_24.jpeg)

а) Индуктивтi датчикпен жұмыс iстеу.

Тiзбектегi (1 сурет) L<sup>1</sup> катушкаға шамасы 3-6 (В) айнымалы кернеу берген кезде пайда болатын айнымалы магнит өрiсi екiншi катушкада э.қ.к. тудырады да, тiзбек арқылы ток жүредi. Бұл токтың шамасы өзекшенiң орын ауыстыруына пропорционал болады. Мұндағы: кiрiс шама өзекшенiң ығысуы – (r см), шығыс шама пайда болған индукциялы ток – (i мка)

- 1. 1-суретке сәйкес тiзбектi құрастырып, оны ток көзiне қосу керек қосу керек.
- 2. Катушка өзекшесiн сызғыш бойымен жылжытып, микроамперметр стрелкасының ең аз ауытқуына сәйкес келетiн орынды анықта. Сызғыш бойындағы осы орын бастапқы санақ нүктесi болып есептелiнедi.
- 3. Өзекшенi сызғыш бойымен 1-2 см аралыққа жылжыта отырып микроамперметрдiң көрсетуiн (i) және соған сәйкес келетiн ығысуды (r) сызғыш арқылы анықту керек.
- 4. Алынған мәлiметтердi төмендегi кестеге жазу керек.

![](_page_50_Picture_253.jpeg)

![](_page_51_Picture_244.jpeg)

![](_page_51_Picture_245.jpeg)

5. i=f(r) тәуелдiлiк графигiн сызу керек.

6. Осы тәуелдiлiк графигiнен датчиктiң S=di/dr сезгiштiгiн есептеу керек.

7. Тiзбектi ток көзiнен ажырату керек.

#### **Қысқаша теория.**

Диагностикалық мақсаттарда адам ағзасындағы түрлi физиологиялық шамаларды өлшеуге тура келедi. Олардың көбiнiң табиғаты электрлiк емес, мысалы тамырдағы қанның қысымы, жүректің соғуы, дененің температурасы, т.б. физиологиялық факторлар (өзгерiстер) жатады. Мұндай шамаларды тiркеу датчик деп аталатын құрал арқылы iске асырылады.

Датчик деп электрлiк емес шамаларды пропорционалды түрде электрлiк сигналдарға айналдыратын құралды атайды. Медициналық датчиктер зерттелiнетiн ағза мен алынған мәлiметтi тiркейтiн, құрал арасын байланыстыратын бөлiк қызметiн атқарады.

Датчикке сырттан әсер ететiн, яғни түрлендiрлетiн (өлшенетiн) шаманы (Х) - кiрiс сигналы деп, ал түрлендiрiлген (өлшенген) шамалардың әсерiнен датчикте пайда болған электр сигналын, яғни ток күшiн, кернеудi, кедергiнi, жиiлiктi (Y) - шығыс сигналы деп атайды. Кiрiс сигналына қан қысымын, ұлпаның қанға толуын, жүректiң соғуын т.б. шамаларды жатқызуға болады.

Датчиктердiң (Y) - шығыс сигналының (Х) кiрiс сигналына функционалды тәуелдiлiгiн Y=f(X), не оның сызбасын датчиктердiң сипаттамалары деп, ал S=dY/dX өрнегiмен анықталынатын шаманы яғни шығыс сигнал өзгерісінің кiрiс сигнал өзгерісіне қатынасын датчиктiң сезгiштiгi деп атайды. Сезгiштiк шекарасы деп датчик сезе алатын кiрiс сигналының ең аз өзгерiсiн атайды.

Датчиктер генераторлы және параметрлi деген топтарға бөлiнедi. Генераторлы датчиктер деп өлшенетiн шамалардың әсерiнен датчикте электр қозғаушы күш (э.қ.к.) пайда болатын датчиктерді айтады. Мұндай датчиктерге ток көздерiнiң қажетi жоқ. Датчиктер генераторлы және параметрлi деген топтарға бөлiнедi. Генераторлы датчиктер деп өлшенетiн жеп өлшенетiн шаманың әсерiнен датчик параметрлерiнiң бiрi (оның кедергiсi, сиымдылығы, индуктивтiлiгi, өткiзгiштiлiгi т.б.) өзгеретiн датчиктерді айтады. Мұндай датчиктер сыртқы ток көздерiнсiз жұмыс iстей алмайды, әрi олар тiзбектей жалғанады.

#### *Генераторлы датчиктер.*

Мұндай датчиктер э.қ.к. пайда болуына байланысты мынадай түрлерге бөлiнедi:

1.*Термоэлектрлiк.* Датчиктiң бұл түрi әр- тектi екi металл өткiзгiш (терможұп) түйiспесiнiң (контактысының) температурасы әр түрлi болуы себептi тiзбекте термо э.қ.к. пайда болуына негiзделген. Егер өткiзгiштiң бiреуiнiң температурасы тұрақты болса, онда пайда болатын термо э.қ.к. *E<sup>I</sup>* =f(T) екiншi өткiзгiш температурасына тәуелдi болады. Температураны өлшеу үшiн термо э.қ.к. өлшейтiн милливольтметр шкаласын температура бойынша бөлсе жеткiлiктi.

Терможұп арнаулы қоспалардан жасалынады. Олар медицинада дене мүшесiнiң, ұлпа iшiнiң температурасын өлшеуде пайдаланады.

2.*Индукциялы*. Датчиктiң бұл түрi өлшенетiн шаманың әсерiнен контурды (катушканы) қиып өтетiн магнит ағынының өзгеру салдарынан, сол контурда пайда болатын индукциялы э.к.қ. пайда болуына негiздлген.

Мұндай датчиктер көмегiмен жылдамдықты, егер алынған сигналды дифференциалдаса онда үдеудi, интегралдаса орын ауыстыруды өлшеуге болады. Сондайақ өкпенi желдету, дiрiл параметрлерiн, баллистокардио-граммаларды тiркеу үшiн қолданады.

3.*Пьезоэлектрлiк.* Датчиктiң бұл түрi өлшенетiн шаманың әсерiнен пьезокристалды

![](_page_52_Picture_252.jpeg)

деформациялау кезiнде оның беттерiнде екi түрлi электрлiк зарядтардың пайда болуына негiзделген.

Пьезокристалл ретiнде кварц, сегнет тұзы, керамика т.б. қолданылады. Мұндай деректер жылдам өзгеретiн қысымның параметрлерiн, механикалық кернеудi, артериялық және веналық қан қысымын, пульстi өлшеуде, фонокардиограмманы жазуда пайдаланады.

4.*Оптикалық.* Датчиктiң бұл түрi фотоэффект құбылысына негiзделген. Мұндай датчиктер ретiнде вакуумды немесе вентильдi фотоэлементтер қолданылады. Олар негiзiнен интенсивтiлiгi аз жарық ағынын, биолюминесценцияны, хемилюминесценцияны өлшеуде сондайақ кескiннiң жарықтылығын күшейтуде, рентген және инфрақызыл сәулелерiн көруде пайдаланады.

### *Параметрлiк датчиктер*

1. *Реостатты*. Бұл датчиктiң негiзгi элементi меншiктi кедергiсi үлкен өткiзгiштен жасалған реостат. Өлшенетiн шаманың әсерiнен реостат тиегiн жылжытып, оның активтi кедергiсiн өзгертедi. Мұндай датчиктермен орын ауыстыруды, қысымды, өлшеуге болады.

2.*Сиымдылықты*. Бұл датчиктiң негiзгi элементi - конденсатор. Өлшенетiн шаманың әсерiнен конденсатор астарларының ара қашықтығы мен диэлектрлiк өтiмдiлiгi өзгередi, ол конденсатордың сиымдылығы мен сиымдылық кедергiнiң өзгеруiне алып келедi. Сиымдылықты датчиктер өте аз орын ауыстыруды, қалыңдықты, сұйық деңгейiн, ауа ылғалдығын және зат құрамын өлшеуде қолданылады.

3.*Тензометрлi*. Датчиктiң бұл түрi сыртқы әсер нәтижесiнде өткiзгiш кедергiсiнiң өзгеруiне негiзделген, яғни  $R = f(F)$ . . Оның негiзгi элементi салыстырмалы тензосезiмталдығы жоғары материал. Мұндай датчиктер деформацияны, механикалық кернеудi, күштi, күш моментiн, қан тамыры қысымын өлшеуде, пневмограмманы жазуда қолданылады.

4. *Индуктивтi*. Датчиктiң бұл түрi катушка индуктивтiлiгiнiң катушка өзекшесiнiң орналасуына байланысты өзгеретiндiгiне негiзделген. Өзекшеге әсер ететiн күш катушка индуктивтiлiгiн, ягни тiзбектiң толық кедергiсiн өзгертедi. Мұндай датчиктер орын ауыстыруды, қысымды, ортопедия және хирургияда қолданылатын материалдардың серпiмдiлiк қасиетiн зерттеуде қолданылады.

5. *Терморезисторлы*. Датчиктiң бұл түрi жартылай өткiзгiш кедергiсiнiң температураға байланысты өзгеретiндiгiне негiзделген. Терморезисторлы параметрлік датчиктердің негізгі элементі жартылай өткізгіш болып табылады. Мұндай датчиктер медициналық термометрлерде қолданылады.

6. *Фоторезистор*. Датчиктiң бұл түрi жартылай өткiзгiш кедергiсiнiң жарық ағынына байланысты өзгеретiндiгiне негiзделген. Фоторезисторлы параметрлік датчиктердің негізгі элементі жартылай өткізгіш болып табылады. Мұндай датчиктер перифериялық қан тамырлардағы оксигемоглобиндi анықтауда, ұлпаның қанмен қамтамасыз етiлуiн тексеруде қолданылады.

### **6. Бағалау әдістері:** ауызша сұрау

### **7. Әдебиеттер:**

- 1. Крейн К.С. Заманауи физика. 1-бөлім: оқулық. Алматы 2013
- 2. Крейн К.С. Заманауи физика. 2-бөлім: оқулық. Алматы 2014
- 3. Бижігітов Т. Жалпы физика курсы:оқулық-Алматы: Экономика 2013
- 4. Құдабаев Қ.Ж. Медициналық биофизика. Оқулық. Алматы: Эверо, 2014 Биофизика.
- 5. Бижігітов Т. Статикалық физика. Физикалық кинетика негіздері: оқулық. Алматы

### **8. Бақылау cұрақтар:**

- 1. Датчик деп қандай құралды атайды?
- 2. Датчиктердің түрлері қандай?

![](_page_53_Picture_293.jpeg)

- 3. Генераторлы датчик деп қандай құралды атайды?
- 4. Параметрлі датчик деп қандай құралды атайды?

5. Датчиктердің сезгiштiк шекарасы дегеніміз не?

# **№ 11 Сабақ**

**1. Тақырыбы: №11 жұмыс.** Рефрактометр көмегімен сұйықтардың сындыру көрсеткішін анықтау.

**2. Мақсаты: Р**ефрактометрдiң құрылысымен, зертеу әдiстерiмен таныстыру және сұйық заттардың, дәрiлiк препараттардың (ерiтiндiлердiң) сындыру көрсеткiштерiн өлшеудi бiлу.

**3. Оқыту міндеттері:**Сыну көрсеткiшiнiң ерiтiндi концентрациясына тәуелдiлiдiн графикпен кескiндеу және одан ерiтiндiнiң концентрациясын анықтауды үйрену.

### **4. Тақырыптың негізгі сұрақтары:**

- 1. Жарықтың сыну және шағылу заңдарының айырмашылығы неде?
- 2. Толық шағылу құбылысы қай кезде байқалады?
- 3. Толық шағылудың шектiк бұрышы дегеніміз не?
- 4. Рефрактометр фармацияда не үшін қолданылады?
- 5. Әр түрлi ерiтiндiлердiң сыну көрсеткiштерiн қалай анықталады?
- 6. Белгісіз ерітіндінің концентрациясы қалай анықталады?
- **5. Оқыту және оқыту әдістері:** зертханалық жұмыс, жұптасып жұмыс істеу.

### **Өлшеу жұмыстарына қажеттi құрал-жабдықтар:**

- . ИРФ-454 Б2М рефрактометрі.
- . Тазартылған су.
- . Зерттелетін ерiтiндiлер.
- 4. Тамызғыш.

#### **Жұмысты орындау ретi:**

- 1. Жарық көзiн (немесе күн сәулесiн) рефрактометрдiң жоғарғы призмасының саңлауына тура түсетiндей етiп орналастыру керек.
- 2. Рефрактометрдiң жоғарғы призмасын көтерiп, төменгi призмасына пипетка-мен тазартылған (дистилденген) судың 3-5 тамшысын тамызып, жоғарғы призманы жауып қою керек.
- 3. Окулярды фокустей отырып, көру аймағындағы айқасқан сызықтың (крест) және шкаланың айқын кескiнiн алу керек.
- 4. Егер ''жарық-көлеңке'' шекара сызығы түрлi-түстi болса, онда рефрактометрдiң оң жақ бүйiрiнде орналасқан компенсаторды бұрай отырып, түрлi - түстi жолақты жою қажет.

Айқасқан сызықты

''жарық-көлеңке'' шекара сызығы

![](_page_53_Picture_27.jpeg)

6. Әртүрлi концентрациядағы ертiндiлердiң "n" сындыру көрсеткiшiн өлшеу үшiн төменгi призмаға әр түрлi концентрациядағы ерiтiндiнi кезек-кезек тамызып, әрбiр

ерiтiндi үшiн сындыру көрсеткiшiнiң мәнiн үш реттен өлшеу керек. Өлшеу және есептеу нәтижелерiн 1- кестеге енгiзу керек.

![](_page_53_Picture_294.jpeg)

![](_page_54_Picture_372.jpeg)

![](_page_54_Picture_373.jpeg)

7. Сындыру көрсеткiшiнiң концентрацияға тәуелдiлiгiнiң n=f(C) графигiн салу керек.

8. Концентрациясы белгiсiз ерiтiндiнiң сындыру көрсеткiшiн өлшеп, жоғарыдағы салынған графиктен оның концентрациясын анықтау керек.

#### **Қысқаша теория.**

Жарық толқыны сындыру көрсеткiштерi n<sub>1</sub> және n<sub>2</sub> болатын екi ортаны бөлiп тұрған шекарадан өткенде жарықтың жылдамдығы мен таралу бағыты өзгередi. Бұл құбылысты жарықтың сынуы немесе рефракциясы деп атайды (3-сурет).

Жарықтың шағылу және сыну заңы.

 Түскен, сынған, шағылған сәуле және ортаны бөлетiн шекарадағы сәуле түскен нүктеге тұрғызылған перпендикуляр бiр жазықтықта жатады.

![](_page_54_Figure_8.jpeg)

2. Түсу бұрышы шағылу бұрышына тең болады.

3 Түсу бұрышы синусының сыну бұрышы синусына қатынасы жарық-тың бiрiншi және екiншi ортадағы таралу жылдамдықтарының қатынасына тең. Оны *ортаның салыстырмалы сындыру көрсеткiшi* деп атайды.

$$
\frac{\sin i}{\sin r} = \frac{v_1}{v_2} = n_{21}
$$
 (1)

мұндағы i-түсу бұрышы, r-сыну бұрышы,  $v_1$  және  $v_2$ - бiрiншi және екiншi орталардағы жарықтың таралу жылдамдықтары,  $n_{21}$  – ортаның салыстырмалы сындыру көрсеткіші.

Жарықтың вакуумдегi таралу жылдамдығының ортадағы таралу жылдам-дығына қатынасы *ортаның абсолюттiк сындыру көрсеткiшi* деп аталынады: n c/v мұндағы с-жарықтың вакуумдегi ( $3*10^8$  м/с), ал v- оның берiлген ортадағы таралу жылдамдығы.

Осыларды ескеріп (1) және (2) өрнектерден: 1 2 1 2 2  $n_{21} = \frac{v_1}{v_2} = \frac{cn_2}{cn_1} = \frac{n}{n}$ *n cn cn v*  $n_{21} = \frac{V_1}{V_1} = \frac{cn_2}{m_2} = \frac{n_2}{m_1}$ , яғни ортаның абсолюттi сыну көрсеткiштерiнiң қатнасы, сол ортаның салыстырмалы сыну көрсеткiшiне тең.

Егер жарық оптикалық тығыздығы аз ортадан көп ортаға өтсе яғни  $n_1 < n_2$  болса, онда  $r$ - сыну бұрышы i- түсу бұрышынан кiшi болады, яғни  $r \le i$  шарты орындалады (4-сурет).

Егер сәуле екi ортаның шекарасына мейлiнше үлкен бұрышпен түссе, яғни  $i=\pi/2$ (сәуле шекара сызығы бойымен түседі), онда ол  $r < \pi/2$  бұрышпен сынады. Бұл бұрыш берiлген орталар үшiн сынудың ең үлкен немесе  $r_{\text{mex}}$  шектiк бұрышы деп аталады. Бұндай

![](_page_55_Picture_304.jpeg)

жағдайда жарықтың сыну заңы мына түрде жазылады: n<sub>21</sub> =  $\overline{1}$ 2  $\sin(r_{\text{max}})$ 1  $\sin(r_{\text{max}})$  $\sin(\pi / 2)$ *n n*  $r_{\text{max}}$ )  $\sin(r_{\text{max}})$  $\frac{\pi/2)}{\pi} = \frac{1}{\pi}$ 

$$
Hemece \quad \sin(r_{\text{mex}}) = \frac{n_1}{n_2}.
$$

Егер жарық оптикалық тығыздығы үлкен ортадан кіші ортаға өтсе яғни  $n_1 > n_2$  болса, онда сыну бұрышы түсу бұрышынан артық болады, яғни r>i (5-сурет).

Егер сәуленiң түсу бұрышы (2` ) жағдайға сәйкес келсе, онда сәуле үшiн сыну бұрышы  $\pi/2$ -ге тең болады, сондықтан сынған сәуле орталарды бөлiп тұрған шекара бойымен тарайды (2 ` ). Бұл құбылысты толық шағылу, ал оған сәйкес келетiн бұрышты толық шағылудың шектiк бұрышы i<sub>шек</sub> деп атайды. Түсу бұрышын одан ары (3) үлкейткенмен, сәуленiң сынуы байқалмайды, ол орталарды бөлiп тұрған шекарадан шағыласады (3' ).

![](_page_55_Figure_5.jpeg)

мұнан

$$
\sin(i_{\text{max}}) = \frac{n_2}{n_1}
$$

Сонымен, берiлген орталар үшiн сынудың шектiк бұрышы мен толық шағылудың шектiк бұрышы олардың сындыру көрсеткiштерiне тәуелдi болады.

Бұл жағдай заттардың сындыру көрсеткiштерiн анықтайтын құрал рефрактометрде пайдаланылады. Ол судың, дәрiлiк заттардың тазалығын, қан сарысуы мен ақ уыз концентрациясын анықтауда және әртүрлi заттарды эталонмен сәйкестендiруде (идентификациялау) қолданылады.

#### **6. Бағалау әдістері:** ауызша сұрау

#### **7. Әдебиеттер:**

1. Крейн К.С. Заманауи физика. 1-бөлім: оқулық. Алматы 2013

![](_page_56_Picture_241.jpeg)

- 2. Крейн К.С. Заманауи физика. 2-бөлім: оқулық. Алматы 2014
- 3. Бижігітов Т. Жалпы физика курсы:оқулық-Алматы: Экономика 2013
- 4. Құдабаев Қ.Ж. Медициналық биофизика. Оқулық. Алматы: Эверо, 2014 Биофизика.
- 5. Бижігітов Т. Статикалық физика. Физикалық кинетика негіздері: оқулық. Алматы

### **8. Бақылау:**

- 1. Жарықтың сыну және шағылу заңдарының айырмашылығы неде?
- 2. Толық шағылу құбылысы қай кезде байқалады?
- 3. Толық шағылудың шектiк бұрышы дегеніміз не?
- 4.Рефрактометр фармацияда не үшін қолданылады?
- 5. Әр түрлi ерiтiндiлердiң сыну көрсеткiштерiн қалай анықталады?
- 6. Белгісіз ерітіндінің концентрациясы қалай анықталады?

### **№ 12 Сабақ.**

**1. Тақырыбы: №12 жұмыс:** Спектрофотометр құралы арқылы жұтылған жарық энергиясын тіркеу.

**2. Мақсаты:** Спектрофотометрдiң жұмыс iстеу принципiмен, құрылысын жете меңгерту.

**3. Оқыту міндеттері:**Ерiтiндiлердiң оптикалық тығыздығының толқын ұзындығы мен концентрацияға тәуелдiлiгiн зерттеу әдістерін меңгеру.

### **4. Тақырыптың негізгі сұрақтары:**

- 1. Жарық жұтылуы дегеніміз не?
- 2. Бугер -Ламберт -Бер бiрiккен заңы қалай өрнектеледі?
- 3. Өткiзу коэффициенті қалай анықталады?
- 4. Ертiндiнiң оптикалық тығыздығы қалай анықталады?
- 5. Жұтылу көрсеткіші жарықтың толқын ұзындығына және заттың күйіне қалай тәуелді болалы?

### **5. Оқыту және оқыту әдістері:** зертханалық жұмыс, жұптасып жұмыс істеу

# **Өлшеу жұмыстарына қажеттi құрал-жабдықтар:**

# 1. PD-303S спектрофотометрі

- 2. Тазартылған су.
- 3. Зерттелуші ерітінділер.
- 4. Арнайы пробиркалар.

## • **Спектрофотометрдің құрылысы.**

Сандық спектрофотометр PD-303S сұйық кристалды дисплеймен жабдықталған қондырғы. Жарық өткізгіштің, абсорбцияның, концентрацияның және

![](_page_56_Picture_30.jpeg)

әртүрлі факторлердің тікелей өлшеу нәтижелері толық талданып экранға шығарылады. Сондықтан сыналатын ерітіндінің концентрациясын анықтаудың қажеттілігі жоқ. Спектрофотометрдің режимдерін ауыстырып қосқышы жарық өткізгіштік коэффициентінің, абсорбцияның, концентрацияың араларындағы байланысты және әртүрлі факторларға, уақытқа сәйкес өлшеу режимдерін таңдап алуға мүмкіндік береді. Толқын ұзындығын баптау тетігі қажетті толқын ұзындығын таңдап алуға мүмкіндік береді.

#### **Спектрофотометрдің жұмыс істеу принципі.**

*Спектрофотометрдің оптикалық жүйесі*

Спектрофотометрдің өте жоғары сезімтал кремнийден жасалған фотодетекторы (9) 340 нм ден 1000 нм аралығында, детекторды немесе сүзгіні ауыстырмай жұмыс істеуге

![](_page_57_Figure_0.jpeg)

мүмкіндік береді. Берілген толқын ұзындықтары арасында жарық өткізу жолағы 8 нм құрайды.

Дифракциялық тордың (4) жоғары тығыздығы (1200 линий/мм) жоғары фотометриялық өлшеу дәлдігін қамтамасыз етеді.

#### **PD-303S қондырғысы.**

- 1. Қақпағы ашылатын өлшеу камерасы.
- 2. Толқын ұзындығын таңдап алатын тетік.
- З. Индикатор
- 4. Сұйық-кристалды (СК) дисплей

1- сурет

5. Басқару тақтасы.

![](_page_57_Picture_9.jpeg)

 $\mathcal{P}$ 

- 1. Жарық көзі (линзалы криптон шамы).
- 2. Жарық түсетін саңлау.
- 3. Ойыс айна.
- 4. Дифракциялық тор.
- 5. Жазық айна.
- 6. Кесіп тастайтын саңлау.
- 7. Линза.
- 8. Кювета.
- 9. Кремниден жасалған фотодетектор

STD 3035 **SPECTROPHOTOMETER** СК дисплей Баскару пернелері

Басқару пернелері:

- 
- 
- 
- 
- 
- 

1. ITEM - реті - Өлшенетін шамалардың параметрлерін таңдап алу;

2. МОDЕ - режімі - 1-аты, 2-қалыпты шаманаң мәнін орнату, 3-концентрацияның өлшем бірлігі,4-өлшеудің режімін таңдау,5-автобаспа режімі, 6 форматты таңдау, 7-қозғалыс жылдамдығы, 8-қосудың режімін таңдау;

- 3. ZERO нөл  $T=0\%$  лы орнату
- 4. ВLАNК/Т100% Бланк/Т100% Т=100**%** және АBS=0.000 орнату;
- 5. SТD стандарт стандарттың концентрациясын орнату;
- 6. Т% Т% жарық өткізгіштікті өлшеу;

![](_page_58_Picture_280.jpeg)

- 
- 7. АBS **-** абсорбция абсорбцияны өлшеу;
- 8. CONC- концентрация концентрацияны өлшеу;
- 9. START старт өлшеуді бастау;
- 10. А-Z алфавиті/сандарды ауыстыратын перне;
- 11. 0-9 сандық пернелер;
- **Жұмыстың орындалу реті:**

Жалпы жұмысты орындау мынадай ретпен жүргізіледі:

1)Қондырғыны жұмысқа дайындау.

2)Құралдың жарық өткізу коэффиценті Т=0%; Т=100% өлшеуді меңгеру.

3) Экспериментке (жұмысқа) қажетті толқын ұзындығын таңдау.

4) Таңдап алынған толқын ұзындығына сәйкес әртүрлі

ерітінділердің абсорбциясын және концентрациясын өлшеу.

5) Эксперимент нәтиежесі бойынша T=f(C) тәуелділік сызбасын тұрғызу.

# **1) Қондырғыны жұмысқа дайындау:**

- 1. Қондырғыны өшіріп қосқыш арқылы тоқ көзіне қос. Сол кезде индикатор жанып, экранда Warning Up 900 - деген жазу пайда болады.
- 2. 900 секундтан кейін экранда Item-0 [Ready] / [WL xxx] (Пункт-О [Готов]/[длина волны хххх]) - деген жазу пайда болады.
- 3. ВLАNК/Т100% тапсырасын орынау үшін таза дистиллияциаланған су немесе таза еріткіш (реагент) дайындау керек.
- 4. [МОDЕ] [4] (1:Normal/2:Тimеr) [SЕТ] өлшеу режимін орнату:
- 4.1. [МОDЕ] пернесін басу керек;
- 4.2. [4] пернесін басу керек;
- 4.3. «Normal» режимін таңдап алу үшін, 1 таңдап алып [SЕТ] і басу керек;
- 4.4. «Тimеr» режимін таңдап алу үшін, 2 таңдап алып [SЕТ] і басу керек;
- 4.5. Өлшеу жүргізу үшін жалпы уақыт аралығын енгізіп, [SЕТ] (1-60 с) і басу керек;
- 4.6. Өлшеу жүргізу үшін жалпы уақытты енгізіп, [SЕТ] (1-5940 с) і басу керек;

4.7. Өлшеуді аяқтағаннан кейін Item - пернесін басу керек;

# **2) Құралдың жарық өткізгіштіктік (Т%) коэффицентін өлшеу:**

- 1. [IТЕМ] пернесін басу керек;
- 2. Itеm No. с 0 по 5.- қажетісін таңдап алу керек;
- 3. [SЕТ] пернесін басу керек;
- 4. WAVELENGTH тетігін бұрай отырып қажетті толқын ұзындығына қою керек.
- Transmittance (Т=0%) арқылы жарық өткізгіштігін нөлге келтіру:
- 1. Өлшеу камерасында кюветтің жоқ екендігіне көз жеткізу керек.
- 2. Камераның қақпағын жауып, [ZЕRО] пернесін басу керек;
- 3. Нөлге келтіру бірнеше секундтан кейін аяқталады.

*Егер экранда "[ZЕRО] Еrror higt" ([НОЛЬ]- деген хабарлама шықса, онда қате өте көп яғни камераның қақпағының жабық, өлшеу камерасында кюветтің жоқ екендігін тексеру керек.* 

 $\bullet$  Transmittance (T=100%) жарық өткізгіштігін орнату:

1. Таңдап алынған кюветаға 1 мл-ден кем емес таза дистиллияциаланған су немесе таза еріткіш құйып, оны өлшеу камерасына орналастыру керек;

2. Камераның қақпағын жауып, [ВLАNК] - пернесін басу керек;

3. Т=100% - келтіру бірнеше секундтан кейін аяқталады.

*Егер экранда "[BLANK] Еrror lоw" ([БЛАНК] ]- деген хабарлама шықса, онда қате өте аз яғни бланк ретінде дұрыс ерітінді қолданғанын және шамның жануын тексеру керек.* 

# *3) Экспериментке қажетті толқын ұзындығын таңдау:*

1. [Т%] - пернесін басу керек.

![](_page_59_Picture_259.jpeg)

2. Берілген ерітінділердің ішінен кюветаға қоюлығы орташа, көлемі 1 мл-ден кем емес ерітіндіні құйып, оны өлшеу камерасына орналастыру керек.

3. Камераның қақпағын жауып, [SТАRТ] - пернесін басу керек.

4. Өлшеуді аяқтағаннан кейін экранның оң жағында «T%- : 82.5% 1-3 №1 WL 860» жазу шығады.

5. Толқын ұзындығын 340 нм мен 1000 нм аралықта белігі бір шамаға (1нм, ..., 10 нм) өзгерте отырып жарық өткізгіштіктің (Т%) ең үлкен мәнін анықтау керек.

6. Осы мәнге сәйкес келетін толқын ұзындығын таңдап алу керек.

7. Өлшеу аяқталған кезде [SЕТ] немесе [IТЕМ] - пернесін басу керек.

*4) Таңдап алынған толқын ұзындығына сәйкес әртүрлі ерітінділердің абсорбциясын және концентрациясын өлшеу.*

1. Кюветаға 1 мл-ден кем емес бірінші ерітіндіні құйып, оны өлшеу камерасына орналастыру керек.

2. [АВS] - пернесін басу керек. Өлшеу аяқтағаннан кейін экранның оң жағында жазылған шаманы жазып алу керек.

3. [CONS] - пернесін басу керек. Өлшеу аяқтағаннан кейін экранның оң жағында жазылған шаманы жазып алу керек.

4. [Т%] - пернесін басу керек. Өлшеу аяқтағаннан кейін экранның оң жағында жазылған шаманы жазып алу керек.

5. Қалған ерітінділер үшін 1, 2, 3, 4 пунктін қайталау керек.

6. Өлшеу аяқталған кезде [SЕТ] немесе

[IТЕМ] - пернесін басу керек.

**5)** Зерттеу нәтижелеріне сәйкес абсорбцияның концентрацияға ABS= f(CONC), яғни D=f(C) тәуелділік сызбасын салу керек.

#### **Қысқаша теория.**

Жарықтың жұтылуы. Бугер-

Ламберт-Бер заңы. Жарық толқыны басқа

зат арқылы өткенде сол затты құрайтын атомдарды, электрондарды ерiксiз тербелiске түсiредi. Оған жарық толқынының бiраз энергиясы жұмсалады да, соның әсерiнен жарық толқынының интенсивтiлiгi төмендейдi.

 $ABC(D)$ <sup>4</sup>

Осы үдеріспен қатар жарық толқынының энергиясы басқа түрлерге де жұмсалады. Мысалы, атомдар мен молекулалардың жылулық әсерiне, атомдардың қозуына, оларды иондауға жарық толқынының энергиясы жұмсалады.

Жарық толқыны энергиясының заттың iшкi энергиясына және де басқа түрiне айналып кетуiн жарықтың жұтылуы деп атайды. Бiртектi ортаға сәулелерi параллель түскен монохромат жарықтың жұтылуын П.Бугер мен И.Ламберт анықтап бередi. Қалыңдығы өте аз (dx) заттан өткен жарықтың интенсивтiлiгiнiң азаюы (dj), осы қалыңдыққа және жарықтың интенсивтілігіне (J) тура пропорционал (3-сурет) болады, яғни:  $dJ = k \cdot J \cdot dx$  (1), мұндағы k жұтылудың натурал көрсеткiшi, ол заттың табиғаты мен жарық толқынның ұзындығына байланысты болады.

Ал "минус" таңба жарық интенсивтiлiгiнiң азаятындығын көрсетедi, яғни dJ<0. Қалыңдығы d-ға тең заттан өткен жарықтың жұтылу заңдылығын табу үшiн, (1)-өрнектi интегралду керек. Сонда  $\rm J_d = \rm J_0 e^{-kd}$ (2) жарықтың жұтылуына арналған Бугер-Ламберт заңы шығады. Мұндағы  $J_d$ - заттан өткен жарықтың интенсивтiлiгi,  $J_0$ - зат бетiне түскен жарықтың интенсивтiлiгi.

![](_page_59_Picture_260.jpeg)

1-3 No. 1 WL 860

CONC (C%)

![](_page_60_Figure_0.jpeg)

![](_page_60_Figure_1.jpeg)

Егер d=1/k болса, онда  $J_d=J_0/d=J_0/2,72$  болады, яғни зат қалыңдығы жұтылу коэффициентiнiң натурал көрсеткiшiнiң керi шамасына тең болған жағдайда, зат қабатынан өткен жарық интенсивтiлiгi 2,72 есе кемидi. Олай болса жұтылу коэффициентiнiң натурал көрсеткiшi деп, жарық интенсивтiлiгiн 2,72 немесе «е» есе азайтатын зат қабатының қалыңдығына керi шаманы айтады.

 Әр түрлi ерiтiндiлерден өткен жарықтың жұтылу құбылысын зерттеу дәрiгерлер, фармацевтер, биологтар үшiн маңызы зор.

 Ертiндiлерде жарықтың жұтылу құбылысы ерiтiлген зат молекулаларының концентрациясына (C) тiкелей байланысты. А.Бер түрлi ерiтiндiлердегi жарықтың жұтылуын зерттей келiп олардың жұту коэффициентi  $k = \chi \cdot d \cdot C$  тең екендiгiн анықтады. Олай болса ерiтiнiлер үшiн жарықтың жұтылуы мына түрде жазылады:  $J = J_{\bigoplus} \mathrm{e}^{-xdc}$ . Оны Бугер-Ламберт-Бер заңы деп атайды.

Жарықтың жұтылуы құбылысын сипаттау ұшiн өткiзу коэффициентi  $T=I_d/I_0$  және оптикалық тығыздық D =lg(1/Т) деген шамалар да қолданылады.

Өткiзу коээфициентi деп заттан немесе ерiтiндiден өткен жарық ағынының осы заттың немесе ерiтiндiнiң бетiне түскен жарық ағынына қатынасын айтады.

Оптикалық тығыздық деп  $\bar{A} = \lg(1/T) = \lg(I_0/I_d) = \chi \cdot d \cdot C$  шамасын айтады.

Спектрофотометрдiң көмегiмен алынған жұтылу спектрi бойынша қоспалардың құрамындағы заттардың концентрациясын анықтауға болады. Егер де қоспаның құрамы

![](_page_60_Figure_9.jpeg)

![](_page_60_Figure_10.jpeg)

өзара әсерлеспесе, онда оның оптикалық тығыздығы (D) құрамалардың оптикалық тығыздықтарының қосындысына тең болады, олай болса екi құрамды қоспа үшiн оптикалық тығыздығы:

 $D = D_1 + D_2 = \chi_1 C_1 d + \chi_2 C_2 d$  түрінде жазылады.

Қоспаның D= $f(\lambda)$  тәуелдiлiк сызбасы (4суретте) тұтас сызықпен, ал қоспаның құрамдарының  $D_1=f(\lambda)$  және  $D_2=f(\lambda)$ тәуелдiлiктерi үзiк сызықтар-мен көрсетiлген.

#### **6. Бағалау әдістері:** ауызша сұрау

#### **7. Әдебиеттер:**

- 1. Крейн К.С. Заманауи физика. 1-бөлім: оқулық. Алматы 2013
- 2. Крейн К.С. Заманауи физика. 2-бөлім: оқулық. Алматы 2014
- 3. Бижігітов Т. Жалпы физика курсы:оқулық-Алматы: Экономика 2013

![](_page_61_Picture_242.jpeg)

- 4. Құдабаев Қ.Ж. Медициналық биофизика. Оқулық. Алматы: Эверо, 2014 Биофизика.
- 5. Бижігітов Т. Статикалық физика. Физикалық кинетика негіздері: оқулық. Алматы

# **7. Бақылау:**

- 1. Жарық жұтылуы дегеніміз не?
- 2. Бугер -Ламберт -Бер бiрiккен заңы қалай өрнектеледі?
- 3. Өткiзу коэффициенті қалай анықталады?
- 4. Ертiндiнiң оптикалық тығыздығы қалай анықталады?
- 5. Жұтылу көрсеткіші жарықтың толқын ұзындығына және заттың күйіне қалай тәуелді болады?

# **№ 13 Сабақ.**

### **1. Тақырыбы: Лазер сәулесінің толқын ұзындығын өлшеу.**

**2. Мақсаты:** дифракциялық тордың көмегiмен лазер сәулесiнiң толқын ұзындығын анықтау.

**3. Оқыту міндеттері:** дифракциялық құбылыстарды пайдалана отырып, лазерлік сәулелену толқынының ұзындығын анықтай білу.

### **4. Тақырыптың негізгі сұрақтары:**

- 1. Газ лазері жұмысының жалпы принциптері.
- 2. Зертханалық қондырғыны баптау.
- 3. Дифракциялық сурет алу.
- 4. Лазерлік сәулелену толқынының ұзындығын анықтау.

**5. Оқыту және оқыту әдістері:** зертханалық жұмыс, жұптасып жұмыс істеу.

### **Өлшеу жұмыстарына қажеттi құрал-жабдықтар:**

- 1. Лазер.
- 2. Дифракциялық тор.
- 3. Оптикалық қондырғы.
- 4. Экран.

### **Қондырғыға қысқаша сипатама**

Лазер сәулесiнiң толқын ұзындығын анықтауға арналған қондырғының схемасы 1 суретте көрсетiлген. Қондырғының барлық бөлiктерi 1 оптикалық қондырғыда орнатылған. Лазер сәулесiнiң шығу терезесiне жақын жерге 2, қозғалмайтындай етiп дифракциялық тор орнатылған 3, оны вертикаль ось айналасында бұрауға болды. Дифракциялық сурет 4 экранға көрiнедi. Оптикалық қондырғы бойына тор мен экран арасындағы қашықтықты өлшеу үшiн шкала 5 орнатылған.

![](_page_61_Figure_26.jpeg)

1 сурет

Лазер сәулесiнiң толқын ұзындығын анықтайтын формула (2) үшiн, тор периоды с, максимум ретi к және бұрыш  $\alpha$  керек. Қондырғының барлық бөлiктерi дұрыс орнатылған жағдайда, экраннан нолiншi, бiрiншi, екiншi және т.б. реттi максимумдарды алуға болады.

 $5$ ұрыш  $\alpha$ : *L*  $tg\alpha = \frac{x}{2}$ 2  $\alpha = \frac{\lambda}{\lambda}$  өрнегiнен анықтаймыз, мұндағы L – экран мен тор арасындағы ара

![](_page_62_Picture_305.jpeg)

қашықтық, х – орталық максимуммен салыстырғанда симметриялық орнатылған бiрiншi реттi максимум арасындағы ара қашықтық. Ал дифракциялық тордың тұрақтысы с алдын ала берiледi.

Эритроциттiң өлшемiн анықтау үшiн, гистологиялық препарат қоянның қанының эритроцитiн пайдаланамыз. Бұрыш $\,\alpha\,$  $tg\alpha = \frac{D}{\sigma}$  $\alpha = \frac{D}{\alpha}$ , өрнегi бойынша анықталынады, мұндағы D

*L* 2 – дифракциялық шеңбердiң диаметрi. Дифракция кезiнде экранды пайда болатын дифракциялық шеңберлер кең және шеттерi анық болмағандықтан олардың диаметрiн дәл анықтау үшiн  $D = (D_1 + D_2)/2$ , өрнегiн пайдаланған дұрыс, мұндағы  $D_1$  и  $D_2$  – шеңбердiң сыртқы және iшкi диаметрлерi, n – коэффициентiнiң мәнi шеңберлер нөмiрiне сәйкес алынады. Шеңберлер орталық дөңгелектi қоршап түрған бiрiншi күңгiрт сақинадан бастап нөмiрленедi.

### **Жұмыстың орындалу ретi**

### **Лазер сәулесiнiң толқын ұзындығын анықтау:**

- оптикалық қондырғыны, дифракциялық торды, экранды және оған перпендикуляр етiп лазердi орналастыру қажет;
- лазердi қос;
- оптикалық қондырғы бойымен экранды жылжыта отырып, дифракциялық суреттiң айқын кескiнiн алу қажет, экранда көрiну максимумы 3 реттен кем болмауы қажет (2 сурет);
- оптикалық қондырғы бекiтiлген дифракциялық тор мен экран ара қамшықтық L-дi өлше;
- $\bullet$  бiрiншi реттi максимумға сәйкес келетiн ара қашықтықты х1 өлше;
- бiрiншi ретi максимум үшiн *L*  $tg\alpha = \frac{x}{x}$ 2  $\alpha = \frac{x}{\sqrt{2}}$  анықта;
- tg  $\alpha_1$  –дi тапқан сон, кесте бойынша sin  $\alpha_1$  –дi тап;
- газ лазер сәулесінің толқын ұзындығын  $\lambda = \frac{c}{n} \sin \alpha$ *k*  $=\frac{c}{c}$ sin  $\alpha$  формуласы бойынша есепте;
- осылай екiншi, үшiншi реттi және т.б. максимумдар үшiн есептеу мен өлшеудi жүргiз;
- $\bullet$  лазер сәулесінің толқын ұзындығының  $\langle \lambda \rangle$  орта мәнін есепте;

![](_page_62_Figure_16.jpeg)

![](_page_62_Figure_17.jpeg)

- өлшеу нәтижелерiн 1-шi кестеге енгiз;
- $\bullet$   $\Delta\lambda$  толқын ұзындығының өлшеу қателiктерiн есепте.

![](_page_62_Picture_306.jpeg)

అంతా OŃTÚSTIK-QAZAQSTAN SOUTH KAZAKHSTAN **SKMA MEDISINA MEDICAL AKADEMIASY ACADEMY** بيلى «Оңтүстік Қазақстан медицина академиясы» АҚ ...............<br>АО «Южно-Казахстанская медицинская академия» Медициналық биофизика және ақпараттық технологиялар кафедрасы 044 -35/ ( ) Практикалық сабақтарға арналған әдістемелік ұсыныстар 72 беттің 64-беті

![](_page_63_Picture_192.jpeg)

#### **Қысқаша теория.**

*Лазер сәулелерi* – толқын ұзындығы өте аз электромагниттiк толқын. Оны алу атомдардың (молекулалардың) сыртқы әсер ықпалынан қозған күйге өту қасиетiне негiзделедi. Бұл күйде атом  $10^{-8}$  с уақыт iшiнде ғана бола алады, онан соң сыртқы электромагниттiк толқынның әсерiнен өздiгiнен (спонтанды) немесе ерiксiз төменгi энергетикалық күйге өтуi сәуле шығарумен қатар жүредi.

Эйнштейннiң тұжырымдаған принципi бойынша: қозған атомның (молекуланың) шығарған жарық толқынының жиiлiгi, фазасы, поляризациясы атомға немесе молекулаға түсетiн толқындыкiмен сәйкес келеді. Белгiлi жағдайларда (түскен кванттардың және қозған атомдардың саны жоғары болған кезде) ерiксiз өтулер есебiнен квант сандарының көшкiндi түрде арту үдерісі жүредi. Қысқа уақыт iшiнде атомдардың қозған күйден көшкiндi түрде өтуi лазер сәулесiн тудырады. Лазер сәулесi басқа жарық сәулелерiнен аса монохроматтылығымен (яғни белгiлi толқын ұзындығымен), когеренттiлiгiмен (яғни бiрдей фазасымен), поляризациялығымен және изотроптығымен (бiрдей бағыттылығымен ерекшеленедi.

Қазiргi таңда физиотерапияда қолданылатын лазерлер жұмыстық зат бойынша (қатты, газ, сұйық, жартылай өткiзгiштi), толқын ұзындығы бойынша (ультракүлгiн, көрiнетiн, инфрақызыл диапазонда) сәуле өндiрушi режим бойынша (импульстi, үздiксiз) және қауiпсiздiк дәрежесi бойынша кластарға бөлiнедi.

Кез-келген толқындық үдерістер сияқты лазер сәулелерiне дифракциялық құбылыстар тән.

*Дифракция* – толқындардың бөгеттердi орағытып өтуi яғни жарық сәулелерiнiң түзу сызықты таралудан ауытқуы. Нәтижесiнде интерференция құбылысындағыдай толқындардың қосылуынан минимумдар мен максимумдар пайда болады. Дифракция құбылысын байқау үшiн бөгеттiң немесе саңылаудың өлшемi жарық толқын ұзындығымен шамалас болуы керек.

Дифракция құбылысын Гюйгенс-Френель принципi бойынша түсiндiруге болады.

Өлшемi жарық толқын ұзындығымен шамалас саңылауға жарық толқын-дары келiп түсскенде, саңылаудың шеткi нүктелерi екiншi реттi жарық толқындарын тудыра отырып, жарықтың бастапқы таралу бағытын өзгертедi. Екiншi реттi толқындар интерференцияланады да экранда дифракциялық максимумдар мен минимумдар пайда болады яғни фазалары сәйкес келетiн толқындар бiрiн-бiрi күшейтедi де экранда жарық аймақ, ал керiсiнше фазалары қарама-қарсы толқындар бiрiн-бiрi өшiредi де қараңғы аймақ пайда болады. Бiр ғана саңылаудан жарық интенсивтiлiгi аз дифракциялық көрiнiс беретiндiктен, көптеген саңылаулардан тұратын дифракциялық торды қолданады.

Дифракциялық тор - өте жiңiшке, мөлдiр емес аралықтармен бөлiнген көптеген саңылаулар жиынтығы. Егер мөлдiр саңылаулардың енi *а*, ал мөлдiр емес аралықтың енi *b* болса, онда *c=a+b* шама тордың периоды деп аталады.

![](_page_64_Figure_0.jpeg)

![](_page_64_Figure_1.jpeg)

Жарықтың қалыпты түсу кезiнде пайда болатын бас максимумдар  $c \cdot \sin \alpha = \pm k\lambda$  (1) шартына сәйкес анықталынады. Мұндағы  $k = 0, 1, 2,... - 6$ ас максимум ретi (экрандағы жарық жолаққа сәйкес келетiн рет саны).

(1) өрнектегi дифракциялық тордың «с»- периоды, « $\alpha$ »-бұрышы және «к» максимумның көрiну ретi арқылы түскен жарықтың толқын ұзындығын анықтауға болады:

$$
\lambda = \frac{c}{k} \sin \alpha \qquad (2)
$$

Егер дифракциялық тордың орнына, шыны бетiнде ретсiз орналасқан, өлшемдерi бiрдей, пiшiнi дөңгелек, өте майда бөлшектер жиынтығын алсақ, экранда әр бөлшектен пайда болған дифракциялық кескiндердiң қосындысын көруге болды. Экранда кезектесiп орналасқан жарық және күңгiрт шеңберлерден тұратын дифракциялық бейне пайда болады.

Гюгенс-Френельдiң дифракциялық теориясына сәйкес, параллель сәулелердiң дөңгелек бөгеттерден өткенде пайда болатын күңгiрт шеңберлер *r*  $\sin \alpha_1 = 0,61 \frac{\lambda}{\alpha},$ *r*  $\sin \alpha_3 = 1,11 \frac{\lambda}{r}, \quad \sin \alpha_5 = 1,62 \frac{\lambda}{r}$  $\sin\alpha_{\rm 5} =$  1,62 $\frac{\lambda}{\rm 0}$ , шарттары орындалғанда пайда болады. Мұндағы « $\lambda$ » жарықтың толқын ұзындығы, « $r$ » – бөгет радиусы, « $\alpha$ » - шеңбердің бұрыштық радиусы (4 сурет).

![](_page_64_Figure_7.jpeg)

Ал жарық шеңбердiң пайда болу шарттары:  $\sin \alpha_2 = 0.82 \frac{\lambda}{r}$ ,  $\alpha_2 = 0.82 \frac{\lambda}{\lambda}$ *r*  $\sin \alpha_4 = 1,34 \frac{\lambda}{\alpha}$ .

Олай болса осындай дифракциялық суретi қолдану арқылы бөлшектiң сызықтық өлшемiн анықтауға болды:  $r = \frac{nx}{\sin \alpha}$ λ sin  $r = \frac{n\lambda}{n}$  (3), мұндағы «n» – берiлген шеңберге сәйкес

коэффициент.

### **6. Бағалау әдістері:** ауызша сұрау

#### **7. Әдебиеттер:**

- 1. Крейн К.С. Заманауи физика. 1-бөлім: оқулық. Алматы 2013
- 2. Крейн К.С. Заманауи физика. 2-бөлім: оқулық. Алматы 2014

![](_page_65_Picture_322.jpeg)

- 3. Бижігітов Т. Жалпы физика курсы:оқулық-Алматы: Экономика 2013
- 4. Құдабаев Қ.Ж. Медициналық биофизика. Оқулық. Алматы: Эверо, 2014 Биофизика.
- 5. Бижігітов Т. Статикалық физика. Физикалық кинетика негіздері: оқулық. Алматы

### **8. Бақылау:**

- 1. Дифракциялық тор. Дифракциялық тор тұрақтысы.
- 2. Дифракциялық тордың көмегiмен жарықтың толқын ұзындығын қалай анықтауға болады?
- 3. Эритроцит өлшемiн қалай анықтауға болады?

# **№ 14 Сабақ**

- **1. Тақырыбы: №13 жұмыс.** Линзалардың оптикалық күші және фокус аралығын анықтау.
- **2. Мақсаты:** Қарапайым оптикалық жүйелердің параметрлерін оқыту.

**3. Оқыту міндеттері:** Қарапайым оптикалық жүйелерiмен таныстырып, линза параметрлерiн (бас фокус аралығын- F, оптикалық күшiн-D) анықтауды үйрету.

### **4. Тақырыптың негізгі сұрақтары:**

- 1. Линза дегеніміз не?
- 2. Линзаның параметрлерi қалай анықталады?
- 3. Қандай әдiспен линзаның бас фокус аралығын дәл анықтауға болады және оның себебi?
- 4. Көз-оптикалық жүйесінің қандай кемшіліктері бар?
- 5. Жұқа линзаның формуласы қалай өрнектеледі?
- **5. Оқыту және оқытудың әдістері:** жұптасып жұмыс жасау.

### **Өлшеу жұмыстарына қажеттi құрал-жабдықтар:**

- 1. Жарық көзi.
- 2. Экран.
- 3. Линзалар жиыны және жинағыш линза.
- 4. Оптикалық қондырғы.
	- **Жұмыстың орындалу ретi**

### **I.Жинағыш линзаның бас фокус аралығы мен оптикалық күшiн анықтау.**

1.1 Жинағыш линза алып, оны 1-суретте көрсетiлгендей жағдайда орналастыру керек.

![](_page_65_Figure_27.jpeg)

1-сурет

1. 2 Линзаның экранмен салыстырғандағы орнын өзгерте отырып, нәрсенiң экрандағы дәл, әрi айқын кескiнiн алу керек.

1.3 Линзадан нәрсеге дейiнгi  $d_1$  және линзадан экранға дейiнгi  $f_1$  қашықтықты өлшеу керек.

1.4 Жинағыш линзаның  $F_1$  бас фокус аралығы мен  $D_1$  оптикалық күшін мына  $1 - 1$  $d_1f$ 

формулалармен есептеу керек:  $1 + 1$  $^{-1}$  d<sub>1</sub> + f  $\rm{F}_{\rm{i}}$  $^{+}$  $=\frac{-1}{1-\frac{1}{c}},$  $D_1 = \frac{1}{F_1}$ 

1.5. Тәжiрибенi үш рет қайталау керек. Өлшеулер мен есептеу нәтижелерiн 1-кестеге жазу керек.

OŃTÚSTIK-QAZAQSTAN **MEDISINA AKADEMIASY** 

తటం SOUTH KAZAKHSTAN **SKMA MEDICAL ACADEMY** رىلى

«Оңтүстік Қазақстан медицина академиясы» АҚ АО «Южно-Казахстанская медицинская академия» Медициналық биофизика және ақпараттық технологиялар кафедрасы 044 -35/ ( ) Практикалық сабақтарға арналған әдістемелік ұсыныстар 72 беттің 67-беті

![](_page_66_Picture_414.jpeg)

**2.** Шашыратқыш линзаның бас фокус аралығы мен оптикалық күшiн анықтау.

- 2.1 Жинағыш және шашыратқыш линзалардан тұратын линзалар жүйесiн алып, 2 суреттегiдей жағдайда орналастыру керек.
- 2.2 Линзалар жүйесiнiң экранмен салыстырғандағы орнын өзгерте отырып, нәрсенiң экрандағы дәл, әрi айқын кескiнiн алу керек.
- 2.3 Линзалар жүйесiнi нәрсеге дейiнгi d және жүйеден экранға дейiнгi f қашықтықты өлшу керек.
- 2.4 Линзалар жүйесiнiң F фокус аралығын мына формула бойынша есептеу керек:

 $F_1 - F$ 

1

 $\overline{a}$ 

$$
F = \frac{d \cdot f}{d + f}
$$

2.5 Шашыртқыш линзаның F2 фокус аралығы мен D2 оптикалық күшiн мына формула бойынша есептеу керек:  $F \cdot F$ .  $\frac{1}{n}$ ,  $D_2 =$ 1 .

2.6. Тәжiрибенi 3-рет қайталау керек. Өлшеу және есептеу нәтижелерiн 1-кестеге енгізу керек.

2

*F*

![](_page_66_Figure_12.jpeg)

**3.** Жинағыш линзаның бас фокус аралығы мен оптикалық күшiн Бессель әдiсi бойынша анықтау.

Жинағыш линзаны алып, 3-суреттегiдей жағдайда орналастыру керек.

Экран мен нәрсенiң (шамның) қашықтығын өзгертпей:

 а)экрандағы нәрсенiң үлкейтiлген айқын кескiнiн ала отырып, экраннан линзаға дейiнгi х<sup>1</sup> қашықтықты өлшеу керек.

б) экрандағы нәрсенің кішірейтілген кескінін ала отырып, экраннан линзаға дейінгі х<sub>2</sub> қашықтықты өлшеу керек.

Линзалардың екi түрлi орналасу жағдайлары үшiн  $L_1=x_1-x_2$  қашықтығын және нәрсе мен экранның арасындағы L қашықтықты өлшеу керек.

Жинағыш линзаның  $F_1$  бас фокус аралығы мен  $D_1$  оптикалық күшiн төмендегi өрнекпен

ecentrey kepek: F<sub>1</sub> = 
$$
\frac{L^2 - L_1^2}{4 \cdot L}
$$
, D<sub>1</sub> =  $\frac{1}{F_1}$ .

![](_page_67_Figure_0.jpeg)

![](_page_67_Figure_1.jpeg)

![](_page_67_Figure_2.jpeg)

Өлшеу және есептеу нәтижелерiн 2-кестеге енгізу керек.

**4.** Шашыратқыш линзаның бас фокус аралығы мен оптикалық күшiн Бессель әдiсi бойынша анықтау.

4.1 Жинағыш және шашыратқыш линзалардан тұратын линзалар жүйесiн алып, 3 суреттегiдей етiп орналастыру керек.

4.2 III бөлiмдегi 2 және 3 тапсырмаларды қайталау керек.

4.3 Линзалар жүйесiнiң F фокус аралығын мына формула бойынша есептеу керек: F=  $L^2 - L^2$  $\overline{a}$ 2 2

*L* . 4 1

4.4 Шашыратқыш линзаның F<sup>2</sup> фокус аралығы мен D<sup>2</sup> оптикалық күшiн төмендегi формула бойынша есептеу керек:  $\overline{F} \cdot F$  $\overline{a}$ .  $\frac{1}{n}$ ,  $D_2 =$ 1 .

*F*

1 2 4.5 Өлшеу және есептеу нәтижелерiн 2-кестеге енгізу керек.

 $F_1 - F$ 

2-кесте

![](_page_67_Picture_320.jpeg)

#### **Қысқаша теориялық мағлұмат.**

Оптикалық линза деп қисық сфералық беттермен шектелген бiртектi мөлдiр заттардан жасалған дененi айтады. Егер сферамен шектелген линза қалыңдығы беттердiң қисықтық радиусына салыстырғанда өте аз болса оны жұқа линза дейдi.Сондықтан оны шектейтiн сфераның  $O_1$  және  $O_2$  полюстерi бiр-бiрiмен беттеседi. Олардың беттесетiн нүктесiн линзаның оптикалық центрi, ал одан өтетiн кезкелген түзудi оптикалық бас осi деп атайды. Линзаның оптикалық бас осiне параллель түскен жарық сәулелерi одан өткенде сынып, бас ось бойының бiр нүктесiнде шоғырланады. Бұл нүктенi линзаның бас фокусы, ал осы нүктеден линзаға дейiнгi ара қашықтықты фокус аралығы- F деп атайды (1 -сурет).

![](_page_67_Figure_15.jpeg)

1 сурет

Бас фокус аралығына керi шаманы линзаның оптикалық күшi D= *F*  $\frac{1}{x}$  деп, оны

![](_page_68_Picture_380.jpeg)

диоптриямен өлшейдi.

 Оптикалық қасиетiне қарай линзалар жинағыш (а) және шашыратқыш (б) болып екiге бөлiнедi (2- сурет).

![](_page_68_Figure_3.jpeg)

Жинағыш линзаның оптикалық центрiнен нәрсеге дейiнгi d қашықтық пен оның экранға дейiнгi f қашықтығын және F бас фокус аралық белгiлi болса, онда жұқа линзаның формуласын мына түрде жазуға болады:

![](_page_68_Figure_5.jpeg)

Бас фокус аралықтары  $F_1, F_2, F_3, \ldots$ болып келген жұқа линзалардан тұратын жүйенің фокус аралығын, соған сәйкес оның опикалық күшiн төмендегi жуықталған формуламен анықтауға болады:

> $\frac{1}{2} = \frac{1}{2} + \frac{1}{2} + \frac{1}{3} + \dots$  $1 \quad T_2 \quad T_3$  $=\frac{1}{-}+\frac{1}{-}+\frac{1}{-}+$  $F$   $F_1$   $F_2$   $F$ Hemece  $D = D_1 + D_2 + D_3 + \dots$  (4)

Шашыратқыш линзаның бас фокус аралығы жорамал болғандықтан, алынатын кескiн де жорамал болады. Сондықтан, жоғарыда айтылған тәсiл арқылы шашыратқыш линзаның бас фокус аралығын анықтау мұмкiн емес. Осы линзаның фокус аралығын табу ұшiн жинағыш линзамен бiрiгiп оптикалық кұшi ''оң'' таңбалы болып келген жұйенi құрайтын шашыратқыш линзаны таңдап алады. Мұндай жұйе арқылы экранда нақты кескiн алынады.

Фокус аралығы  $F_2$  болып келген шашыратқыш линза мен фокус аралығы  $F_1 < F_2$ болатын жинағыш линзадан құрылған жүйе жинағыш линзаның ролiн атқарады да, оның

бас фокус аралығы "оң" таңбалы болып табылады:  $1 \quad \mathbf{1} \quad 2$  $1 \quad 1 \quad 1$  $F$   $F_1$   $F_2$  $=\frac{1}{2}+\frac{1}{2}$ .(5)

(5) формуладан шашыратқыш линзаның бас фокус аралығы  $F_2$  =  $F_1 - F$  $F \cdot F$  $\overline{a}$ . 1 1  $(6)$ 

Линзалардың оптикалық центрлерiнiң орнын дәл анықтау мүмкiн емес. Сол себептен, Бессель линзалардың фокус аралығын анықтаудың мынадай тәсiлiн ұсынды: дене мен экран өз орындарында қалады да, тек линза ғана орнын өзгертiп отырады. Линзалардың фокус аралықтарын анықтау үшiн оларды екi түрлi жағдайда орналастыру қажет (4-сурет). Мұндай жағдайлардағы линзаның бiреуi нәрсенiң үлкейтiлген кескiнiн берсе, екiншiсi кiшiрейтiлген кескiндi бередi.

![](_page_69_Picture_295.jpeg)

Егер төменгі суреттегі А'В' анық кескіннің орнына жоғарыдағы суреттегі АВ нәрсенің өзiн орналастырса, оның кескiнi бұрын АВ денесi тұрған жерде болады. Мұны былай түсiндiруге болады. Алдымен экранда нәрсенiң үлкейген айқын, керi кескiнiн шығарып алып, d мен f-тi анықтаймыз. Содан кейiн нәрсе мен экранды қозғамай, линзаны 1 орыннан 2 орынға жылжытып, олардың L<sup>1</sup> қашықтығын өлшеймiз. Соңғы тәжiрибе нәтижесiнде экранда заттың кiшiрейген айқын керi кескiнi  $(A'B')$  алынады. Ол А'В'-тен f қашықтықта орналасады. Сонымен, линзаның көмегiмен екi кескiн алуға болады екен: бiреуi линзаның центрiнен f қашықтықтағы үлкейтiлген кескiн, ал екiншiсi линза центрiнен f қашықтықта орналасқан кiшiрейген кескiн. f және d мәндерi (1) формула арқылы байланысқан. Тәжiрибе кезiнде линзаның оптикалық центрi (0) L<sup>1</sup> қашықтыққа ығысады да, осы қашықтықта линзаның кез - келген нүктесiнiң орнын ауыстырғанмен оның оптикалық центрiнiң орны өзгермейдi.

4-суреттен L=f+d және L<sub>1</sub>=f-d болады. Алғашқы теңдiктен f=(L-d), осыны екiншi теңдiкке қойсақ, онда  $d=(L-L_1)/2$ , ал  $f=(L-d)$  теңдiгiне «d»-нiң мәнiң қойса  $f=(L+L_1)/2$ анықталады.

Осы шамаларды линзаның фокус аралығын анықтайтын *F d f*  $\frac{1}{\sqrt{2}} = \frac{1}{\sqrt{2}} + \frac{1}{\sqrt{2}}$  формулаға қойса

онда, линзаның фокус аралығын F= *L*  $L^2 - L$ .  $\overline{a}$ 4 2 1 2 түрiнде анықтауға болады.

Линзалар медицинада кең тұрде қолданылатын көптеген оптикалық құралдардың негiзi болып есептелiнедi (микроскоп, эндоскоп, бронхоскоп және т.б.).

![](_page_69_Figure_6.jpeg)

**6. Бағалау әдісі:** ауызша сұрау

#### **7. Әдебиеттер:**

- 1. Крейн К.С. Заманауи физика. 1-бөлім: оқулық. Алматы 2013
- 2. Крейн К.С. Заманауи физика. 2-бөлім: оқулық. Алматы 2014
- 3. Бижігітов Т. Жалпы физика курсы:оқулық-Алматы: Экономика 2013
- 4. Құдабаев Қ.Ж. Медициналық биофизика. Оқулық. Алматы: Эверо, 2014 Биофизика.
- 5. Бижігітов Т. Статикалық физика. Физикалық кинетика негіздері: оқулық. Алматы

#### **8.Бақылау:**

- 6. Линза дегеніміз не?
- 7. Линзаның параметрлерi қалай анықталады?
- 8. Қандай әдiспен линзаның бас фокус аралығын дәл анықтауға болады және оның себебi?

![](_page_70_Picture_263.jpeg)

9. Көз-оптикалық жүйесінің қандай кемшіліктері бар?

10. Жұқа линзаның формуласы қалай өрнектеледі?

# **№ 15 Сабақ.**

### **1. Тақырыбы: Инфрақызыл және ультракүлгін сәулелер**

**2. Мақсаты:** Инфрақызыл және ультракүлгін сәулелердің табиғатымен танысу фармацияда қолданылуын оқып үйрену

3. Оқыту міндеттері**:** Фармацияда стерильдеу, кептіру әдістерінің қалай жүруін оқып Инфракрасные үйрену

# **4. Тақырыптың негізгі сұрақтары:**

1. Инфрақызыл сәулелер .

2. ультракүлгін сәулелер .

**5. Оқыту және оқыту әдістері:** шағын топпен жұмыс .

**Инфрақызыл сәуле** – көрінетін [жарықтың](https://kk.encyclopedia.kz/index.php/%D0%96%D0%B0%D1%80%D1%8B%D2%9B) қызыл бөлігі (0,74 мкм) мен қысқа толқынды радиосәуленің (1 – 2 мм) арасындағы спектр аймағына орналасқан [электрмагниттік сәуле.](https://kk.encyclopedia.kz/index.php?title=%D0%AD%D0%BB%D0%B5%D0%BA%D1%82%D1%80%D0%BC%D0%B0%D0%B3%D0%BD%D0%B8%D1%82%D1%82%D1%96%D0%BA_%D1%81%D3%99%D1%83%D0%BB&action=edit&redlink=1) Инфрақызыл сәуле қыздыру шамын, газразряд]]ты шам шығаратын сәулелердің едәуір бөлігін құрайды.<

Кез келген жылы зат инфрақызыл сәуле шығарады.

**Инфрақызыл сәулелер** - [Толқын ұзындығы](https://kk.encyclopedia.kz/index.php?title=%D0%A2%D0%BE%D0%BB%D2%9B%D1%8B%D0%BD_%D2%B1%D0%B7%D1%8B%D0%BD%D0%B4%D1%8B%D2%93%D1%8B&action=edit&redlink=1) 760 нм-ден 2 мм-ге ( $\lambda = 0.74$  мкм) және ( $\lambda \sim$ 1—2 мм) дейінгі аралықта жататын электромагниттік сәуле. Инфрақызыл сәуле қыздыру шамын, газразрядты шам шығаратын сәулелердің едәуір бөлігін құрайды. Инфрақызыл сәулелер [электромагниттік толқындар шкаласында](https://kk.encyclopedia.kz/index.php?title=%D0%AD%D0%BB%D0%B5%D0%BA%D1%82%D1%80%D0%BE%D0%BC%D0%B0%D0%B3%D0%BD%D0%B8%D1%82%D1%82%D1%96%D0%BA_%D1%81%D0%BF%D0%B5%D0%BA%D1%82%D1%80&action=edit&redlink=1) [радиотолқындар](https://kk.encyclopedia.kz/index.php?title=%D0%A0%D0%B0%D0%B4%D0%B8%D0%BE%D1%82%D0%BE%D0%BB%D2%9B%D1%8B%D0%BD%D0%B4%D0%B0%D1%80&action=edit&redlink=1) мен көрінетін жарық арасындағы бөлікті алып жатады. Инфрақызыл сәулені [1800](https://kk.encyclopedia.kz/index.php?title=1800&action=edit&redlink=1) жылы ағылшын ғалымы В.Гершель ашты

Инфрақызыл сәулелерінің табиғаты көрінетін жарық табиғатымен бірдей. Инфрақызыл сәулелерінің спектры жеке сызықтардан, жолақтан немесе тұтас болып келеді. [Қозған](https://kk.encyclopedia.kz/index.php/%D2%9A%D0%BE%D0%B7%D2%93%D0%B0%D0%BD_%D0%B0%D1%82%D0%BE%D0%BC)  [атом](https://kk.encyclopedia.kz/index.php/%D2%9A%D0%BE%D0%B7%D2%93%D0%B0%D0%BD_%D0%B0%D1%82%D0%BE%D0%BC) немесе ион сызықты спектр шығарса, [қозған молекула](https://kk.encyclopedia.kz/index.php/%D0%9C%D0%BE%D0%BB%D0%B5%D0%BA%D1%83%D0%BB%D0%B0) жолақ [спектр](https://kk.encyclopedia.kz/index.php/%D0%A1%D0%BF%D0%B5%D0%BA%D1%82%D1%80) шығарады. Қызған [қатты](https://kk.encyclopedia.kz/index.php?title=%D2%9A%D0%B0%D1%82%D1%82%D1%8B_%D0%B4%D0%B5%D0%BD%D0%B5&action=edit&redlink=1) немесе сұйық денелер тұтас спектрлі инфрақызыл сәулелер шығарады. Күн сәулесінің 50 пайызы инфрақызыл аймақта жатады. [Электр шамынан](https://kk.encyclopedia.kz/index.php/%D0%AD%D0%BB%D0%B5%D0%BA%D1%82%D1%80) бөлінетін сәуле [энергиясының](https://kk.encyclopedia.kz/index.php/%D0%AD%D0%BD%D0%B5%D1%80%D0%B3%D0%B8%D1%8F) 80 пайызға жуығы инфрақызыл сәуле болып келеді. Инфрақызыл сәуленің екі маңызды сипаттамасы бар:

- толқын ұзындығы (тербеліс жиілігі)
- сәуленің интенсивтілігі.

Инфрақызыл сәулелер толқын ұзындығына байланысты үшке бөлінеді:

- жақын  $(0,75-1,5 \text{ MKM});$
- орташа  $(1,5 5,6$  мкм);
- алыс (5,6—100 мкм).

Ультракүлгін сәуле шығару — жарық сәулелері спектрінің күлгін бөлігіне іргелес орналасқан, толқын ұзындығы 400—10 нанометр (нм) аралығына сәйкес келетін электрмагниттік сәулелер. Толқын ұзындығы қысқарған сайын мөлдір денелердің оларды сіңіруі күшейе түседі, ал ұзындығы 100 нм-ден кем сәулелер толық ұсталып қалады. Көптеген ғарыш денелері, әсіресе Күн ультракүлгін сәуле шығарады. Жерге түсетін ультракүлгін сәулелер А (толқын ұзындығы 400—320 нм), В (320-290 нм) және С (290-40 нм) болып бөлінеді. "А" ультракүлгін сәулесі Жер бетіне көрінетін сәулелермен (жарық сәулелерімен) қатар келіп жетеді, айтарлықтай фотохимиялық әсері бар, мысалы, теріні "тотықтырады" (секпіл басып кетеді). "В" ультракүлгін сәулесінің едәуір бөлігі Жер

![](_page_71_Picture_78.jpeg)

атмосферасының озон қабатында 9сталынып қалады, тірі протоплазманы жою қасиеті бар. Ол көп мөлшерде әсер еткен жағдайда теріні күйдіреді, қабыршақтандырады, тері обырының кейбір түрлерінің (базальдық клеткалы ісік, терінің тікенек тәріздес клеткаларының обыры, меланома) себепші болады. Жер бетіне келіп жететін "С" ультракүлгін сәулесі толығымен дерлік атмосфера қабатында ұсталынып қалатындықтан, Жер бетіне жетпейді. Ультракүлгін сәулелер организмнің иммунитетін төмендетеді, әр түрлі көз ауруларына себепші болады.

# **6. Бағалау әдістері:** ауызша сұрау

# **7. Әдебиеттер:**

- 1. Крейн К.С. Заманауи физика. 1-бөлім: оқулық. Алматы 2013
- 2. Крейн К.С. Заманауи физика. 2-бөлім: оқулық. Алматы 2014
- 3. Бижігітов Т. Жалпы физика курсы:оқулық-Алматы: Экономика 2013
- 4. Құдабаев Қ.Ж. Медициналық биофизика. Оқулық. Алматы: Эверо, 2014 Биофизика.
- 5. Бижігітов Т. Статикалық физика. Физикалық кинетика негіздері: оқулық. Алматы
- **8. Бақылау:**
- 1. Инфрақызыл сәулелер .
- 2. ультракүлгін сәулелер .